## Informaticaper Odontoiatria

Nozioni generali, sistemi operativi ed applicativi Office

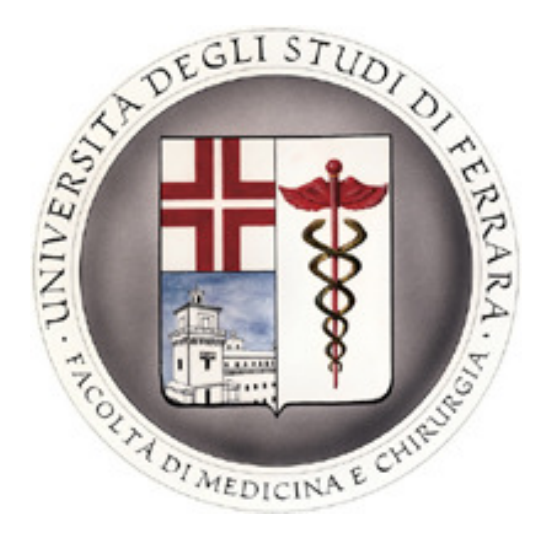

#### 2010 Davide Barbieri

### Programma del corso

- 1. Concetti di base dell'informatica
- 2. Uso del computer e gestione dei file
- 3. Elaborazione testi
- 4. Fogli elettronici
- 5. Uso delle basi di dati
- 6. Strumenti di presentazione
- 7. Navigazione web e comunicazione

### 1. Concetti di base dell'informatica

- Fondamenti: cos'è l'informatica, algoritmi, rappresentazione dei dati, grafica, logica
- Hardware: computer e periferiche
- Software: sistemi operativi e applicativi
- $\bullet$ Reti di computer ed internet
- ICT nella vita quotidiana
- Sicurezza informatica
- Aspetti legali

## 1.0 Fondamenti

- Informatica: insieme delle tecnologie utilizzate per l'elaborazione e la memorizzazione di informazioni ("informazione automatica")
- ICT: Information and Communication Technology(computer, reti, cellulari …)
- Algoritmo: procedimento logico o matematico per la risoluzione di un problema

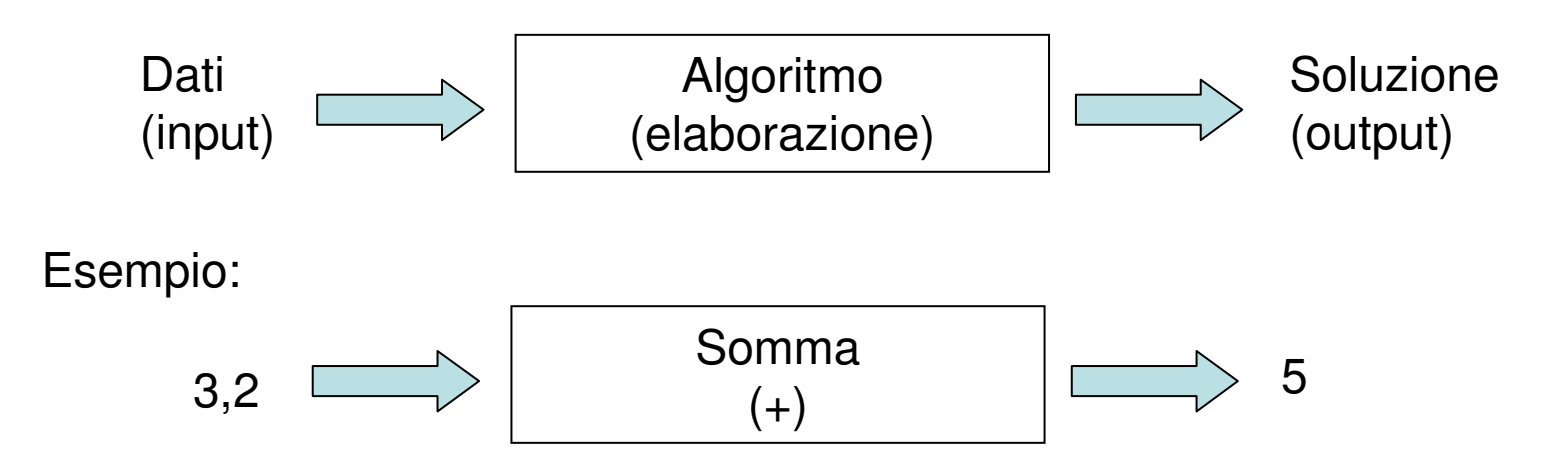

- L'elaborazione è effettuata da uno strumento elettronico digitale, come la calcolatrice o il computer
- Computer: elaboratore elettronico
- $\bullet$ Digitale: può assumere solo valori discreti (es. 1 e 0)
- Analogico: può assumere un qualsiasi valore all'interno di un intervallo continuo

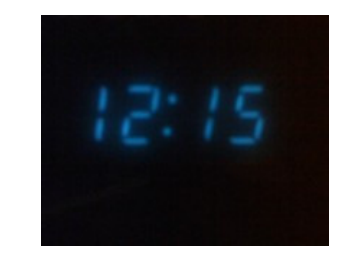

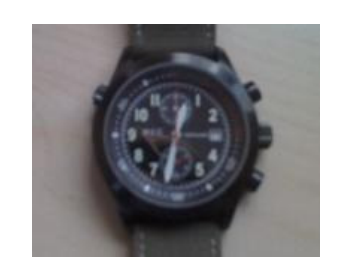

#### Rappresentazione degli algoritmi

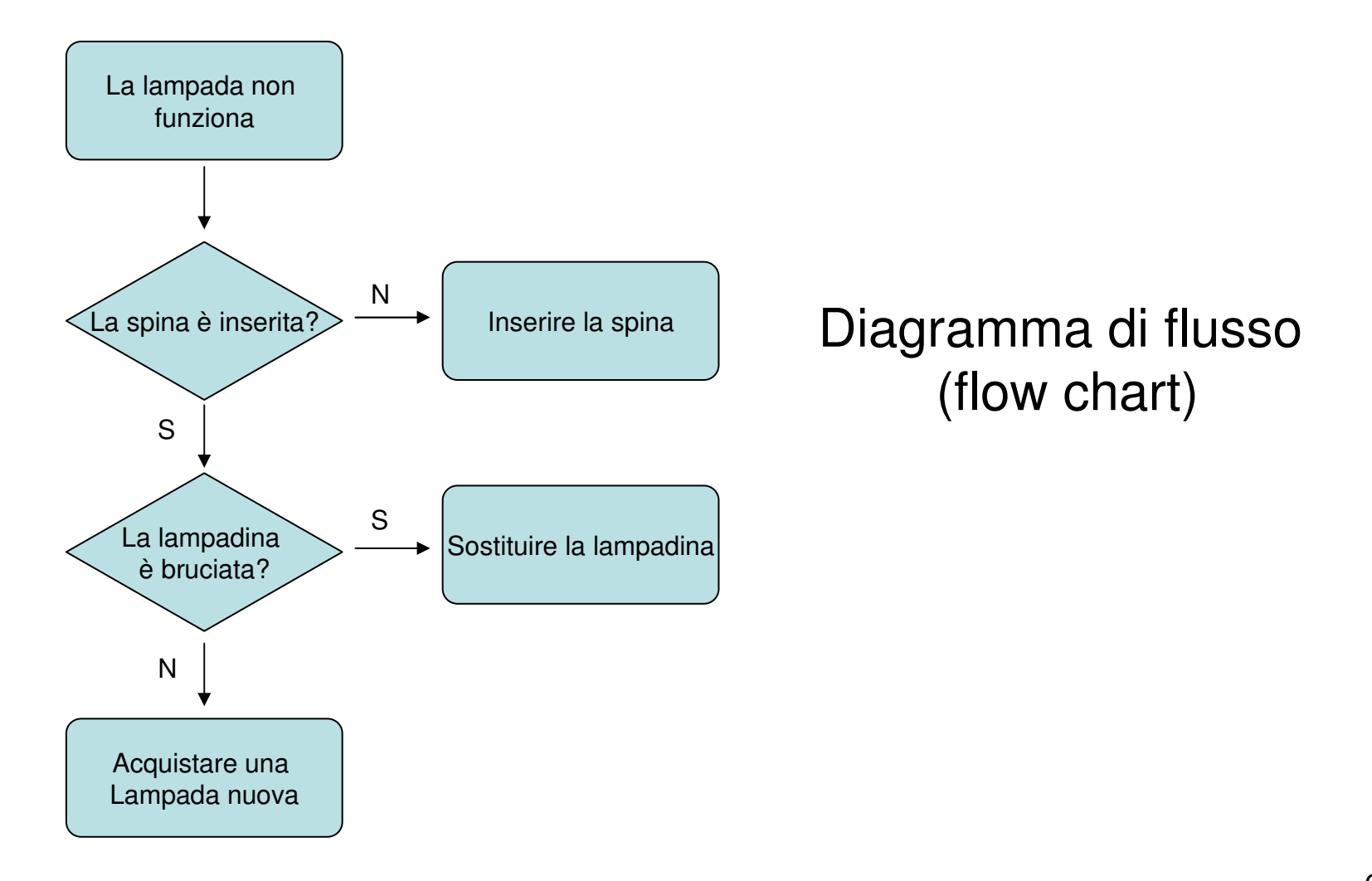

Rappresentazione dei dati

- I dati in un computer sono rappresentati in forma binaria, ovvero utilizzando solo i valori 1 e 0, a cui corrispondono gli stati on/off di un dispositivo elettronico (transistor)
- Bit: minima informazione binaria (1 o 0), può assumere solo 21=2 valori
- Byte: 8 bit, es. 01101100, può assumere 2 $8$ =256 valori
- $1$  kB = 2 $^{10}$  = 1024 byte
- Mega (2<sup>20</sup>=1024<sup>2</sup>) , Giga (2<sup>30</sup>=1024<sup>3</sup>) …
- • 1 kb = 1024 bit (per misure di velocità, es. bps)

#### Rappresentazione dei numeridecimali in base 2

Conversione da binario a decimale: $d_{n-1}$ x2<sup>n-1</sup> + d<sub>n-2</sub>x2<sup>n-2</sup> + … + d<sub>1</sub>x2<sup>1</sup> + d<sub>0</sub>x2<sup>0</sup>=N  $d = \{0, 1\}$  $\mathsf{Es}\ldotp \mathsf{0101}_2$  $_2 = 2^2 + 2^0 = 5$ 

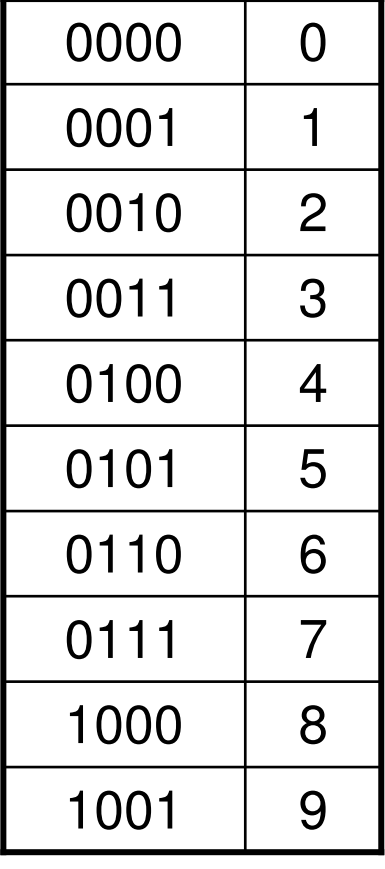

Conversione da decimale a binario:

- divido per 2 il numero e segno il resto, fino ad arrivare a 1
- il numero in binario è la serie dei resti partendo dall'ultimo.

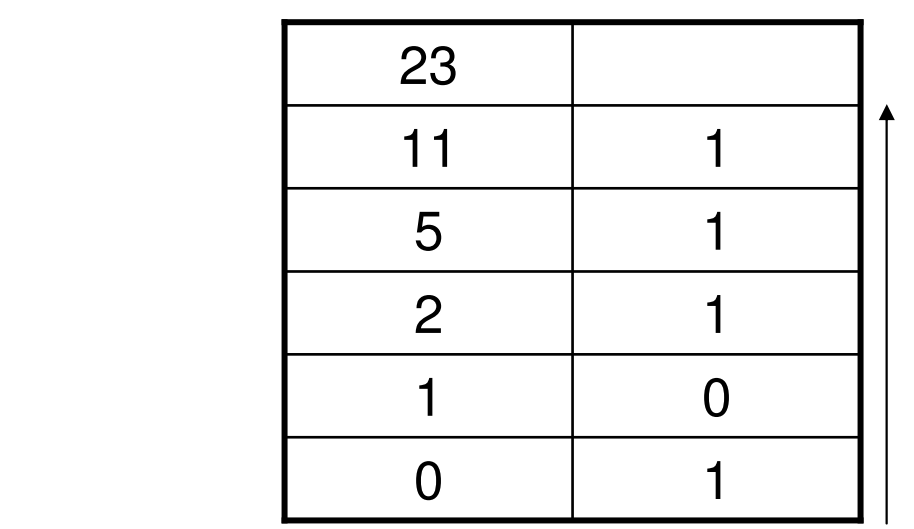

 $23 = 2^4 + 2^2 + 2^1 + 2^0 = 10111_2$ 

- Segno: 0 o 1 (+ o -) anteposto al valore assoluto
- virgola: si assegnano n bit alla parte intera ed m alla parte decimale. Es. n=4, m=2  $\rightarrow$  101101 = 1011,01

#### Rappresentazione dei caratteri

Rappresentazione binaria (come per i numeri), ma utilizzando diversi registri di memoriaTabella ASCII:American **Standard** Code forInformationInterchange1 byte: 1 carattere

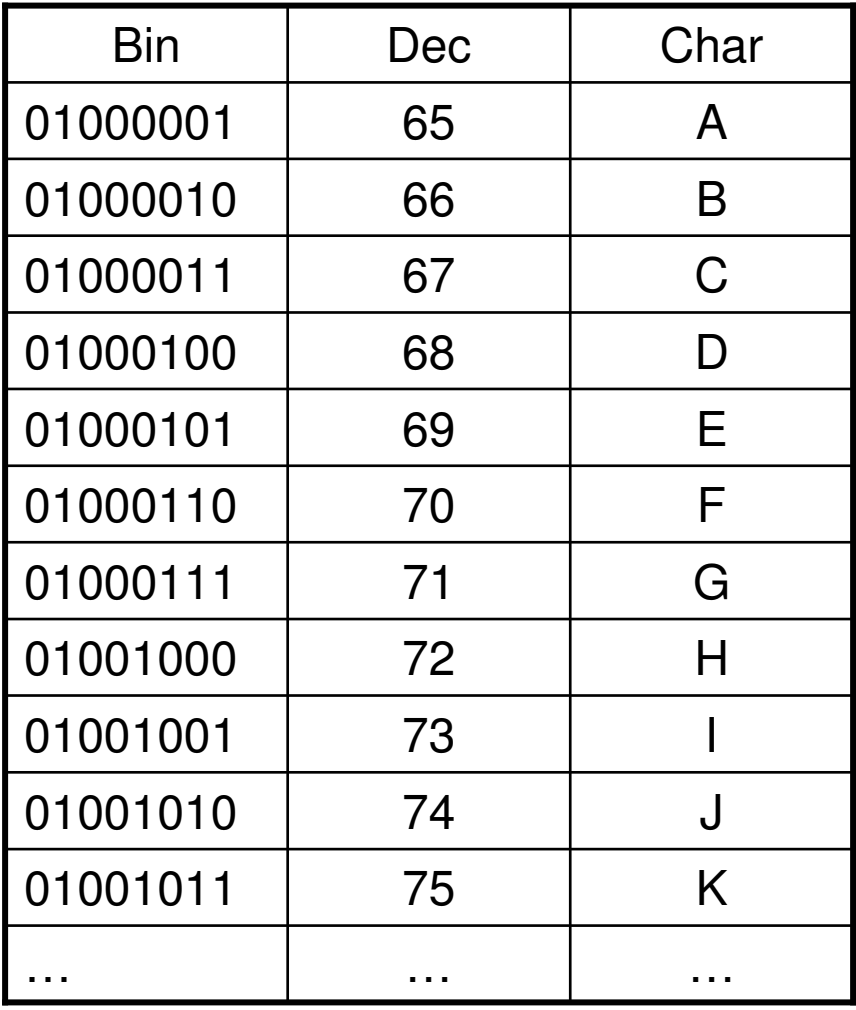

### Computer grafica

- Pixel = picture element, elemento geometrico puntiforme che compone un'immagine grafica. Es:
	- fotocamera digitale: 10 Mp (mega pixel)
	- monitor (es. 1024 x 768 pixel)
- Colori: a ogni pixel è associato un numero di bit per definirne il colore (bit per pixel, bpp)
	- 1 bpp: bianco/nero
	- 8 bpp: 256 colori
	- 16 bpp: 65.536 colori
	- 24 bpp: 16.777.216 colori (true color)

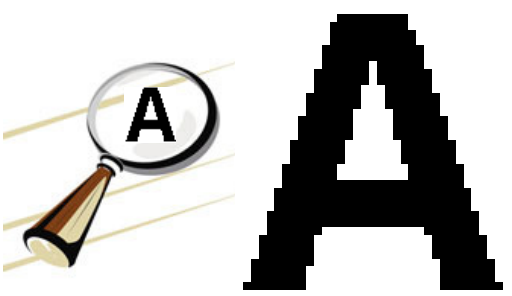

- La definizione delle immagini dipende dalla densità dei pixel
- dpi = dots per inch (1 dpi = 1 sub-pixel per inch, 3 dot per pixel, rosso/verde/blu)
- Immagini: bitmap, jpeg …

#### Linguaggi di programmazione

- Linguaggio naturale: italiano, inglese ecc. Ambiguo, non corretto formalmente o logicamente
- Linguaggi di programmazione: linguaggi codificati da logica rigorosa, non ambigui, interpretabili dal computer in modo univoco

#### Operatori logici

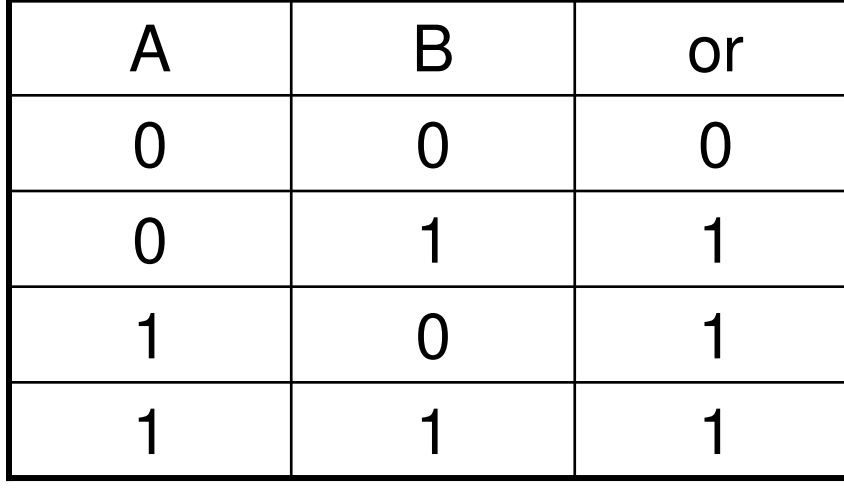

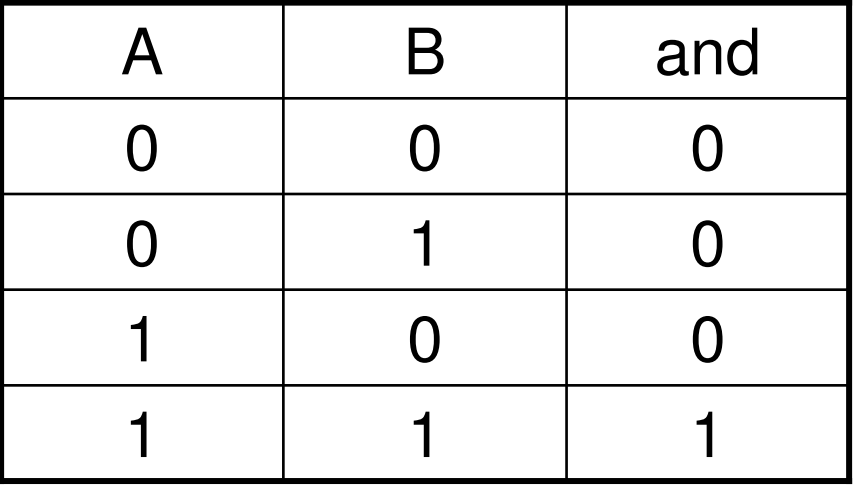

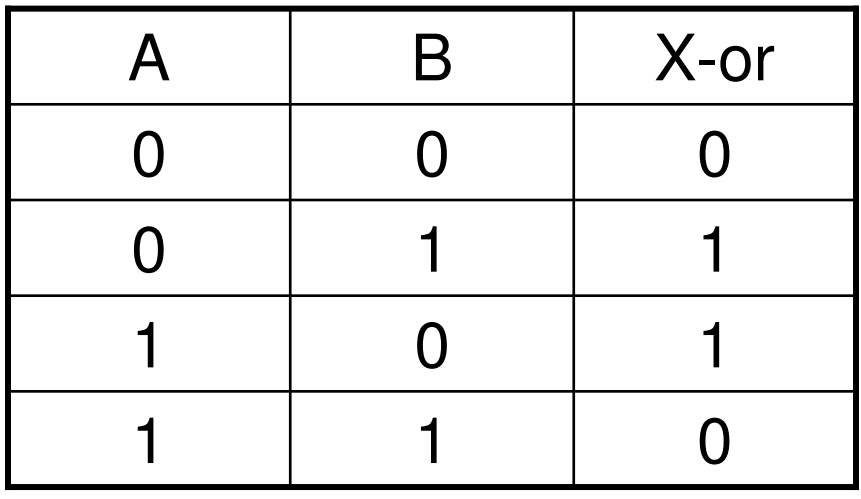

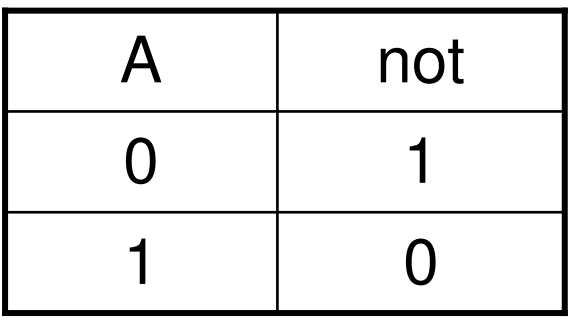

#### Tipi di linguaggi

- Linguaggio macchina: 0101010100011 …
- Linguaggio procedurale: funzioni, routine, blocchi di codice, procedure ecc.
- Es. Visual Basic:

```
Set RsRis = Db.OpenRecordset("risultato")Rs.MoveFirstWhile Not Rs.EOF ' aggiungo dati macchine a
                         tabella risultatoRsRis.AddNew
RsRis!Macchina = Rs!MacchinaRsRis!Data = Rs!DataRsRis!ora = Rs!ora
RsRis!Stato = Rs!Stato
RsRis!tempo = Rs!tempoRsRis.Update
```
### 1.1 Hardware

- Hardware: insieme dei dispositivi fisici (elettronici, magnetici, meccanici) per l'elaborazione e la memorizzazione delle informazioni
- Macchina di Von Neumann:

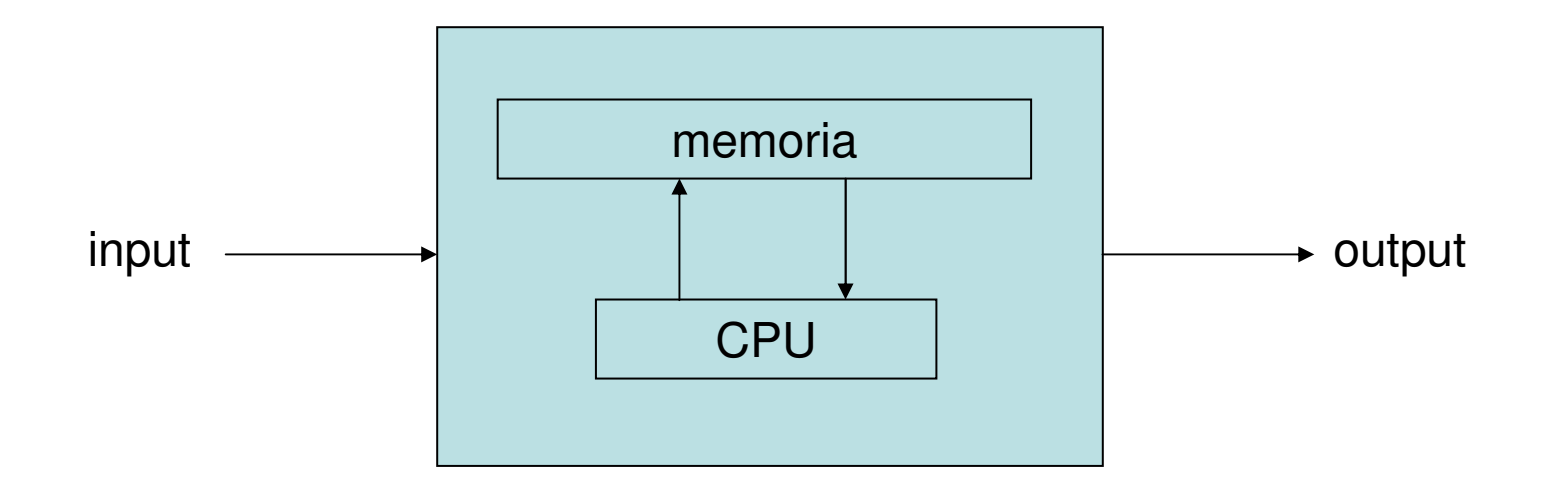

#### Architettura di un computer

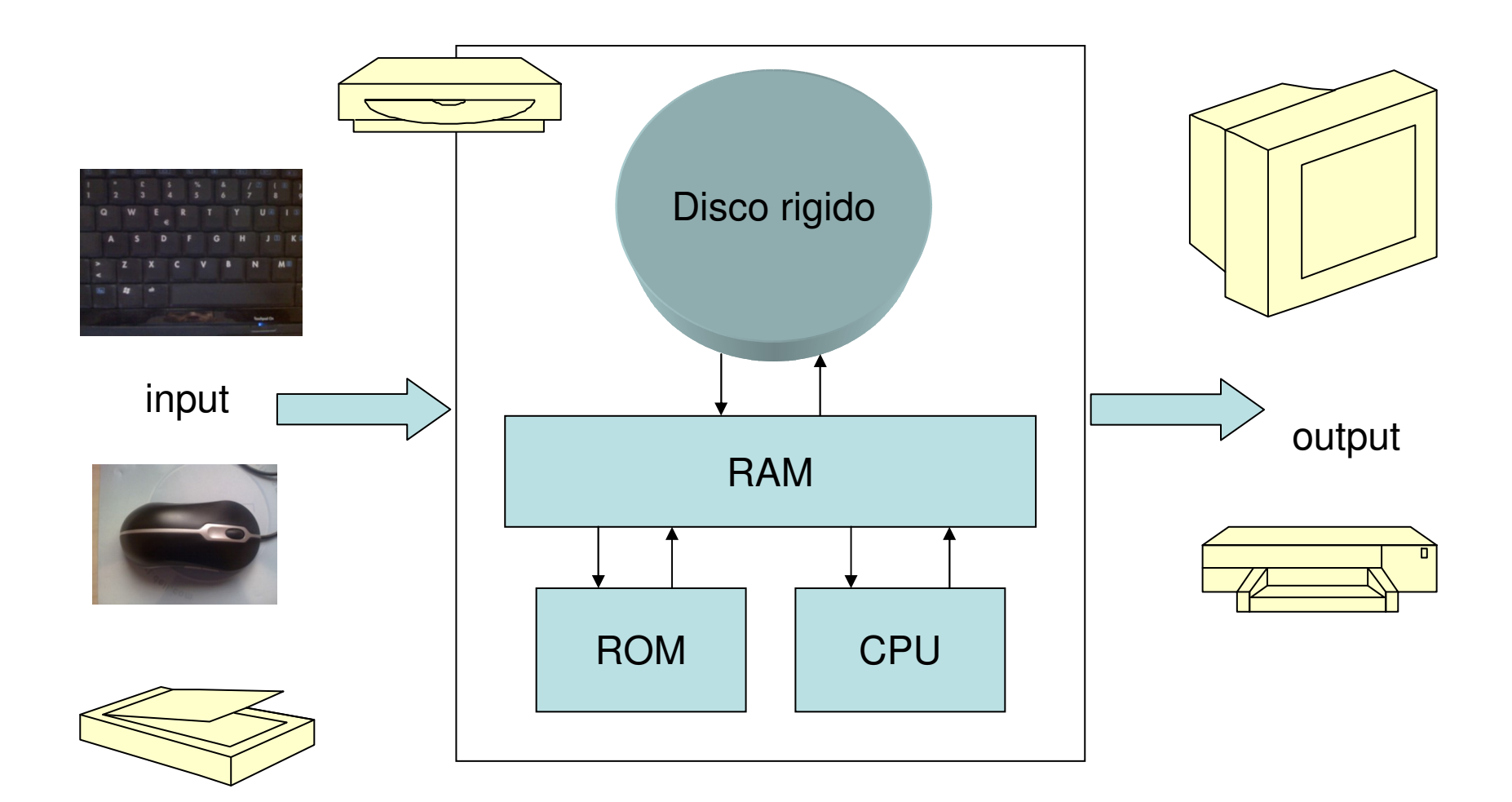

#### Componenti principali

- Disco rigido: supporto magnetico per memorizzazione permanente delle informazioni (> 100 GB)
- RAM (Random Access Memory): memoria elettronica (volatile) ad accesso diretto (≥ 1 GB)
- ROM (Read Only Memory): BIOS, impostazioni di base...
- CPU: Central Processing Unit
- Dipositivi di input: tastiera, mouse, scanner …
- Dispositivi di output: monitor, stampante …

#### Tipi di computer

- •Personal computer (PC): desktop, tower …
- •Server
- $\bullet$ Laptop PC (o notebook)
- $\bullet$ Palmtop PC (o PDA, Personal Digital Assistant)
- •Tablet PC
- **Smartphone** •

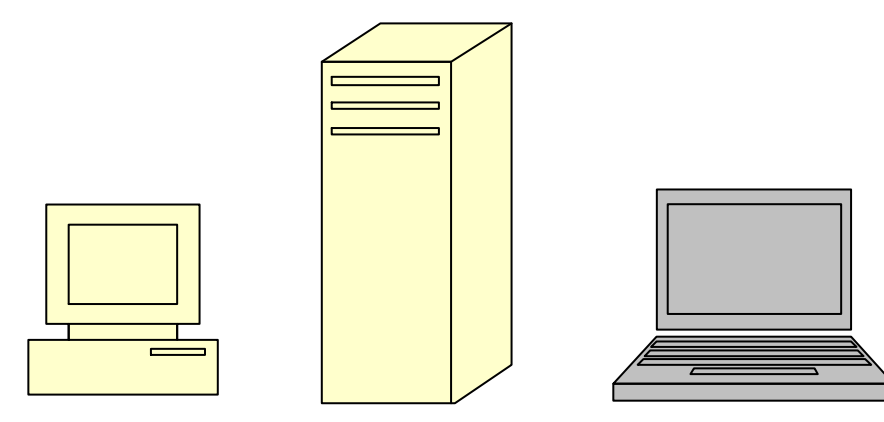

#### Porte di comunicazione

- Parallela (stampante)
- Seriale
- PS2 (mouse, tastiera …)
- USB: Universal Serial Bus, ha quasi completamente sostituito le altre porte per la connessione di periferiche (cellulare compreso)
- RJ45 ethernet (rete)
- RJ11 (modem, telefono)

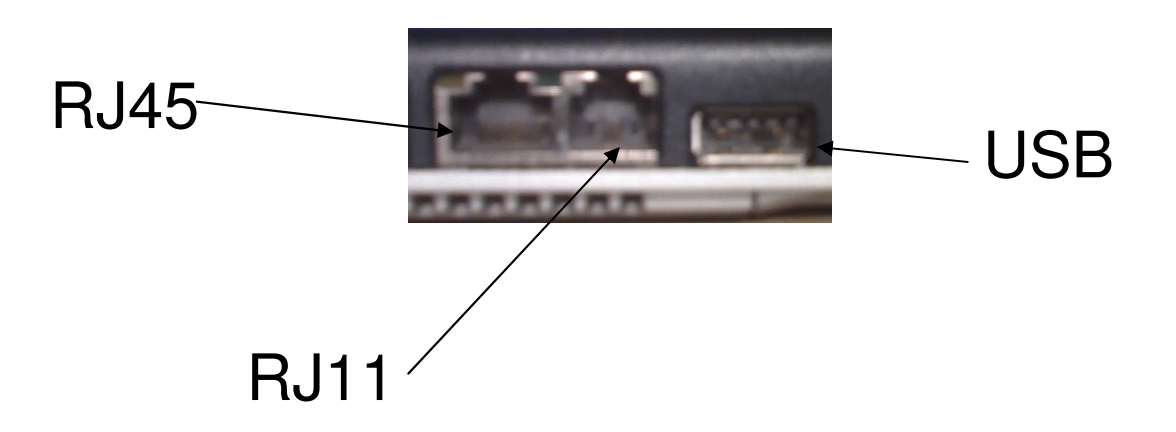

#### Prestazioni

- Velocità della CPU: ≈ 2 3 GHz ([Hertz]=[ $\text{sec}^{-1}$ ])
- Dimensioni della RAM (2 4 GB)
- Memoria della scheda video (1 GB)
- multitasking

#### Memorie di massa

- $\bullet$  Dispositivi di memorizzazione di massa (I/O): molti dati, non volatili
- $\bullet$ Magnetici: floppy disk, hard disk
- $\bullet$  Ottici: Cd (700 MB), DVD (4,7 GB, leggibili/scrivibili con laser)
- Elettronici: memorie flash (chiavi USB, circa 16 GB)

#### Periferiche

- $\bullet$ Dispositivi collegati al computer tramite porte
- Periferiche di input (oltre a quelle già elencate): trackball, joystick, webcam, fotocamera digitale, microfono …
- Periferiche di output (oltre a quelle già elencate): altoparlanti, cuffie, plotter …
- Alcune sono sia di I sia di O: touchscreen, chiavi USB, lettore/masterizzatore CD …

## 1.2 Software

- Il software è l'insieme dei componenti logici (cioè dei programmi) eseguiti dall'hardware
- Sistema operativo: software di base che esegue tutte le funzioni fondamentali; senza di esso il computer èinutilizzabile
- Driver: software di controllo delle periferiche. Possiamo considerarli aggiunti al sistema operativo
- Software applicativo: programma che esegue funzioni specifiche per l'utente (es. calcolatrice, elaboratore ditesti …). Elabora le informazioni che l'utente gli fornisce per ottenere i risultati richiesti.

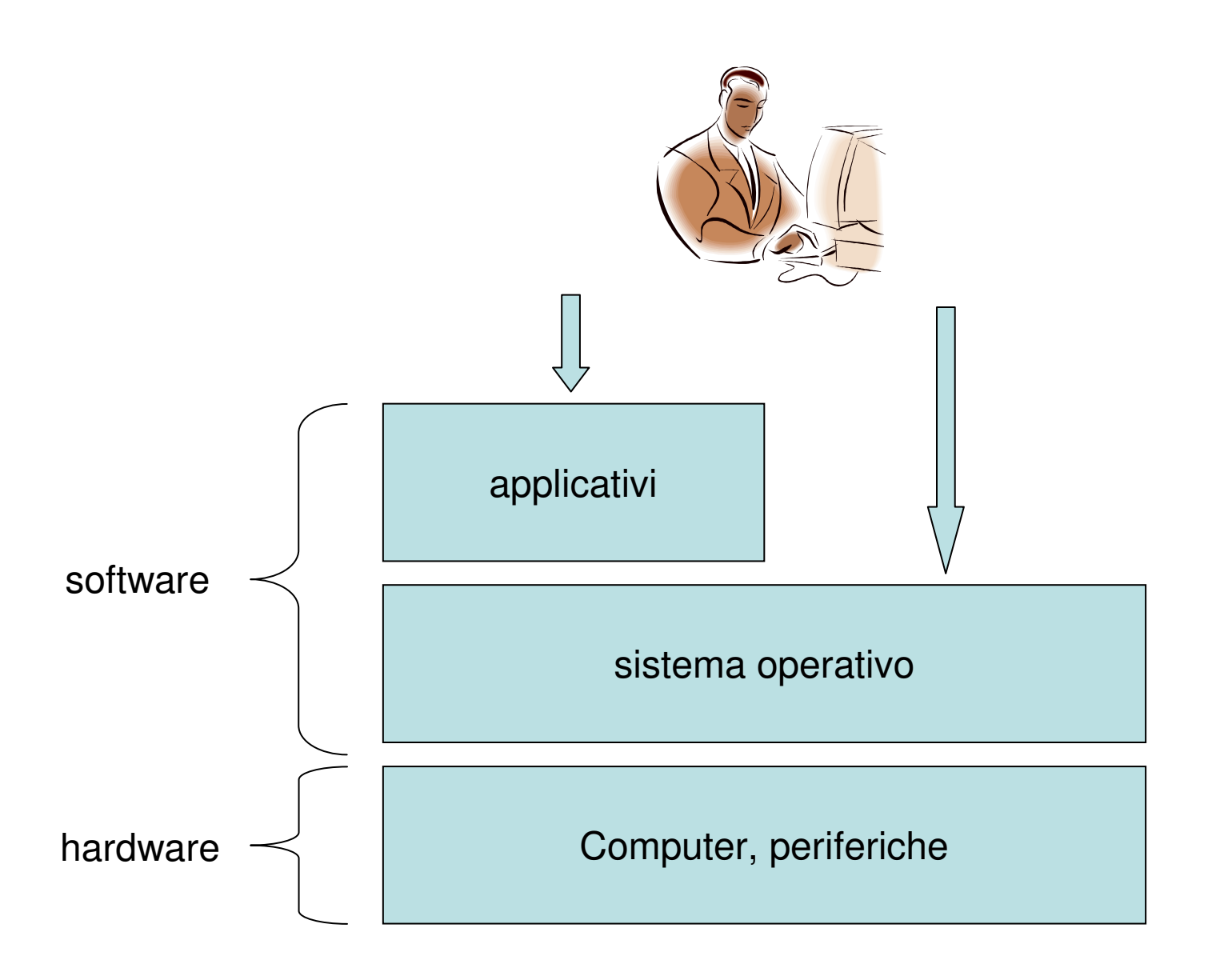

#### Il sistema operativo

- Tipi di sistemi operativi:
	- –DOS (Disk Operating System)
	- –Windows (… 2000, XP, Vista, 7)
	- –Unix
	- –Linux
- Compiti del sistema operativo:
	- –Gestione della memoria e della cpu
	- –Gestione dei dispositivi di memorizzazione di massa
	- –Gestione del file system e dei dispositivi di I/O
	- –Gestione multitasking e multiutenza
	- –Gestione delle applicazioni (eseguibili)

## 1.3 Reti di telecomunicazione

- ICT: unire velocità e capacità di comunicazione, memorizzazione e acceso ai dati ed ai servizi
- LAN: Local Area Network
- WLAN: Wireless Local Area Network
- WAN: Wide Area Network
- Intranet: siti web interni a organizzazione (università, azienda …);
- Extranet: rete aziendale con accesso da esterno (mobile office, VPN, leased line …)

#### Le reti di comunicazione

- Mass media: mezzi di comunicazione di massa (giornali, news on line …)
- $\bullet$ Comunicazione passiva: unidirezionale (es. radio)
- Comunicazione interattiva: bidirezionale (es. posta elettronica)
- Informazione monomediale: un solo formato (es. audio)
- Multimediale: diversi formati (audio, video ecc.)

#### Architettura client/server

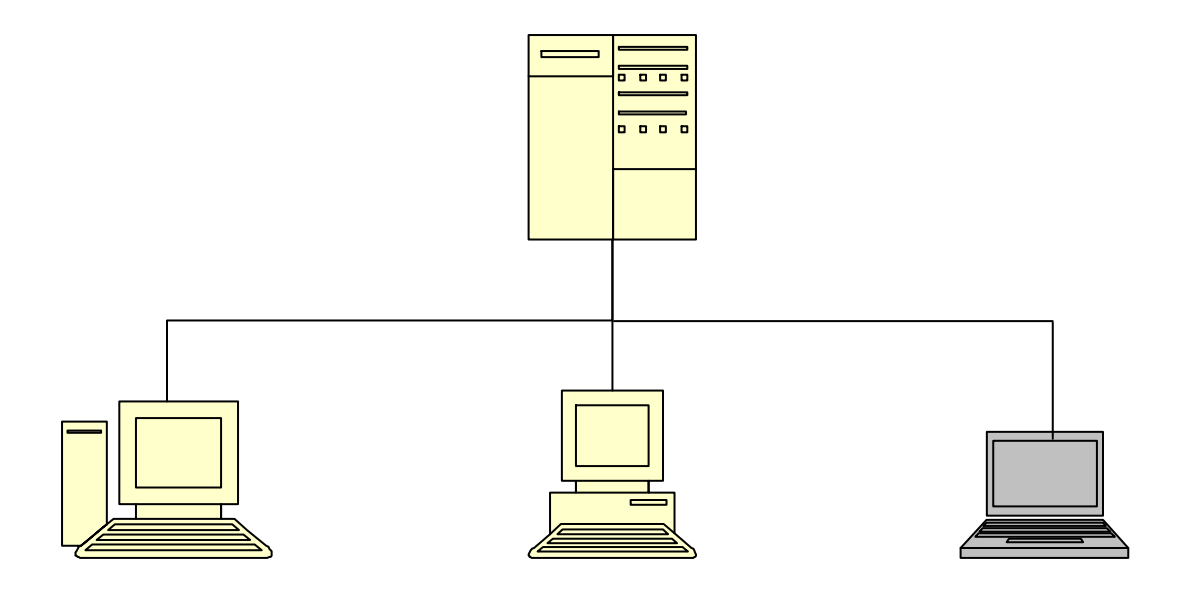

#### Internet

- Internet: WAN pubblica
- Modem (analogico)
- Velocità di trasferimento (banda di frequenze): quantitàinformazioni/tempo di trasferimento, bit rate (bit per second) o baud rate (diverso da bit rate se più bit per un baud, o segnale)
- Connessione telefonica
- ADSL (Asymmetric Digital Subscriber Line), 640 kbps –7 Mbps (in download), 512 Kbps in upload, flat
- HDSL (High speed DSL), 4-8 Mbps sia in download sia in upload, banda minima garantita (1 Mbps)
- Connessione a banda larga: fibre ottiche (> 10 Mbps)
- Wi-Fi: connessione wireless locale, fino a 300m teorici

#### Reti cellulari

- GSM: Global System for Mobile communications, sms (Short Message system), 2G, 9,6 kbps
- GPRS: General Packet Radio Service (40-60 kbps), mms, connessione wireless a internet
- UMTS: Universal Mobile Telecommunication System ("3G", 2 Ghz, 2 Mbps), videochiamate
- Bluetooth: per connessioni wireless locali (es. auricolare), 1 Mbps, classe 1: fino a 100m, classe 2: 10 m

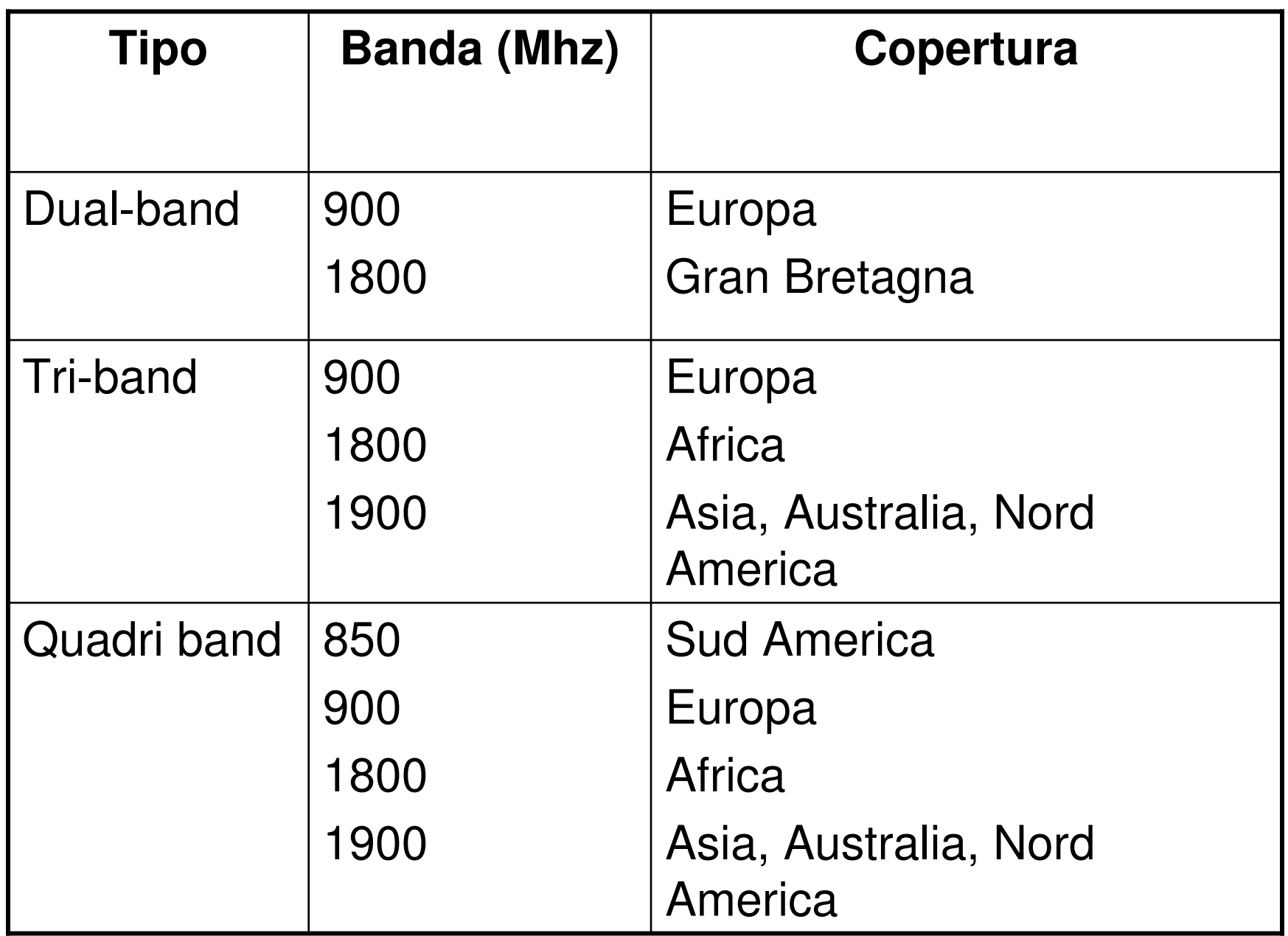

# 1.4 L'informatica nella vita quotidiana

- $\bullet$ **Cellulari**
- E-commerce, e-banking, e-government, e-learning, telelavoro
- VOIP (Voice Over IP, es. Skype) $\bullet$
- Social network (Facebook, Linkedin)
- Posta elettronica
- $\bullet$ Chat, forum …

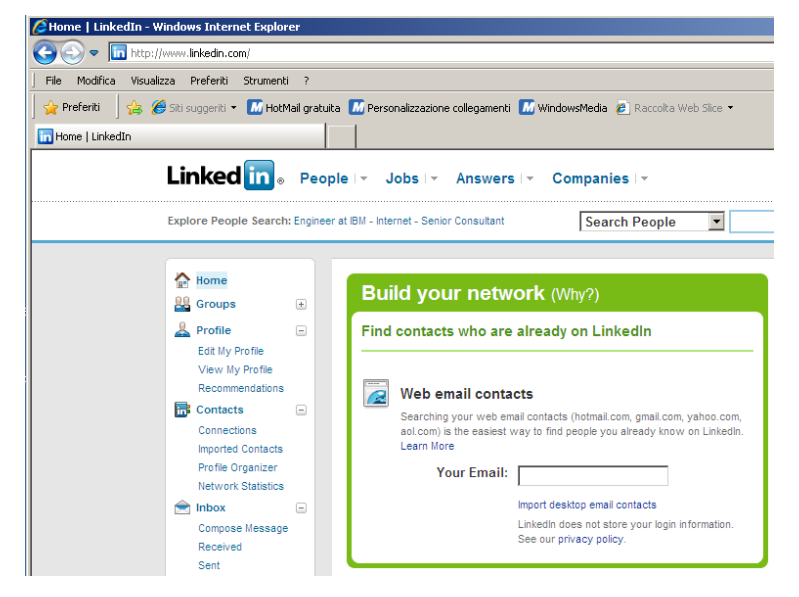

## 1.5 Sicurezza informatica

- Autenticazione: user/password, biometria …
- Sicurezza dei dati (backup), screensaver, crittografia, certificati
- Firewall
- Antivirus: protezione da virus, worm, malware (trojan)
- Siti sicuri e non sicuri
- Aggiornamenti del sistema operativo

## 1.6 Aspetti legali

- $\bullet$ Copyright
- $\bullet$ EULA: End User License Agreement
- $\bullet$  Software preinstallato (OEM: Original Equipment Manufacturer)
- Freeware
- $\bullet$ Shareware (trial, evaluation)
- $\bullet$  Open source (autori detengono i diritti ma ne permettono diffusione)
- Privacy, responsabile trattamento dei dati, dati comuni e dati sensibili
## 2. Uso del PC e gestione dei file

- Sistema operativo:
	- –funzioni principali ed impostazioni
	- –**Icone**
	- –finestre
- Gestione dei file
	- –Risorse del computer: file e cartelle
	- –Strumenti di compressione
	- –antivirus
- Stampe

### 2.1 Il sistema operativo

- Avviare il pc: alimentazione, pressione tasto avvio, *bootstrap* (o *boot*) del sistema operativo
- Autenticazione (*login*): nome utente (*username*) e password, dominio (se connesso a rete)

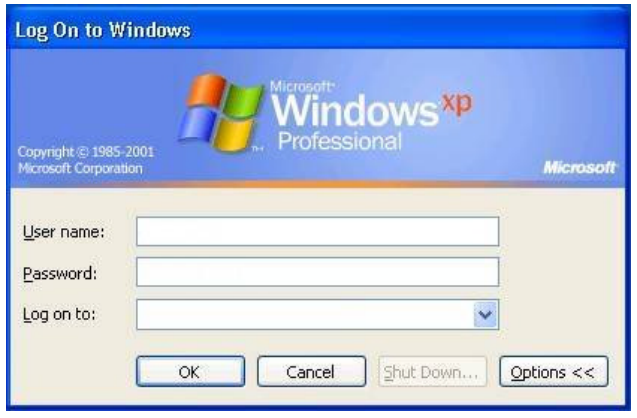

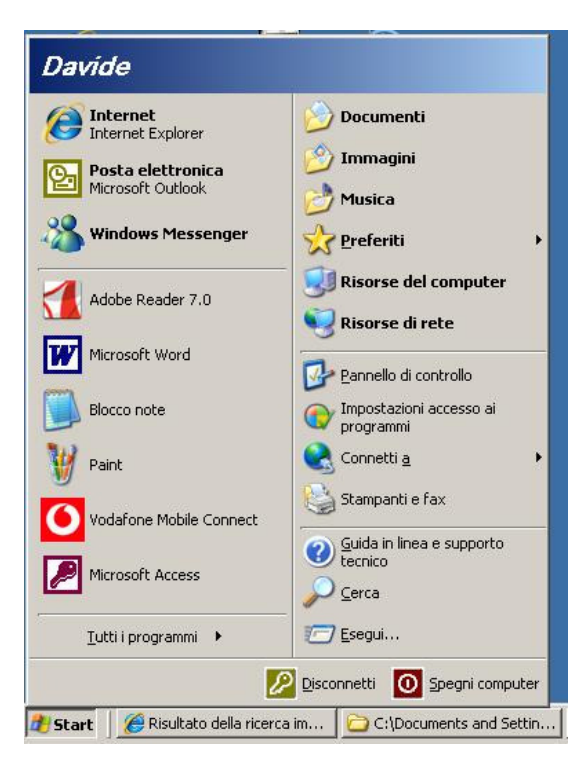

#### Il desktopInterfaccia utente grafica (*What You See Is What You Get*, WYSIWYG)

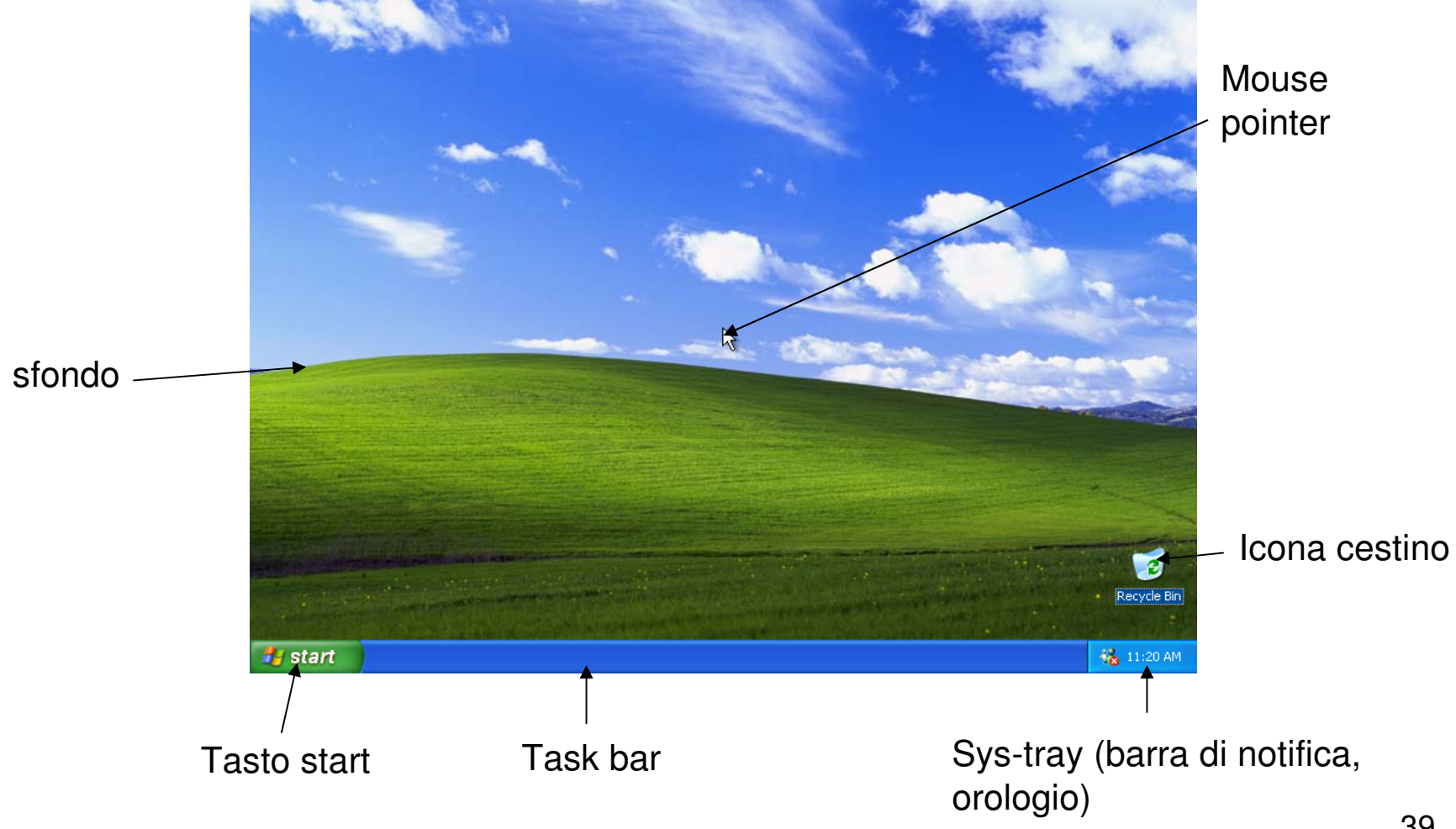

### Task bar

Barra delle applicazioni:

- –Tasto start
- –Programmi e file aperti (attivi o ridotti a icona)
- –Icone di avvio rapido (a sinistra)
- –Icone programmi avviati automaticamente
- $\bullet$  Riavviare e spegnere il computer correttamente (shut down)
- $\bullet$  Standby: modalità a basso consumo di energia, sessione conservata in memoria per rapida ripresa del lavoro
- $\bullet$ Riavviare il sistema: ctrl + alt + canc
- Sbloccare un'applicazione: task manager (gestione attività)

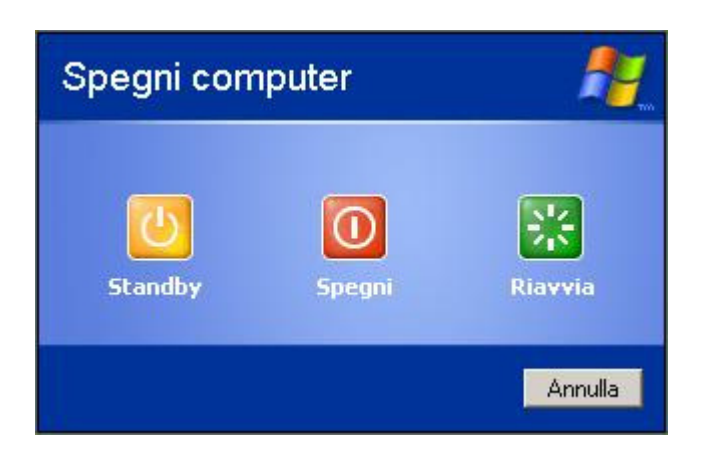

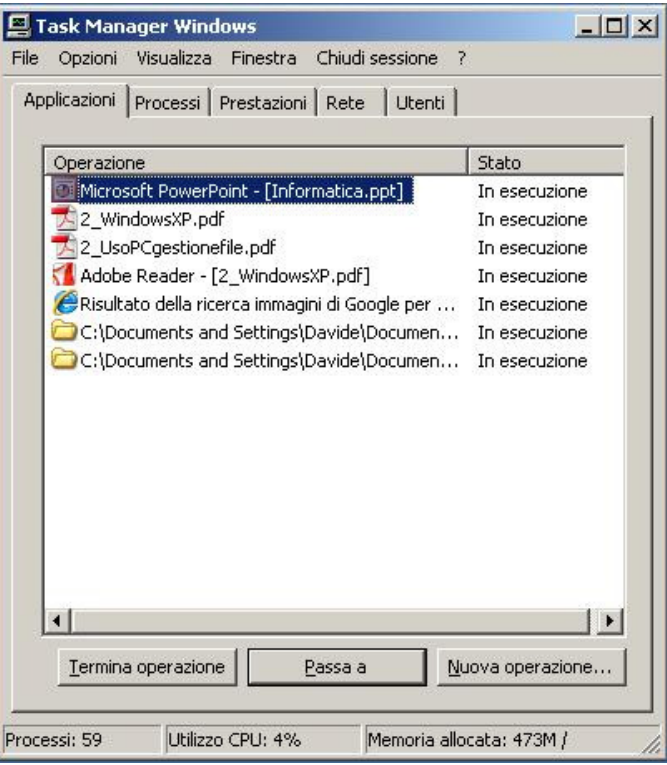

#### La guida on line

#### Attivazione: tasto F1

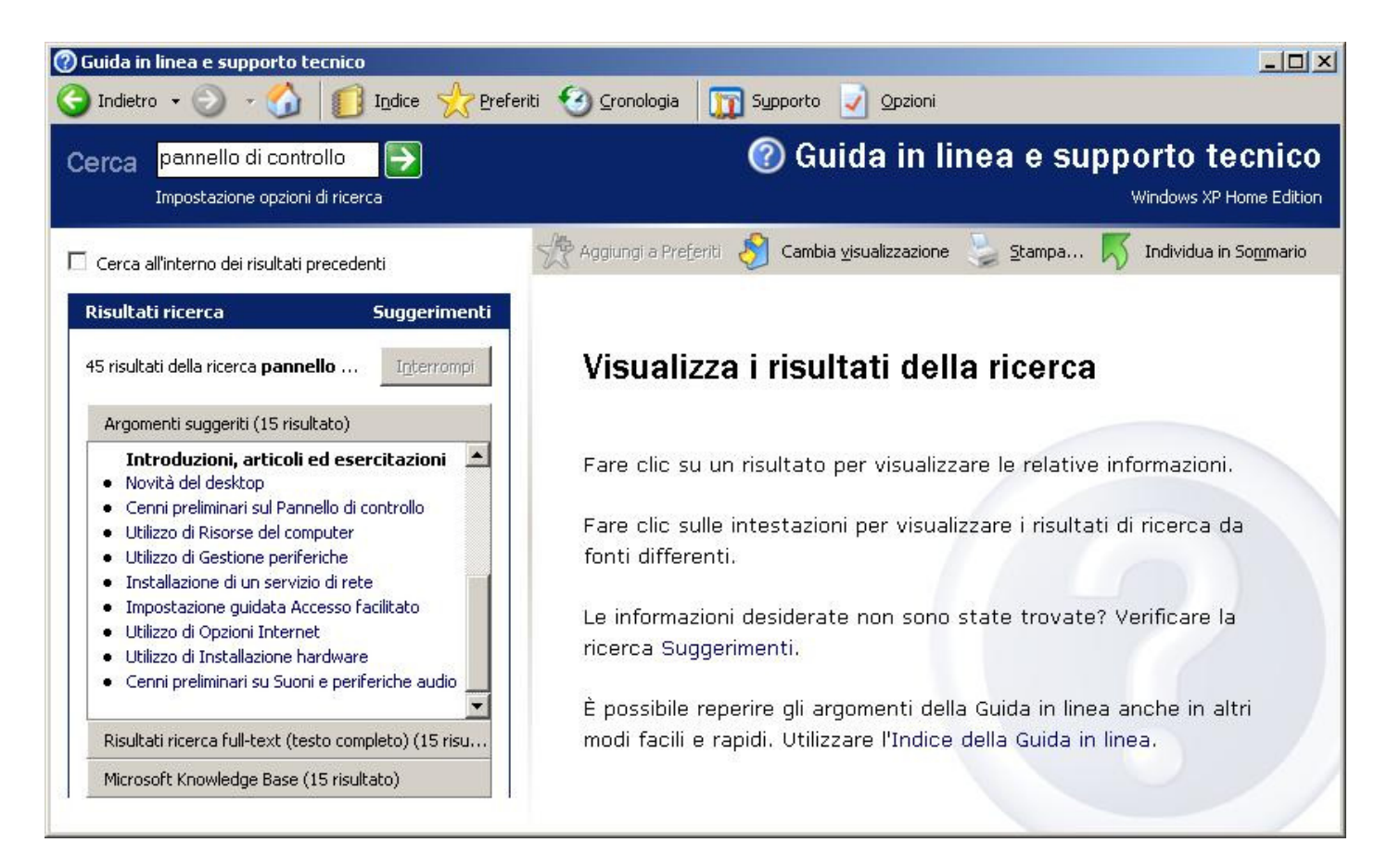

### Il mouse

- Tasto destro: menu contestuale di scelta rapida o di "pop up"
- Tasto sinistro: selezione (clic) e esecuzione (doppio clic)
- $\bullet$ • Drag and drop per spostare file: selezionare oggetto tenendo tasto sinistro premuto, trascinarlo, rilasciare il tasto (se ctrl premuto, allora copia)
- Se lo spostamento avviene su unità esterna (es. A:, D: ), tipo floppy o usb drive, allora i file vengono copiati (resta una copia sul pc)

#### Informazioni di base: versione sistema, RAM, CPU

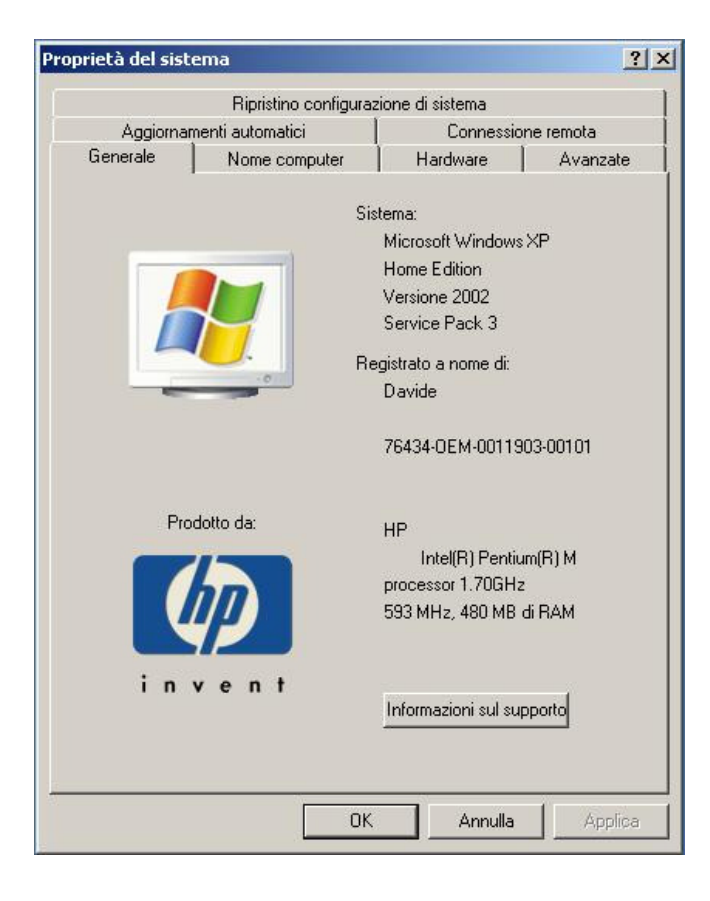

- •Modificare data e ora
- •Regolare volume

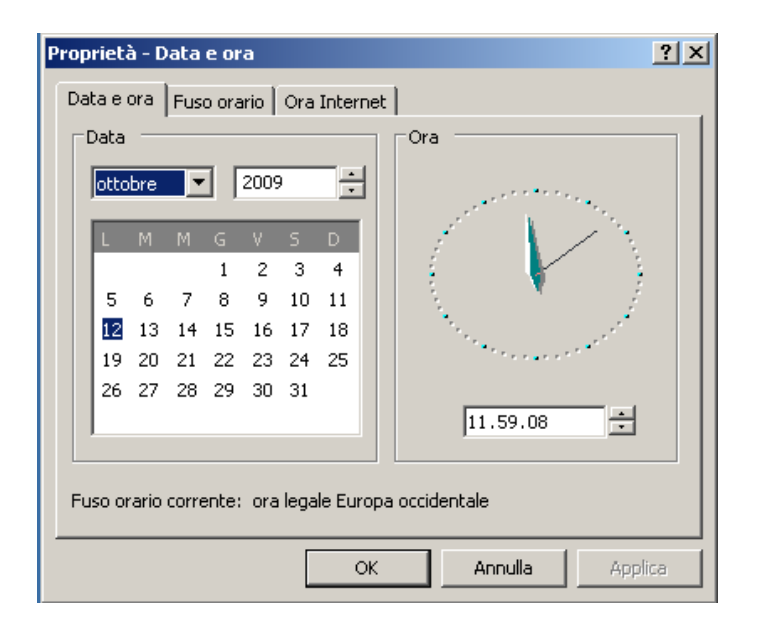

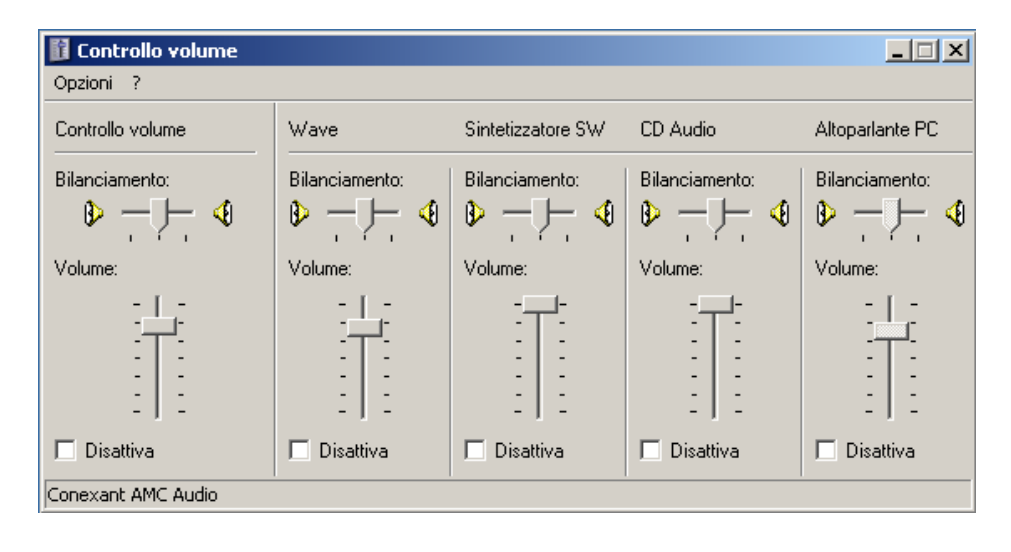

#### Proprietà dello schermo

Acceso da pannello di controllo oppure clic destro sullo sfondoImmagini sfondoSalva schermo: immagini statiche a lungo compromettono schermoProtezione con passwordImpostazioniCattura schermo: ctrl (o  $function) + stamp$ 

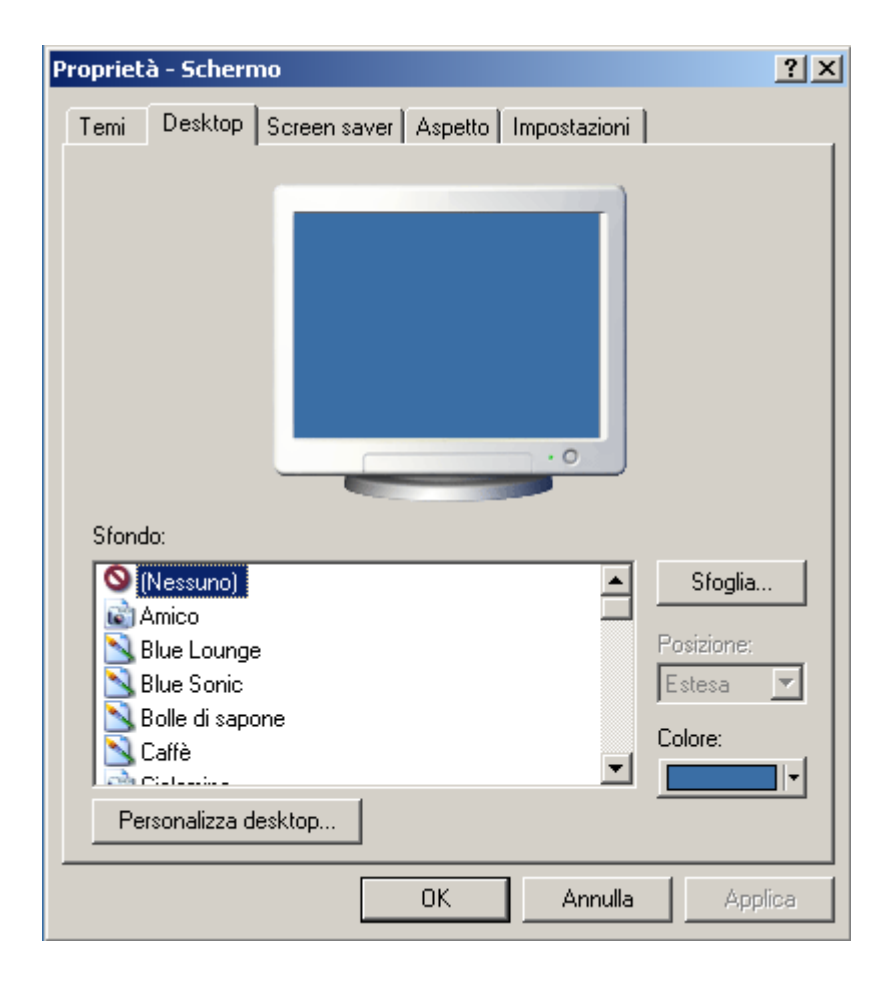

#### Il pannello di controllo

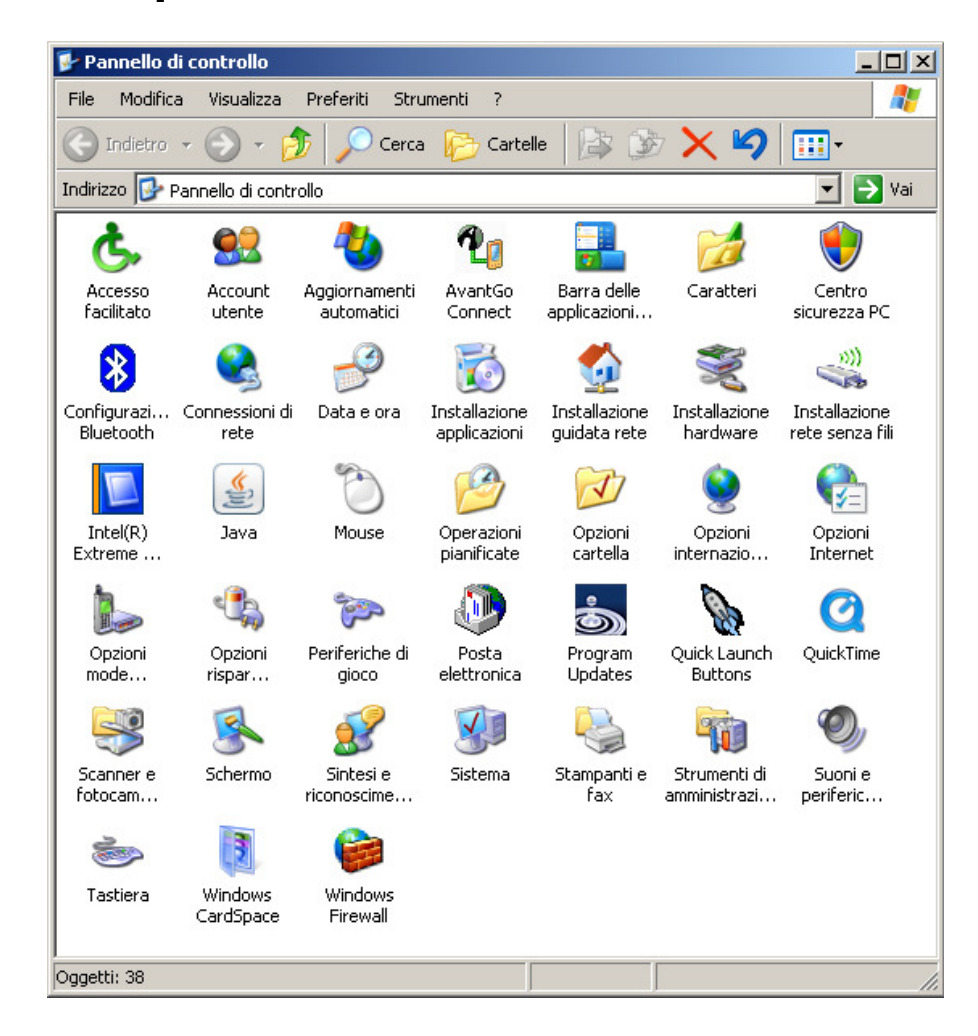

#### Opzioni internazionali e della lingua

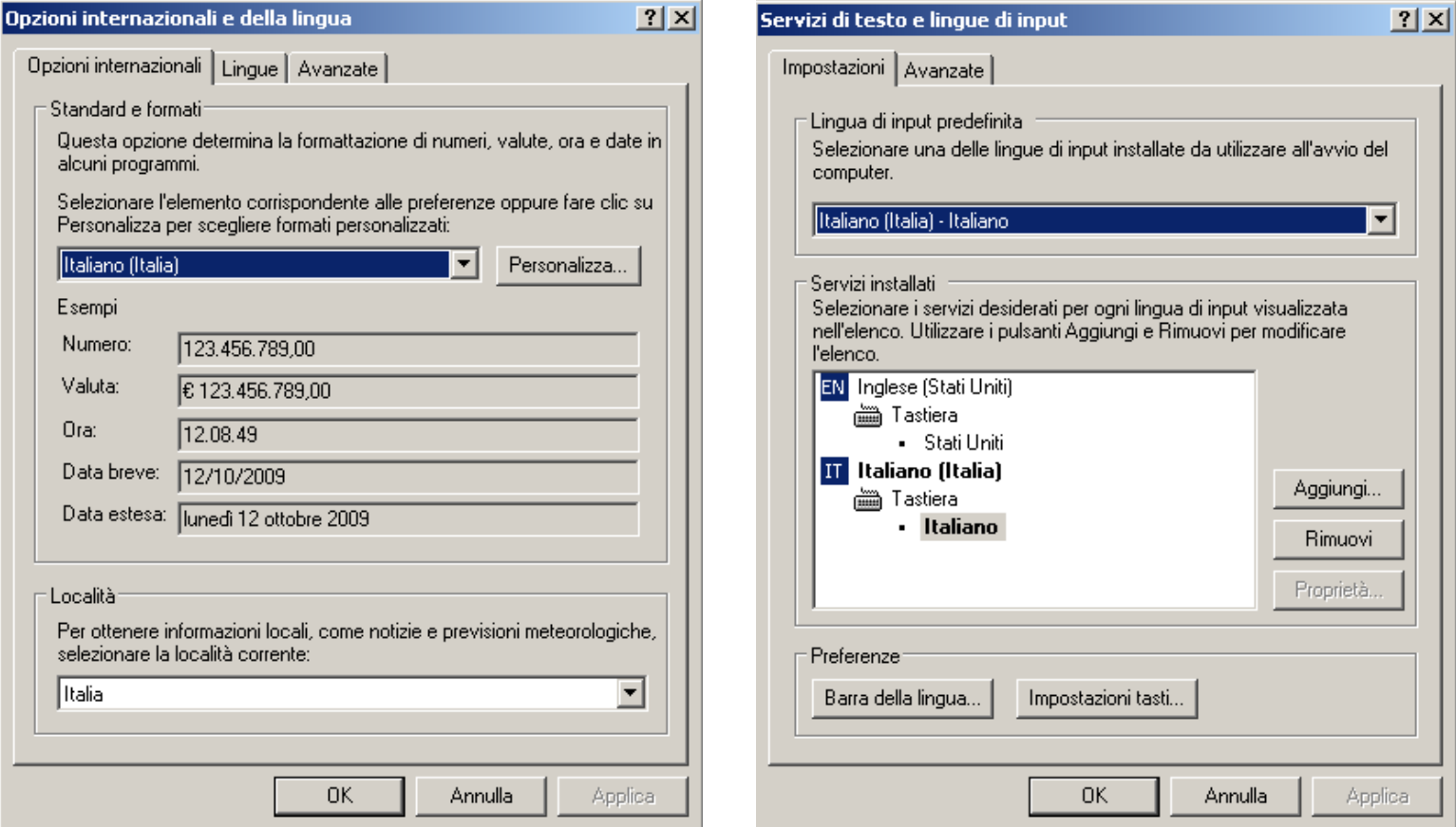

# Installazione / disinstallazione applicazioni e componenti di Windows

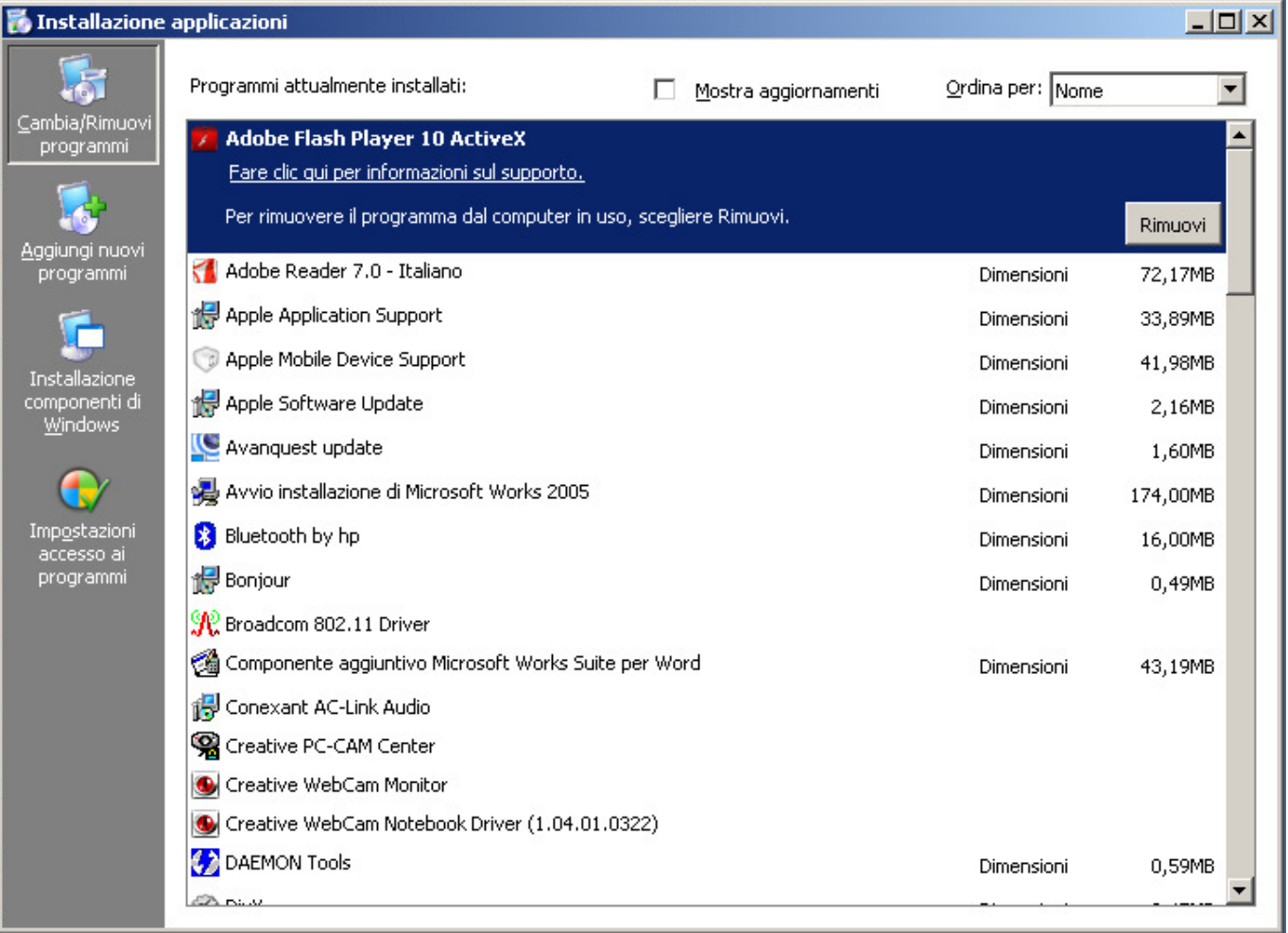

Le icone:

- –File e cartelle
- –stampanti
- –unità
- – Cestino: area disco rigido con file in attesa di cancellazione definitiva (per evitare cancellazioni involontarie)

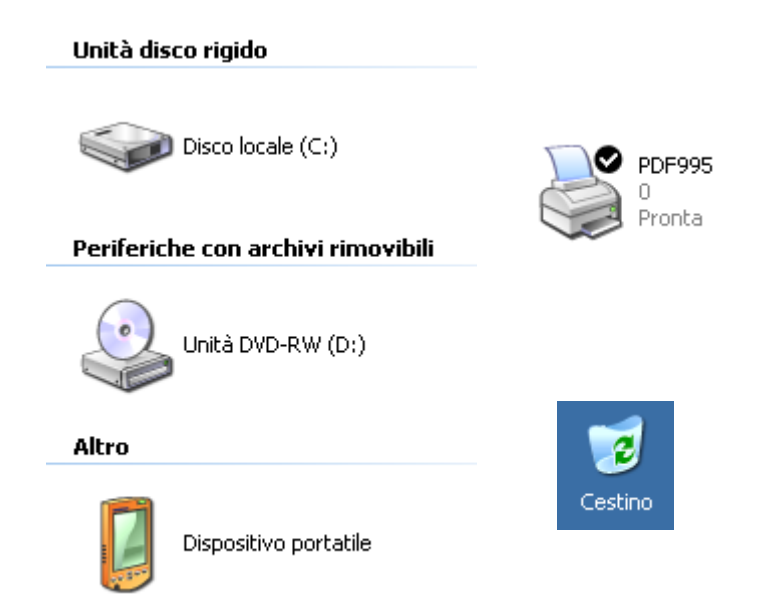

Creare/eliminare un collegamento: se lo elimino, il programma non viene rimosso

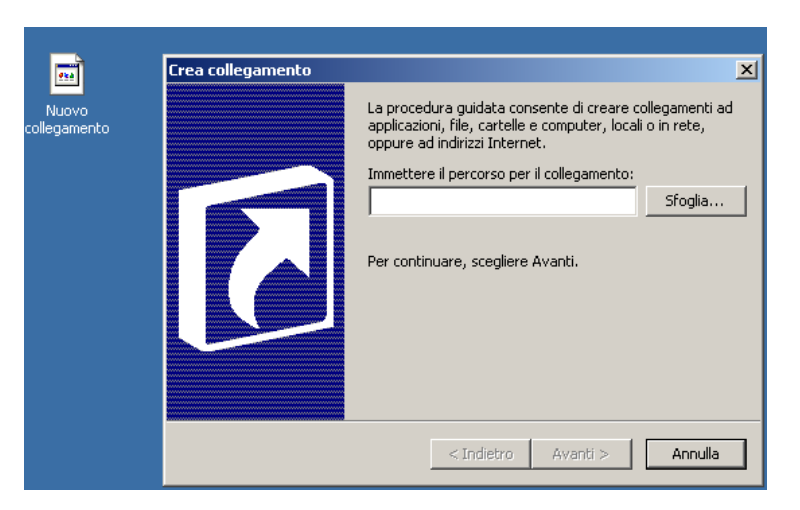

#### Le finestre

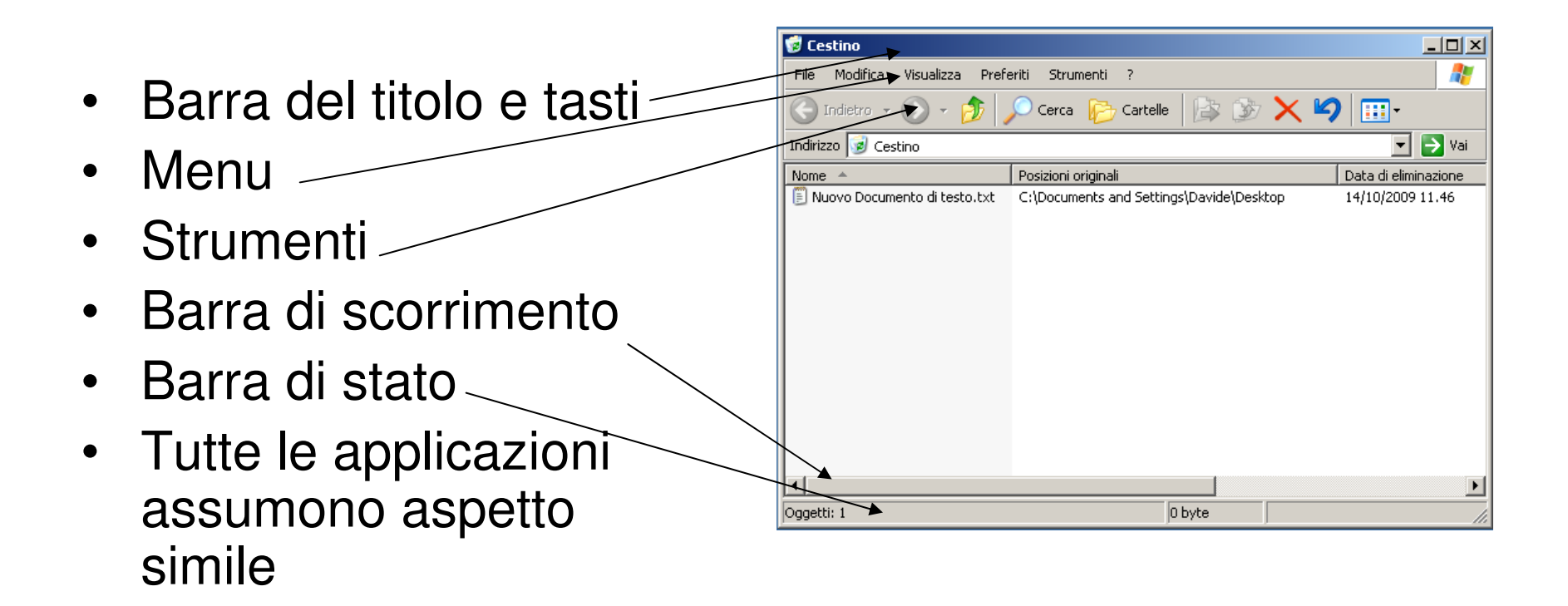

- $\bullet$ Trascinare i bordi per ridimensionare
- Trascinare la barra del titolo per spostare $\bullet$
- $\bullet$  Menu di controllo:
	- Minimizza, massimizza, chiudi:

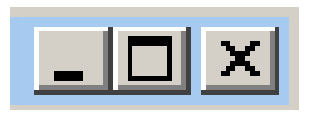

–Ripristina dimensioni originali:

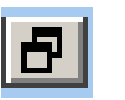

#### Accessori

- Calcolatrice
- Notepad (blocco note)
- Wordpad
- Paint (gestione immagini)

### 2.2 Gestione dei file

- Le risorse del computer: dischi fisici ed unità logiche: C:, D: …
- Il file system: albero, radice e struttura gerarchica
- File: archivi di dati ed istruzioni (.doc, .txt …)
- $\bullet$ Nomi file ed estensioni
- $\bullet$ Unità di rete
- $\bullet$  Backup (copia di sicurezza dei dati): rete o supporti rimovibili off site (hard disk esterni, DVD/RW)

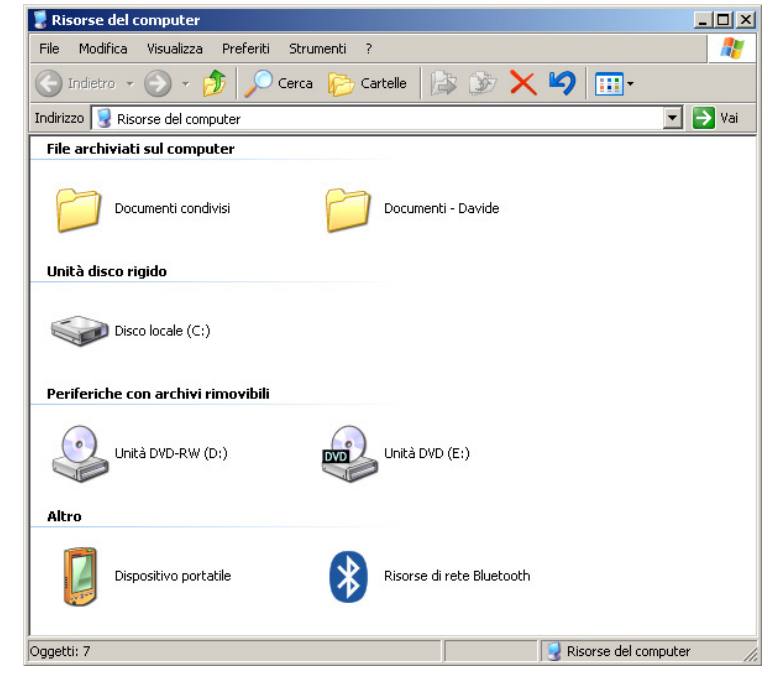

#### **Cartelle**

- Cartella o directory: porzione di unità logica per la memorizzazione dei file
- Cartelle condivise (sola lettura, lettura/scrittura, icona: mano):

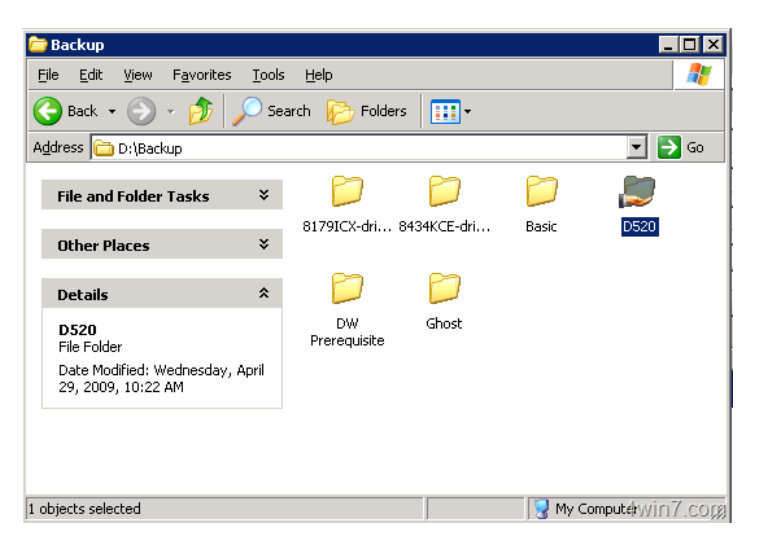

 $\bullet$ Sottocartelle: espandere (+) e minimizzare (-)

### Esplora risorse

- $\bullet$ Visualizza dettagli: dimensioni, tipo, data ultima modifica
- $\bullet$  Gestire i file (file: elimina o "canc" per spostare file nel cestino)
- •Creazione cartella: clic destro, nuovo

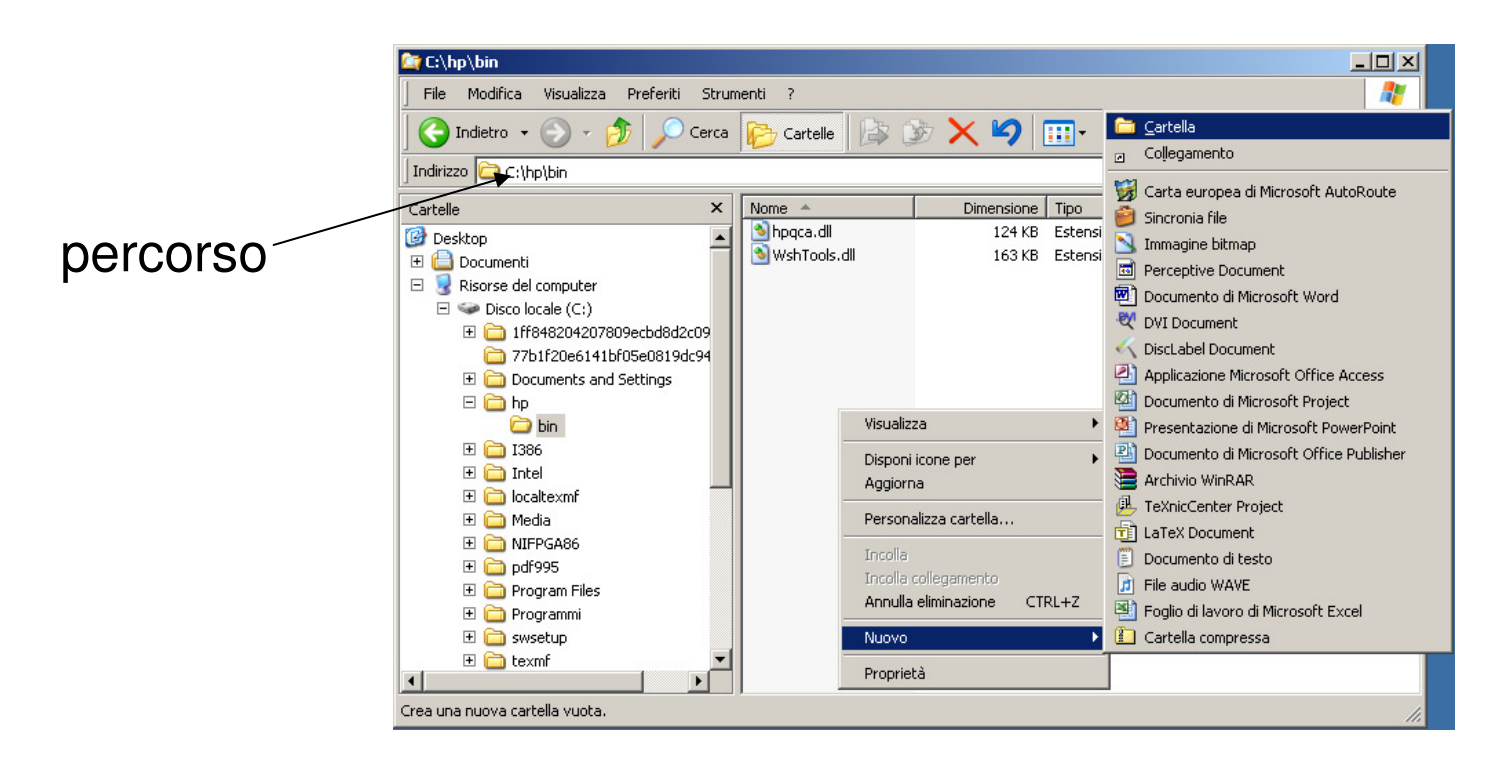

### I file: estensioni ed applicazioni associate

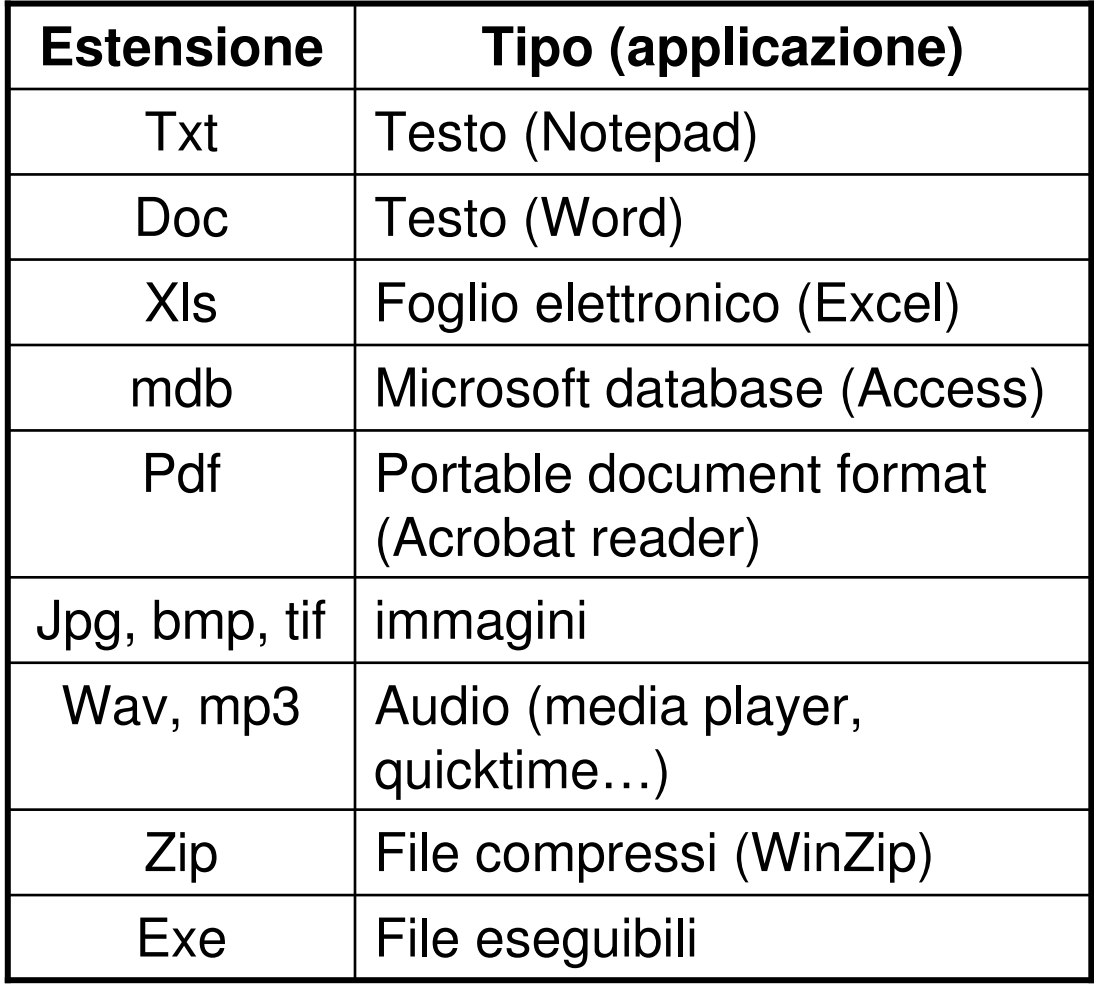

- Editing di testo (Notepad o WordPad)
- Alt + F4 per chiudere applicazione attiva
- Salvataggio del file (finestra di dialogo "salva con nome"): percorso (*path*), nome, tipo (estensione)

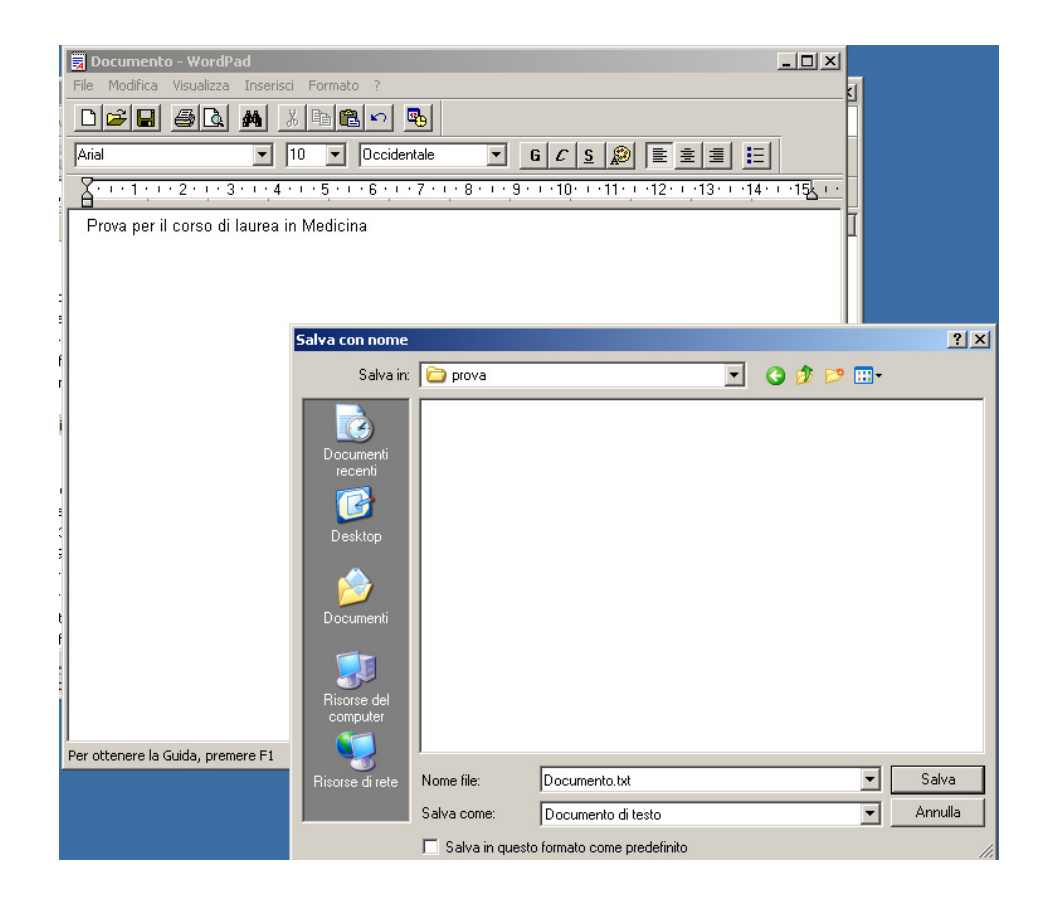

- Criteri con cui assegnare nomi a file e cartelle:
	- Argomento  $\odot$
	- Annlicazion, Applicazione  $\odot$
- Organizzare le cartelle $\bullet$
- •**Rinominare**
- •Proprietà dei file

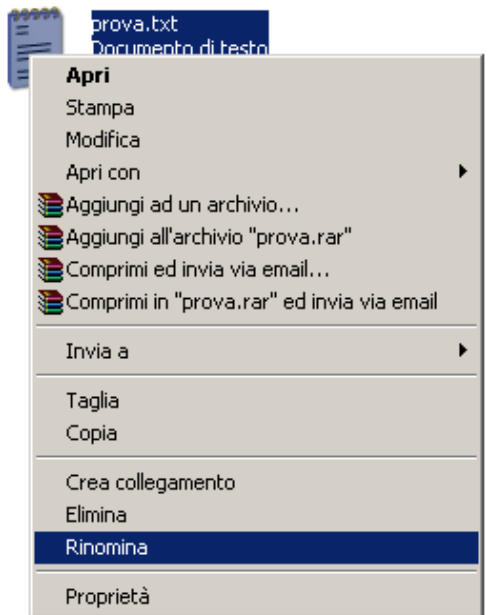

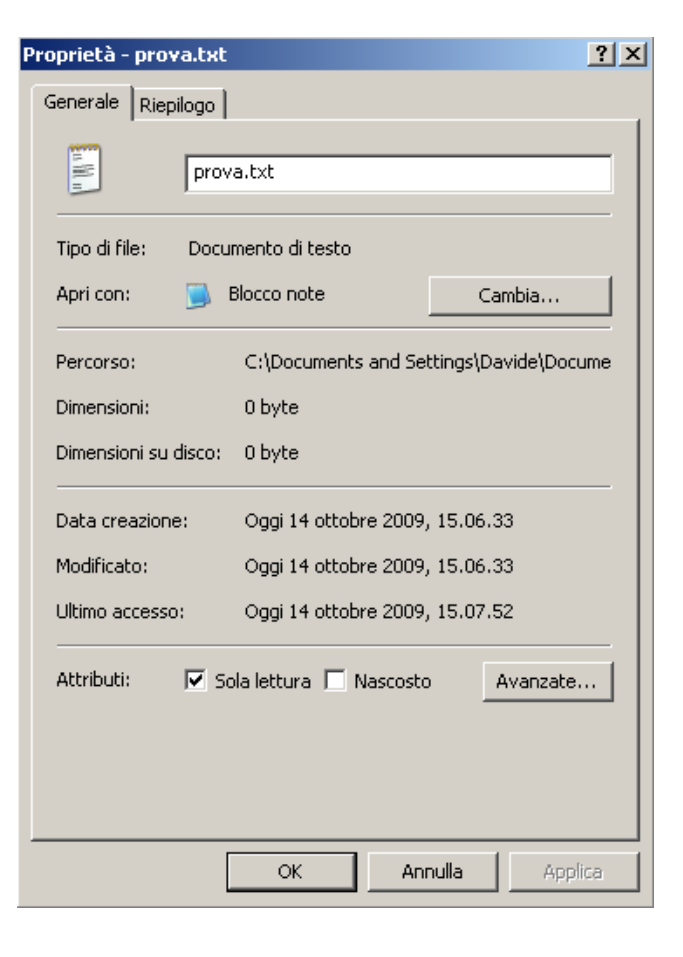

- Copia (ctrl c) o taglia (ctrl + x, per spostare) e incolla (ctrl + v)
- "Appunti": porzione temporanea di memoria dove si trovano dati da copiare
- Cancella, ripristina dal cestino, elimina
- Ricerca file (wildcard "\*")

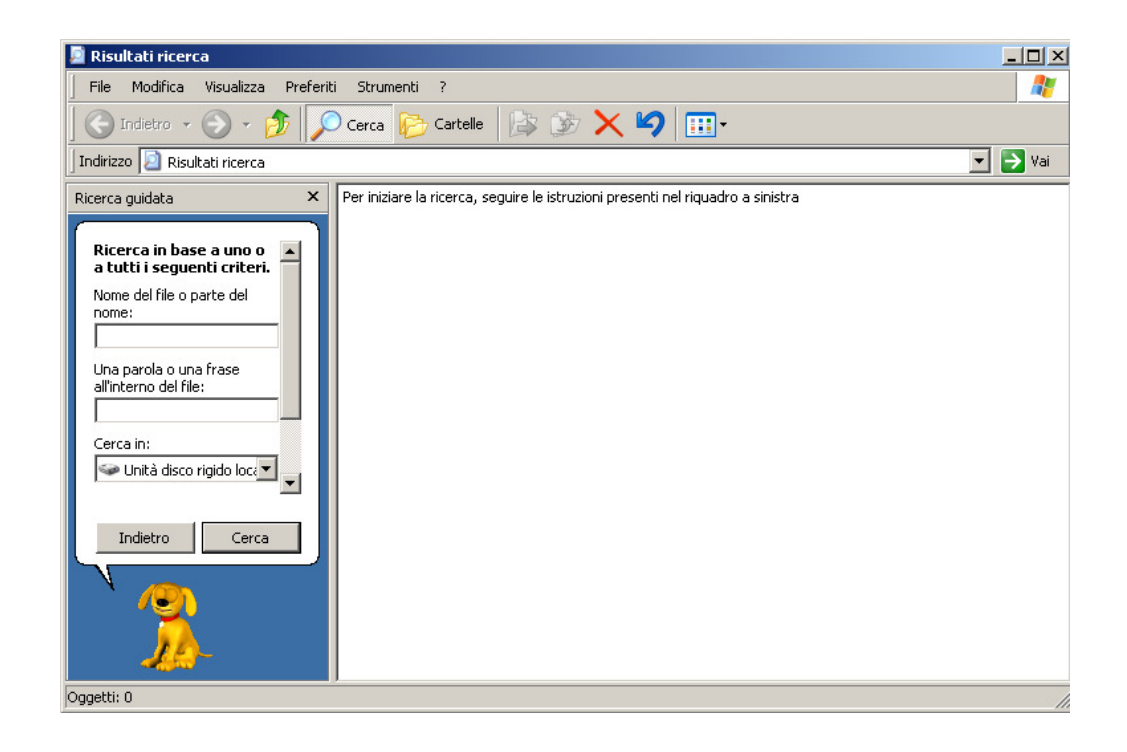

### 2.3 Utilità

- $\bullet$ Compressione dei file (WinRar, WinZip)
- •Estrazione dei file

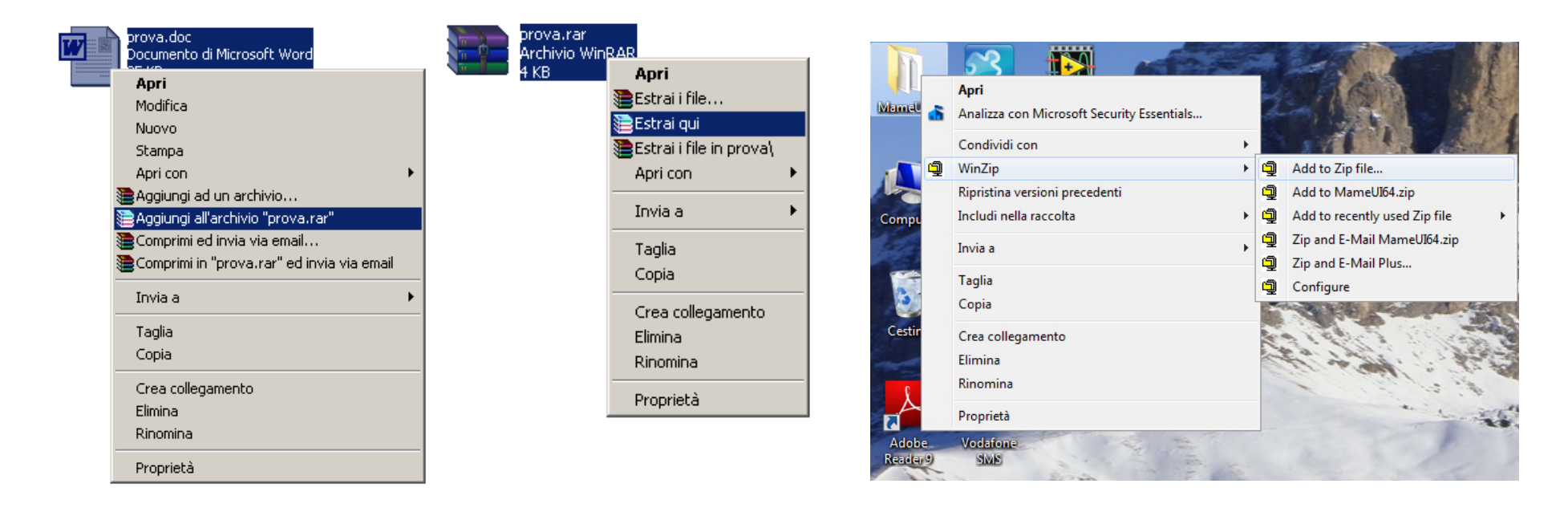

### 2.4 Gestione stampe

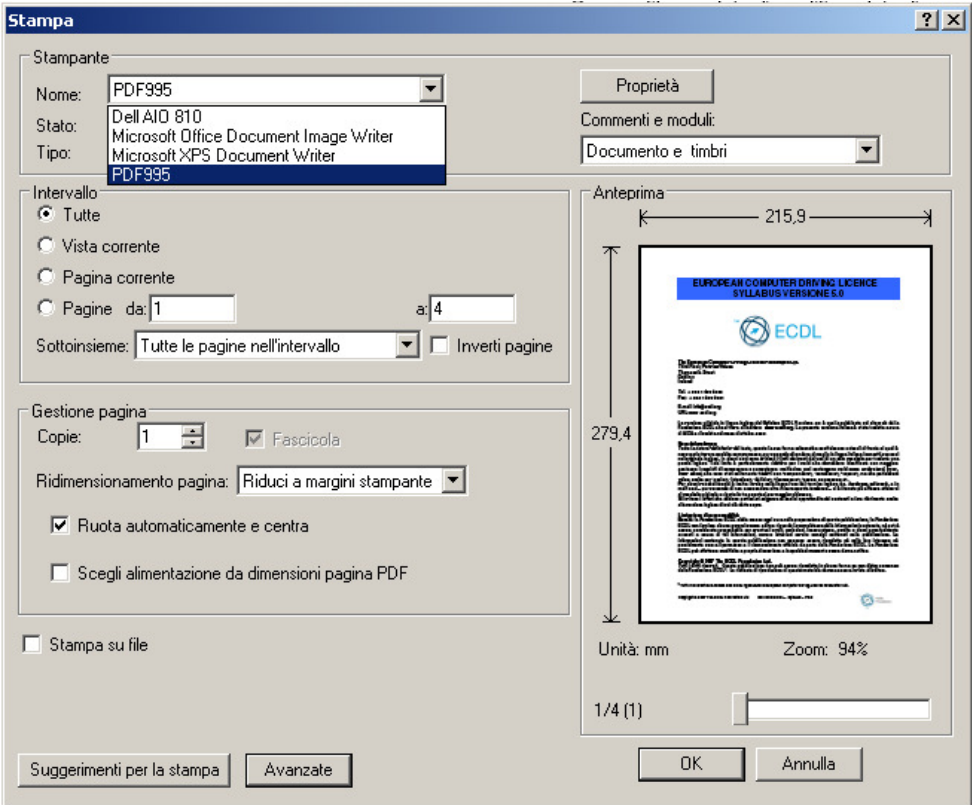

- $\bullet$ Clic su icona "stampa": stampa immediata
- $\bullet$ File: stampa: si apre la finestra di dialogo
- Da Risorse del computer: clic destro, stampa

### 3. Elaborazione testi

- Utilizzo dell'applicazione e salvataggio dei file
- $\bullet$ Migliorare la produttività, utilizzare la guida in linea
- $\bullet$ Creare, modificare e condividere documenti
- $\bullet$ Formattare il testo per migliorarne l'aspetto
- $\bullet$ Inserire oggetti: tabelle, immagini, grafici
- $\bullet$ Controllo ortografico
- Impostazione delle pagine e stampa

### 3.1 Utilizzo dell'applicazione

- $\bullet$ Aprire e chiudere l'applicazione
- •Aprire e chiudere un documento
- $\bullet$ Salvare un documento
- •Modelli predefiniti

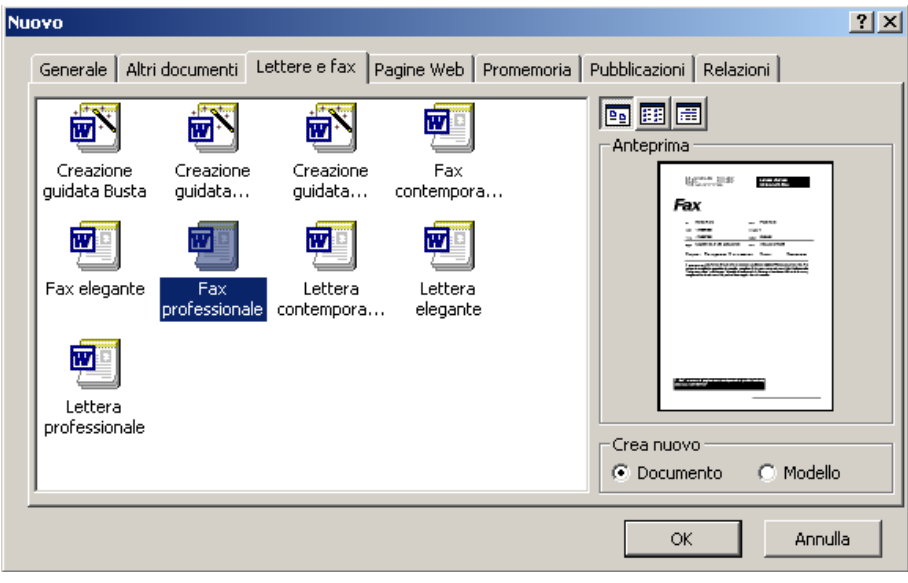

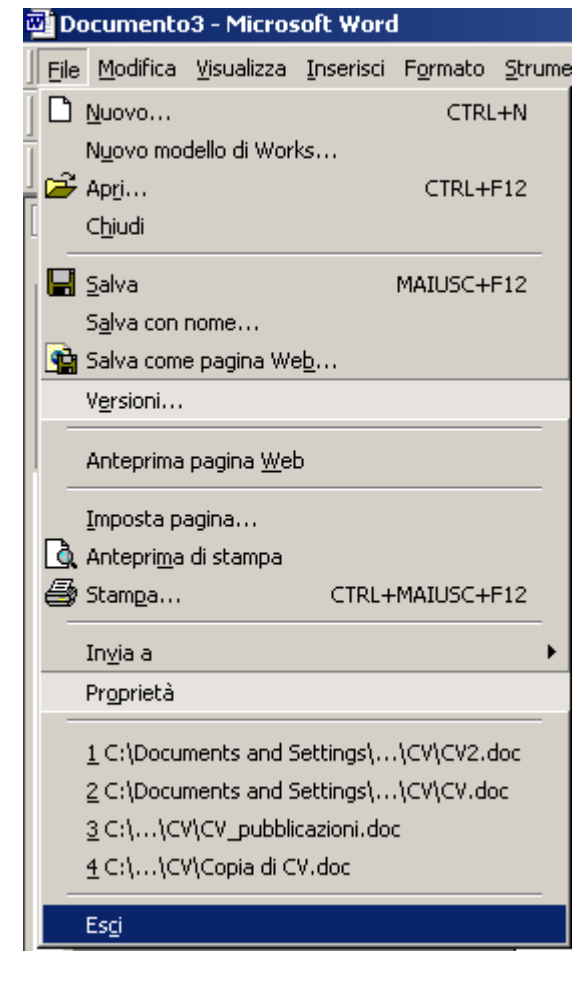

- Spostarsi tra i documenti aperti
- Migliorare la produttività:
	- –Guida in linea
	- –Zoom

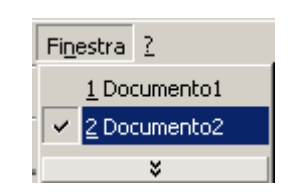

– Karr Barre degli strumenti standard e di formattazione

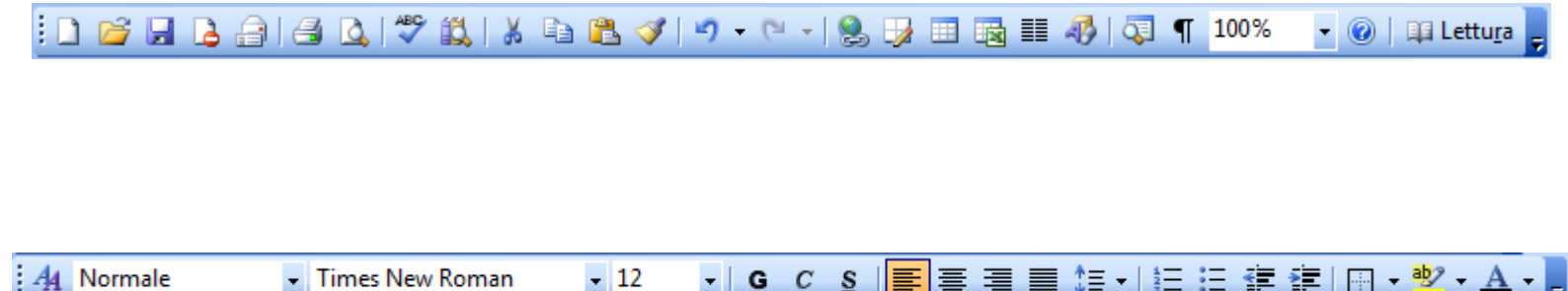

#### Barra dei menu (1)

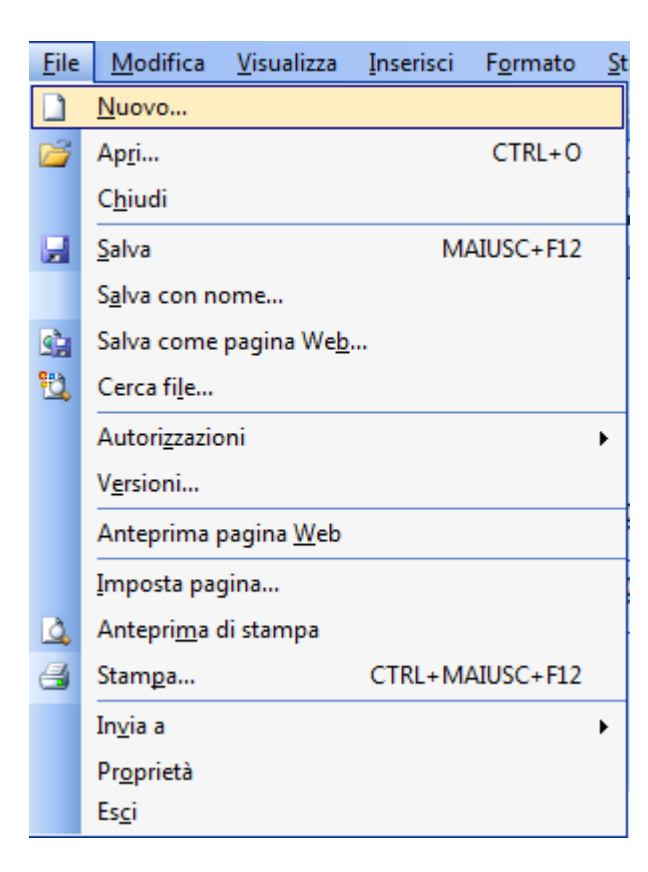

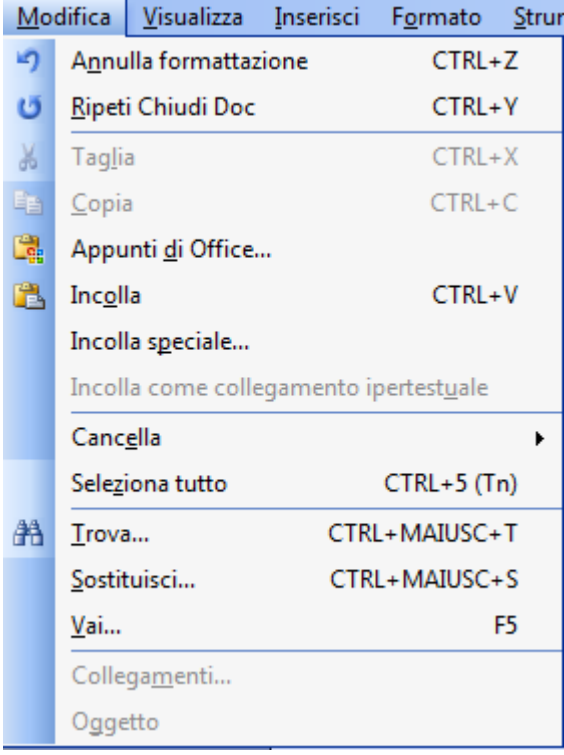

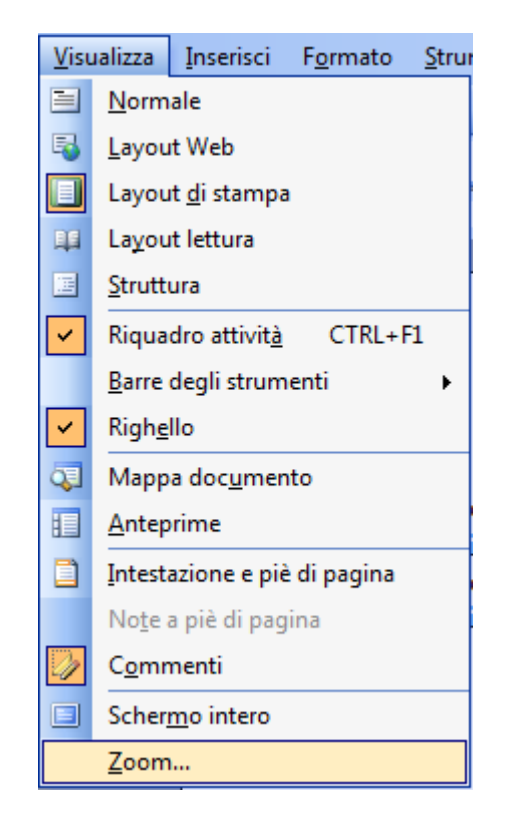

#### Barra dei menu (2)

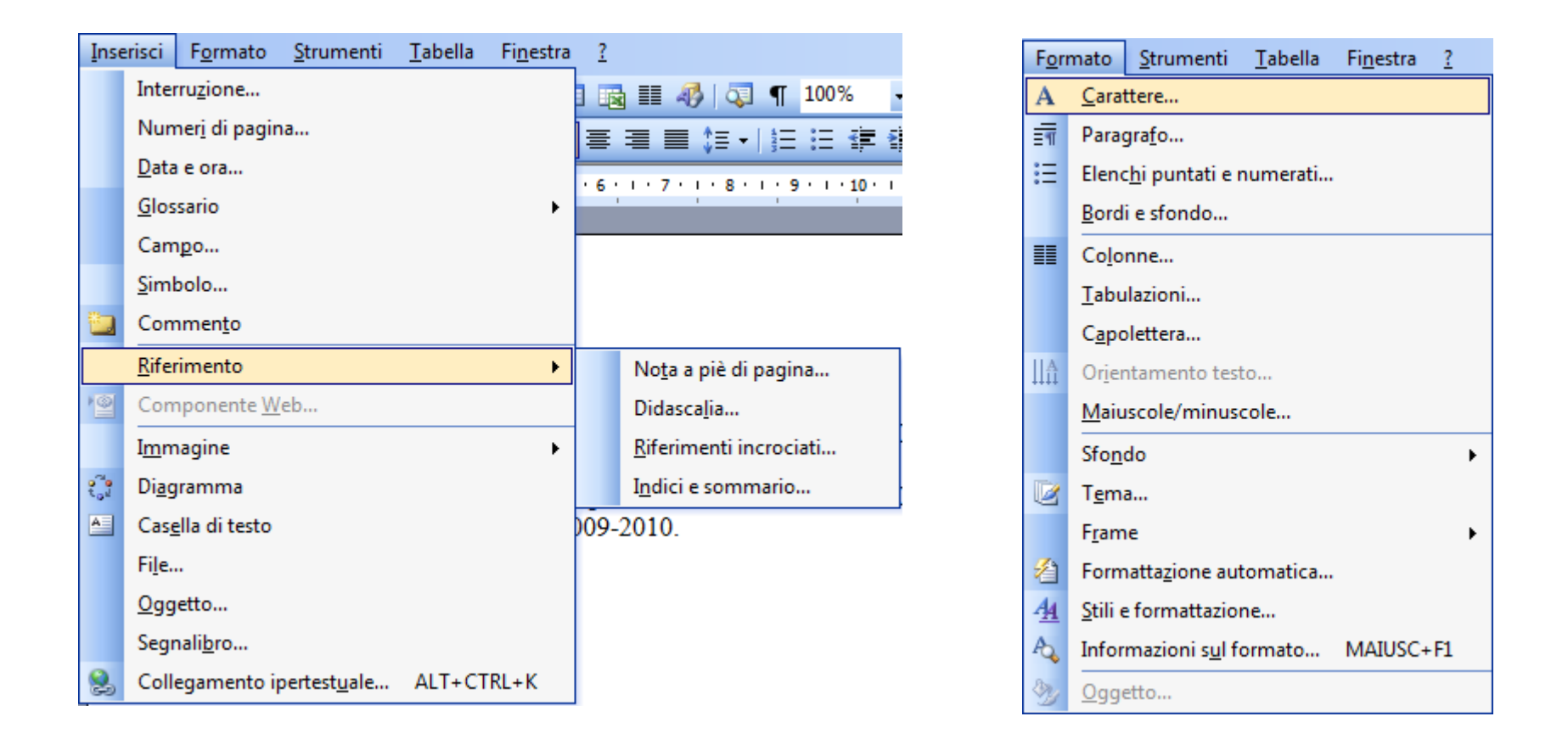

#### Barra dei menu (3)

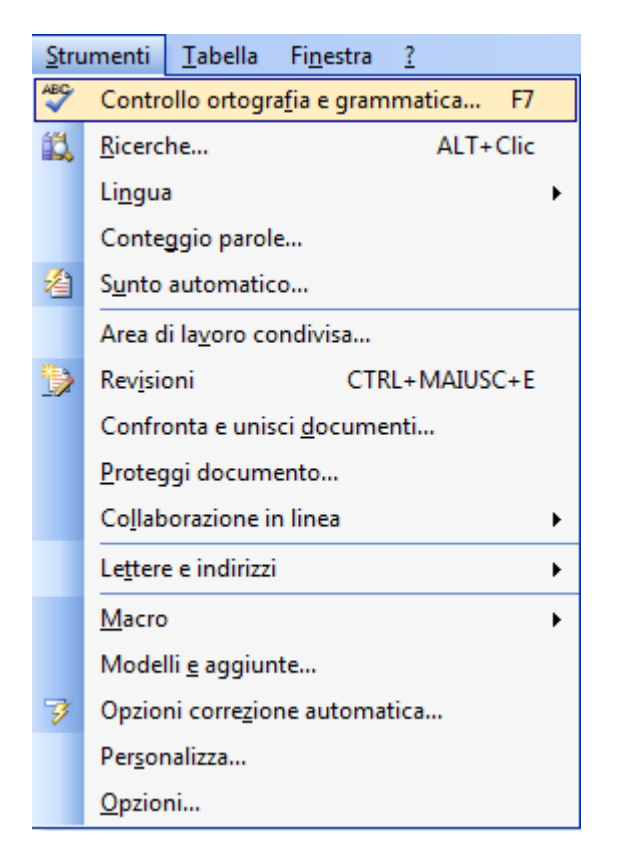

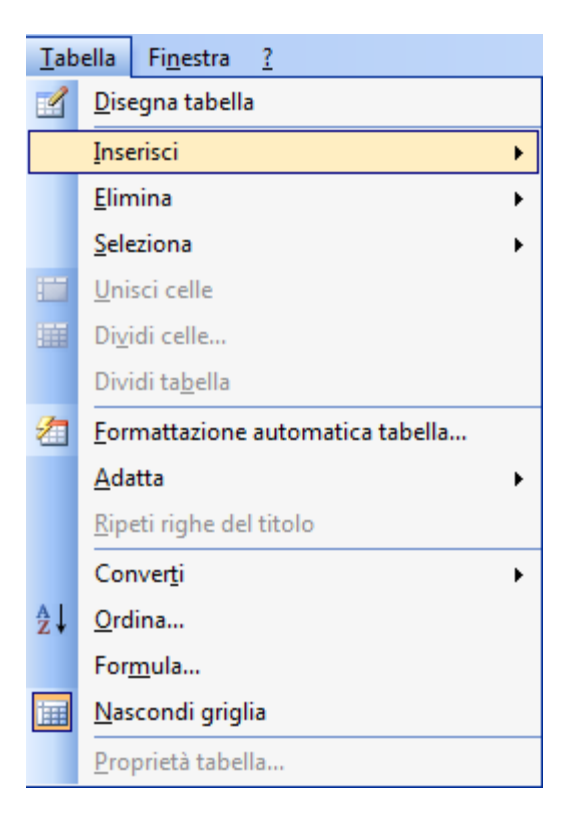

#### I righelli: margini e tabulazioni

•Righello orizzontale

> Questo è un testo di prova per la facoltà di Medicina e Chirurgia, corso di laurea in odontoiatria, anno accademico 2009-2010.

2 + 1 + 1 + 1 +  $\Delta$  + 1 + 1  $\sum$  + 1 + 2 + 1 + 3 + 1 + 4 + 1 + 5 + 1 + 6 + 1 + 7 + 1 + 8 + 1 + 9 + 1 + 10 + 1 + 11 + 1 + 12 + 1 + 13 + 1 + 13 + 1 + 15 + 1 + 16 + 1 +  $\Delta$  + 1 + 18 + 1 +

#### •Righello verticale

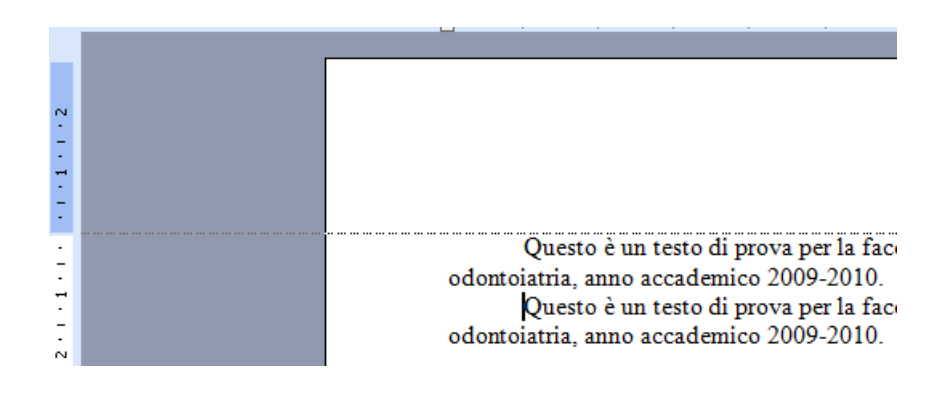

### 3.2 Creazione di un documento

- Visualizzazione pagina: normale, layout di stampa
- $\bullet$ Inserimento del testo: cursore e puntatore
- $\bullet$ Caratteri speciali e simboli

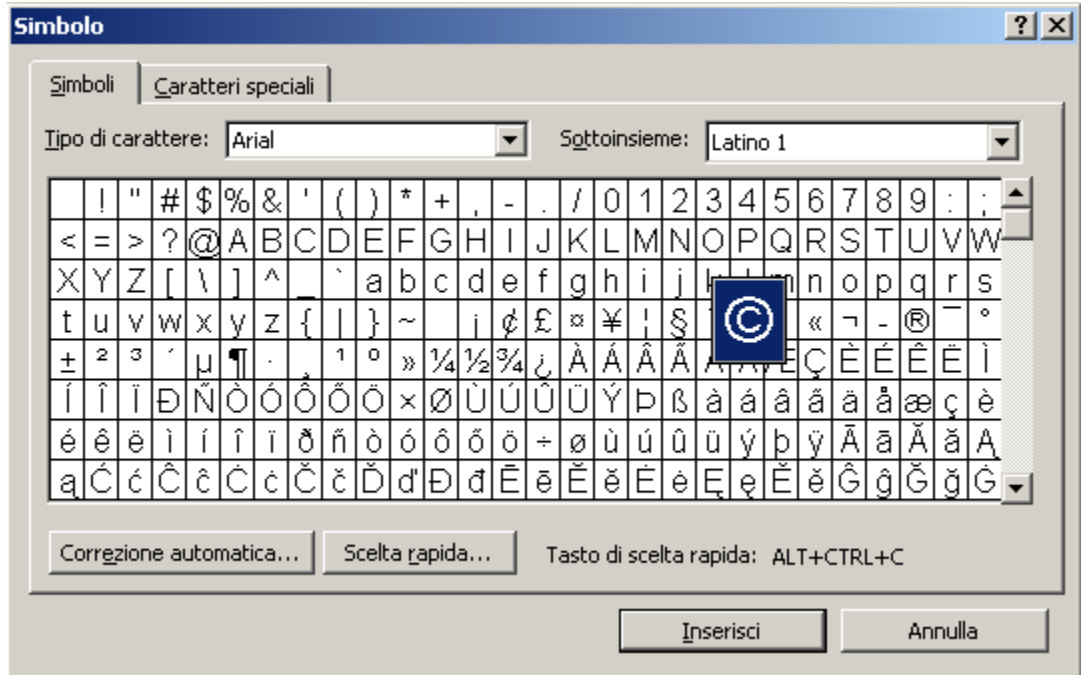

#### Impostazione pagina

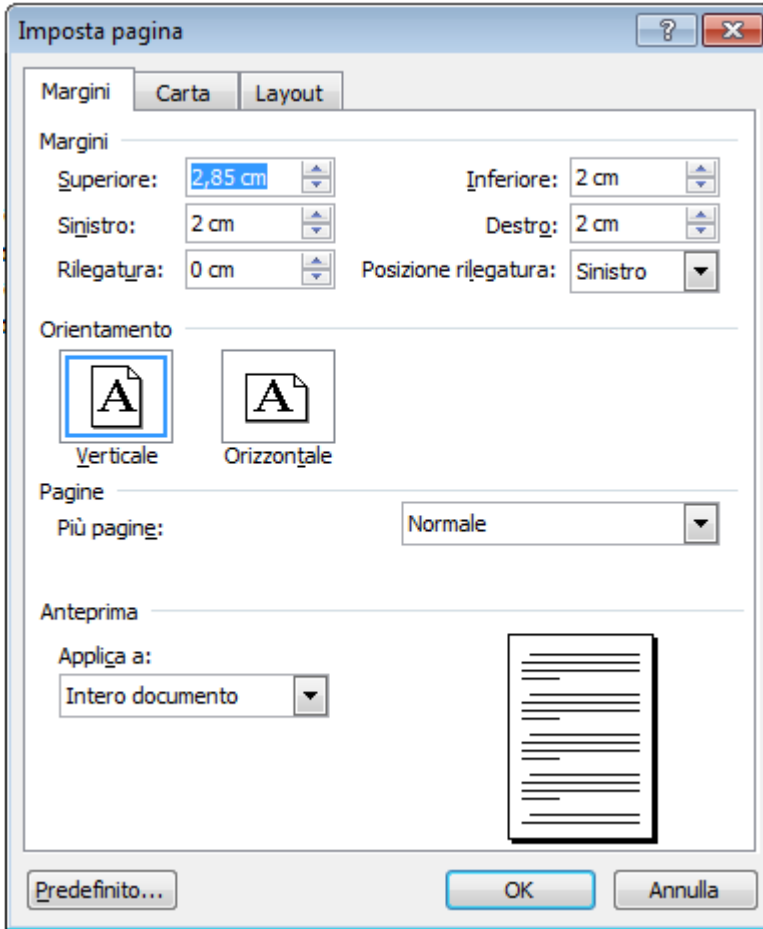
- Mostrare i caratteri nascosti
- Selezionare il testo
- Tagliare, copiare, incollare
- Annulla (ctrl z, se operazione errata, tipo cancellazione)
- Ripristina (ctrl y)
- Il cursore: home e end
- Canc e backspace
- Trovare e sostituire (anche per correggere errore ripetuto)

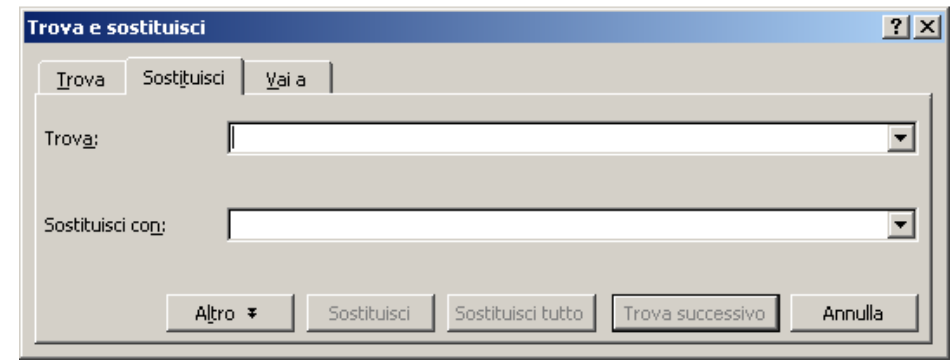

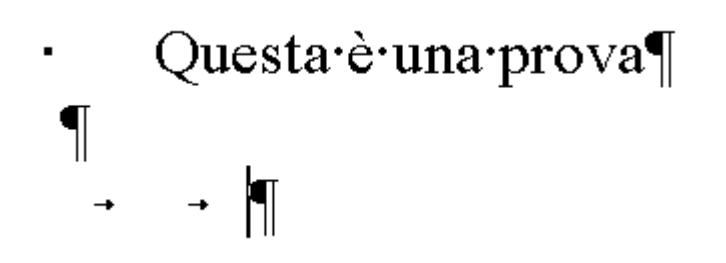

### 3.3 Formattazione testo

- Tipo e dimensioni carattere
- Grassetto, corsivo, | sottolineato
- Apice e pedice
- Colori
- Maiuscolo

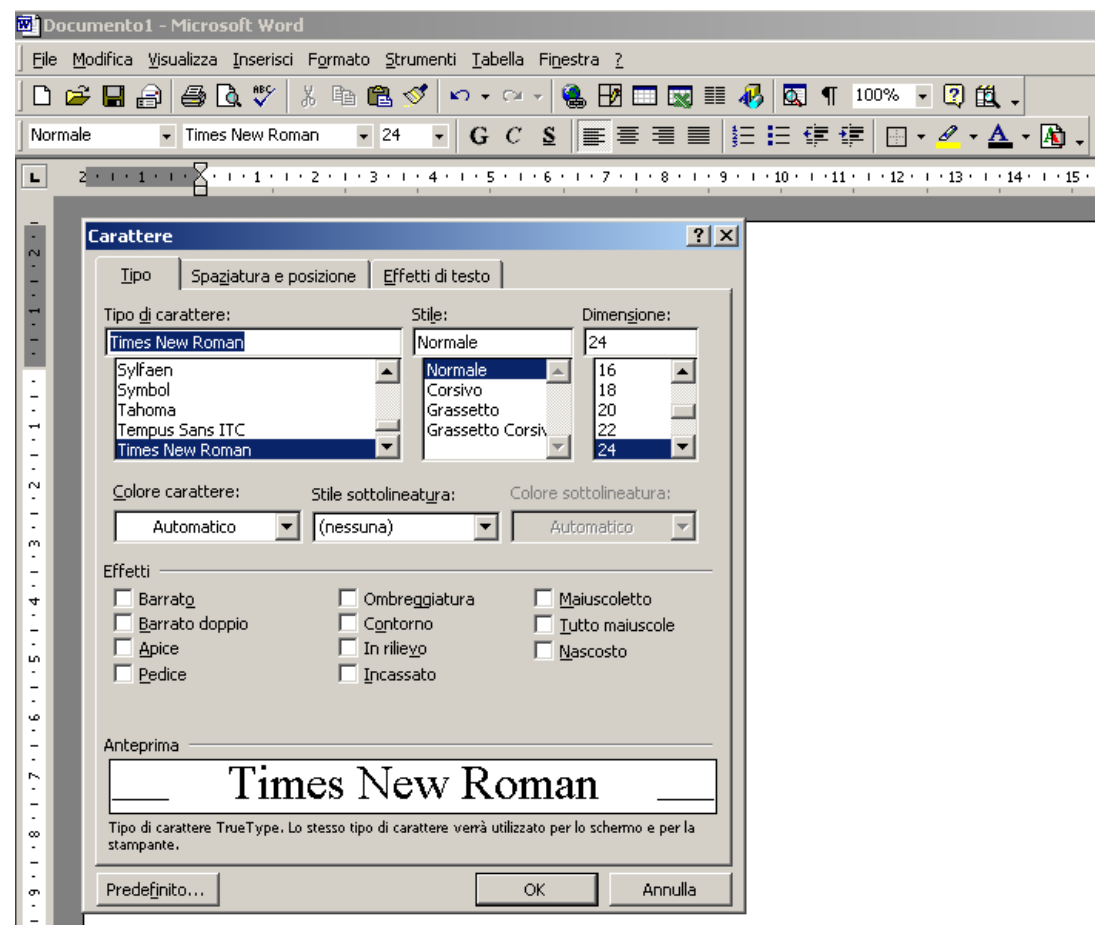

#### Formattazione paragrafo

- Allineare il testo
- $\bullet$ **Giustificare**
- $\bullet$ Interlinea (tra riga e successiva)
- "invio" per separare i paragrafi
- $\bullet$  Rientri (prima riga, sporgente), tabulazioni

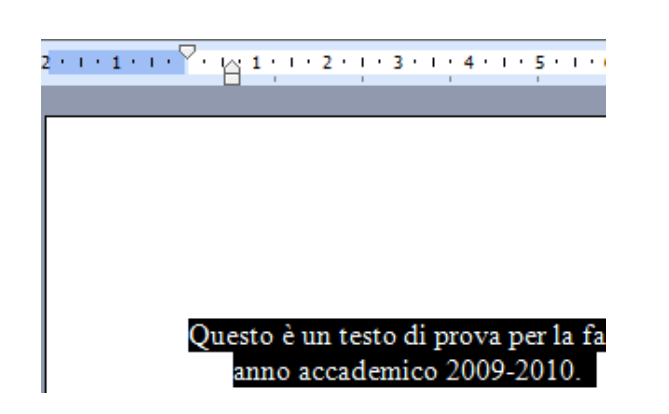

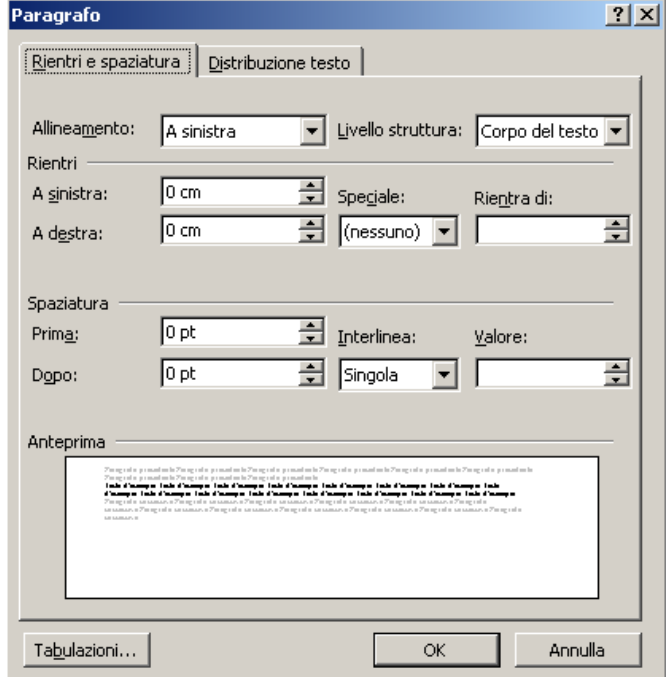

## 3.4 Oggetti

Inserimento tabelle:

- –Righe e colonne
- Salaziona (oriz: Selezione (orizzontale o verticale) e formattazione del testo
- Rordi e Bordi e sfondo

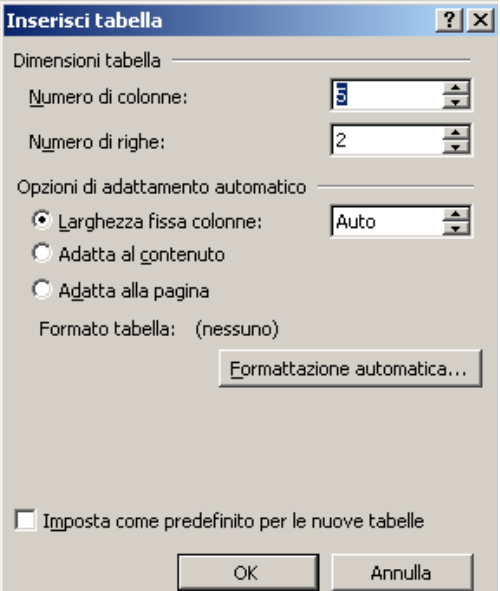

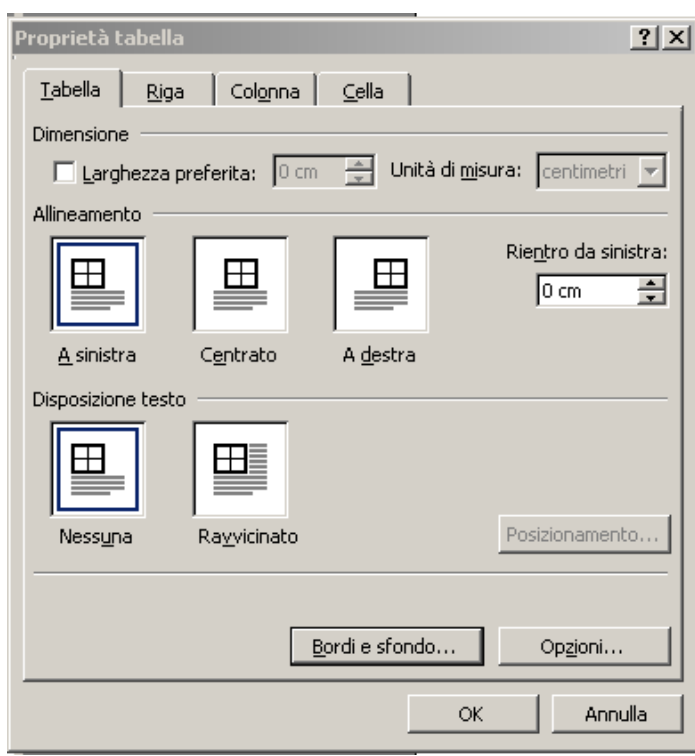

Disegni: visualizza: barre strumenti: disegno

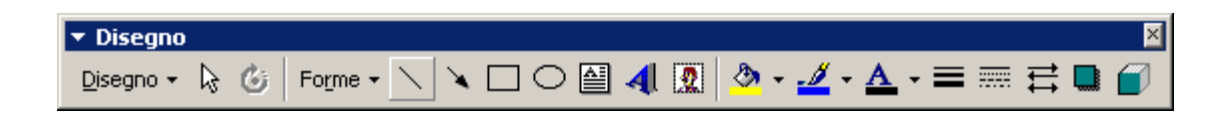

Immagini: da file, da clip art, grafici …

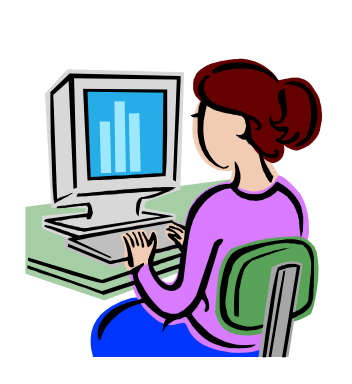

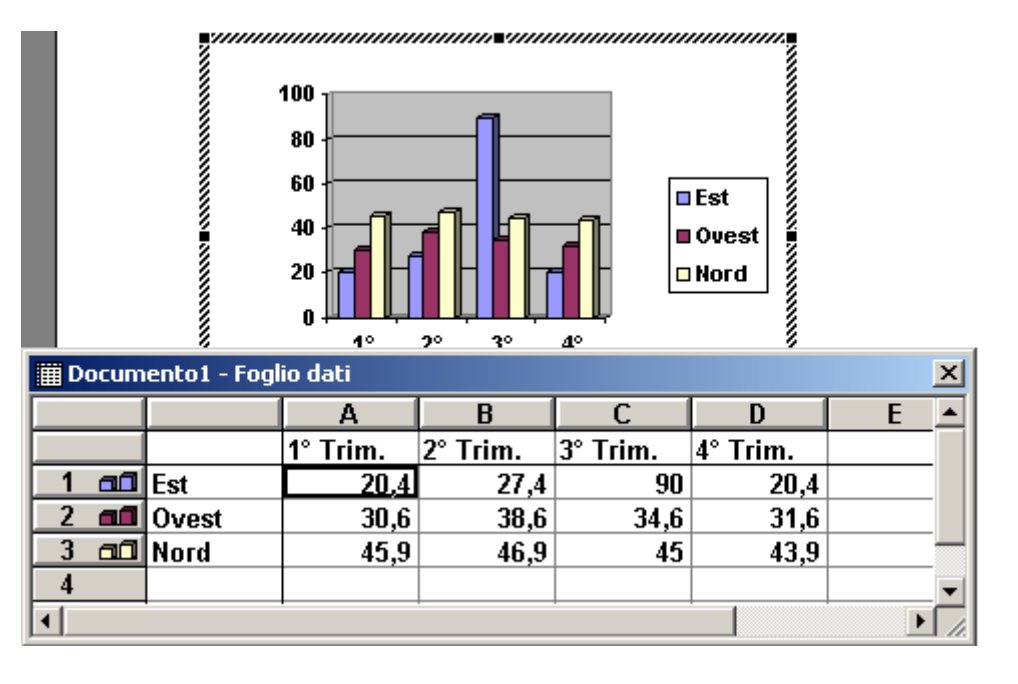

### 3.5 Stampa unione

- Collegare documento Word a un indirizzario, per es. per inviare stessa lettera a destinatari diversi
- Origine dei dati: rubrica, lista di nomi ecc.
- $\bullet$  Documento principale: lettera, comunicazione ecc.
- Menu Strumenti: lettere e indirizzi: stampa unione
- Apertura riquadro attività stampa unione (6 passaggi)

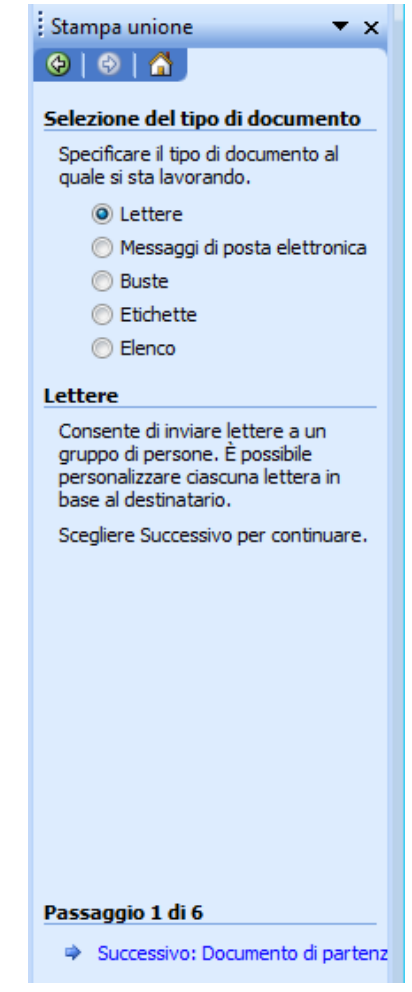

- Passaggio 1: selezionare tipo documento (lettera)
- Passaggio 2: scelta documento di partenza (corrente, da modello, esistente)
- Passaggio 3: selezione destinatari (elenco esistente, contatti di Outlook, nuovo elenco)
- Passaggio 4: composizione lettera
- Passaggio 5: anteprima
- Passaggio 6: completamento unione e stampa

### 3.6 Stampa

- Imposta pagina
- Anteprima di stampa

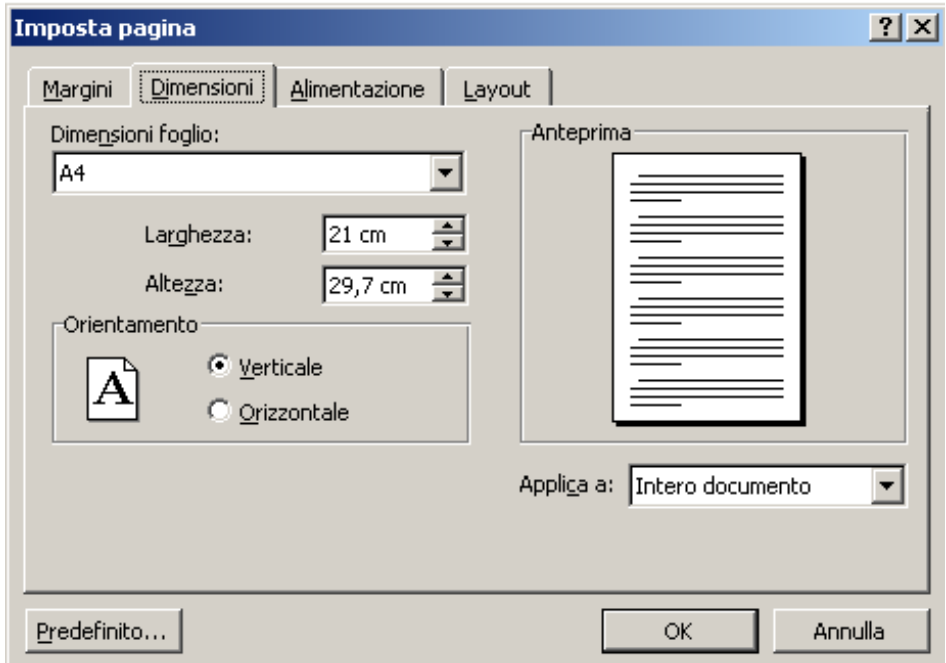

- Selezione stampante
- Proprietà stampante
- Pagine da stampare: tutte, intervallo …
- Fronte/retro
- Numero di copie
- Se <1 : "fascicola"
- OK: stampa

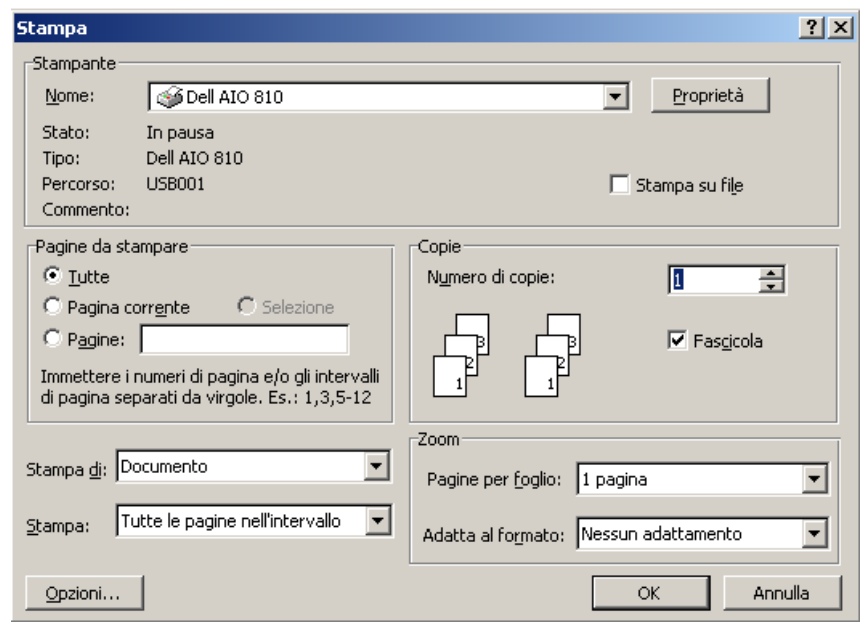

# 4. Fogli elettronici

- Lavorare coi fogli elettronici
- Salvare in diversi formati
- $\bullet$ I formati: generale, testo, data, ora, valuta …
- Inserire, copiare, modificare i dati nelle celle $\bullet$
- Righe, colonne, fogli
- $\bullet$ Le funzioni
- I grafici
- $\bullet$ Impostazione del foglio e stampa

## 4.1 Utilizzo dell'applicazione

- $\bullet$  Aprire e chiudere Excel, una cartella di lavoro, un foglio elettronico
- Creare una nuova cartella usando un modello predefinito $\bullet$
- $\bullet$ Spostarsi tra i fogli e le cartelle aperte

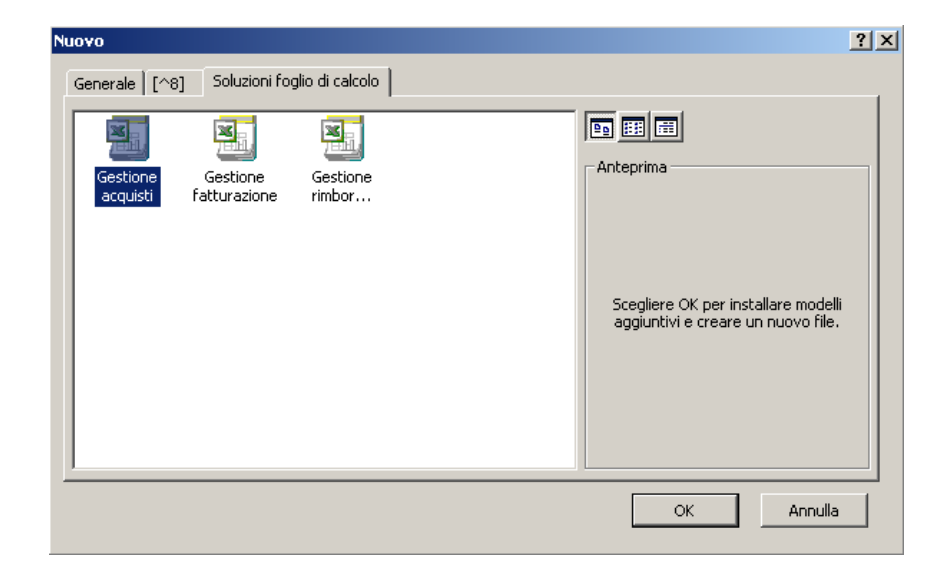

#### Cartelle e fogli di lavoro

- Foglio elettronico o foglio di lavoro: max 65536 righe x 256 colonne
- •file di Excel (.xls) = cartella (contiene più fogli)
- Salvare in diversi formati:
	- –Vecchi formati Excel
	- – Testo separato da tabulazione (.txt), da virgola (.csv), da spazio (.prn)
	- –Pagina html

## 4.2 Le celle

- La griglia: righe, colonne, riferimento (coordinate)
- • I formati
	- –Generale (default)
	- –Numero
	- –Valuta
	- –Data
	- –Ora
	- –**Percentuale**
	- –Frazione
- Riconoscimento automatico di alcuni valori (es. data, ora…)

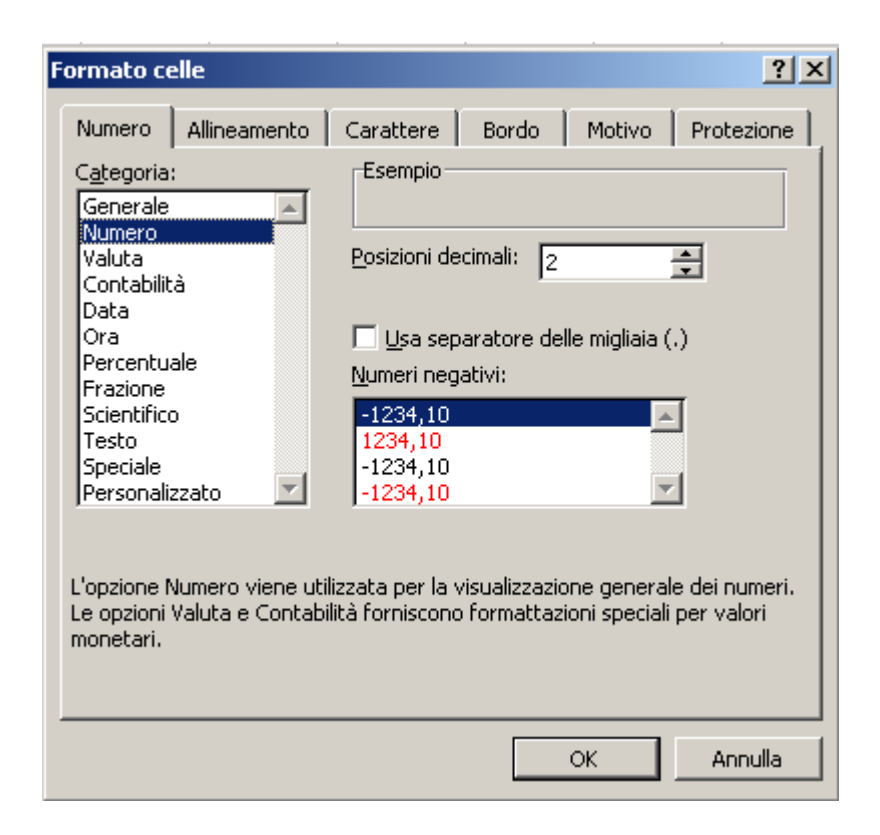

- Selezionare le celle (contigue, colonne, righe)
- Annulla e ripristina
- Ordinare i dati
- Trova e sostituisci
- Applicare i i filtri

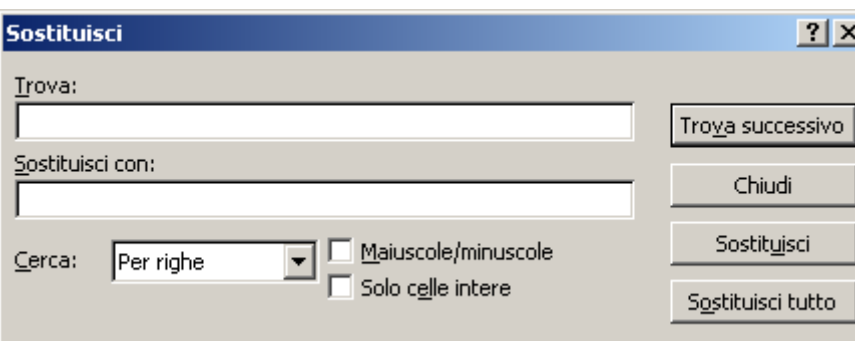

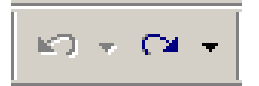

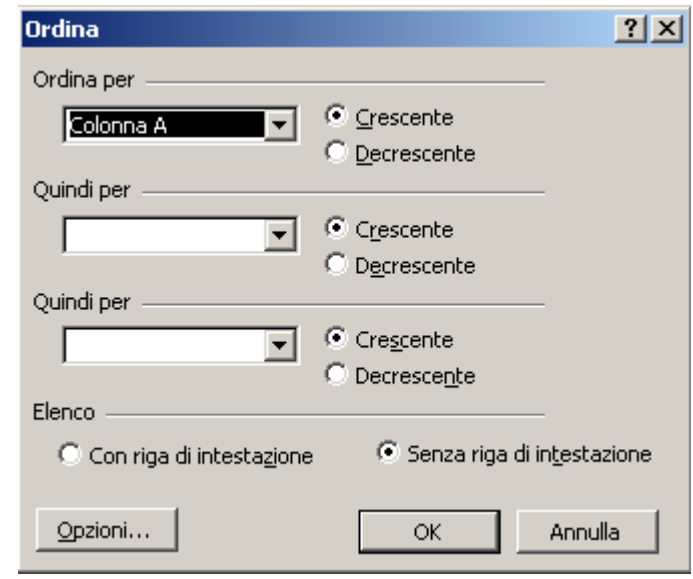

- Copiare, tagliare
- Incollare:
	- tutto (default, ctrl v),
	- formula,
	- valori,
	- formati
- Riempimento automatico

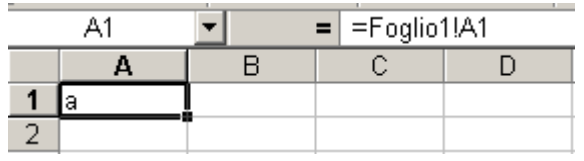

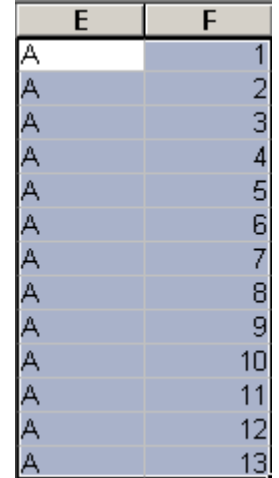

- Indirizzamento delle celle:
	- – Riferimento relativo, es. 'A3'. In questo modo, il riferimento alla cella si modifica trascinando la cella che lo contiene. Si incrementa o decrementa il riferimento di riga/colonna trascinando verso giù/destra oppure verso su/sinistra.
	- – Riferimento assoluto, es. '\$A\$3'. In questo modo il riferimento resta fisso, anche se si trascina la cella che lo contiene.
	- – Riferimento misto, es. '\$A3', 'A\$3'. Si modifica solo la coordinata a cui non è anteposto il simbolo '\$'
- Riferimento a una colonna, es. A:A
- Riferimento a una riga, es. 3:3
- Riferimento ai fogli, es. 'foglio2!A2'  $\bullet$
- Zona: es. A2:C7

## 4.3 Gestione dei fogli di lavoro

- Selezionare righe e colonne, adiacenti o non adiacenti
- $\bullet$ Inserire ed eliminare righe e colonne
- $\bullet$ Ridimensionare righe e colonne
- $\bullet$ Bloccare i riquadri
- $\bullet$ Inserire ed eliminare un foglio di lavoro
- Rinominare un foglio (clic dx: rinomina)
- $\bullet$  Menu Dati: Elenco: Crea elenco per creare semplice "database" (filtri, ordinamento…) con i dati inseriti

### 4.4 Formule e funzioni

- Formula: espressione matematica (es: '=(A2\*3)/B5' immessa dall'utente
- Operazioni aritmetiche (somma automatica)
- Intervalli di celle: ":". Es A1:A10
- Funzioni predefinite: argomenti separati da ";"
- $\bullet$  Barra della formula (contenuto della cella):

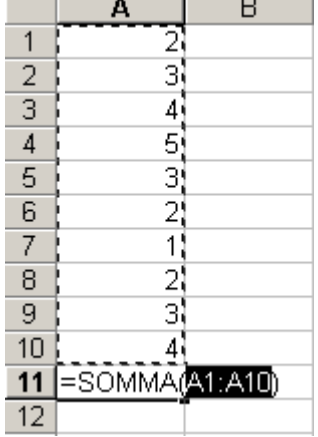

 $X \cup \mathbb{R}$  =A2\*5

#### Inserimento funzioni

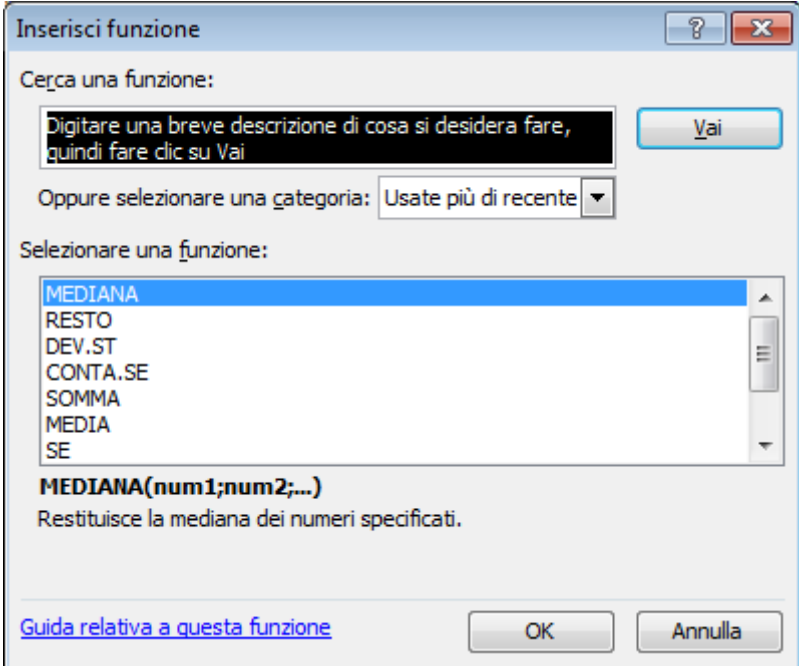

Funzione =parola\_chiave(argomento)Es. '=media(A2:A20)'

- Aumenta/riduci decimali
- Arrotondamento
- Funzioni statistiche:
	- –Media
	- –Max
	- –Min
	- –Conta.se

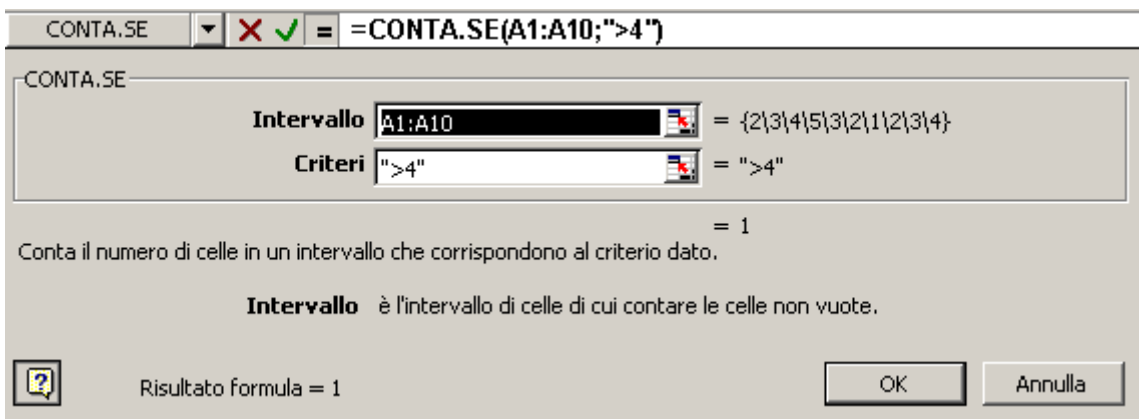

- Funzioni logiche: "se"
- Operatori di confronto: <, >, =

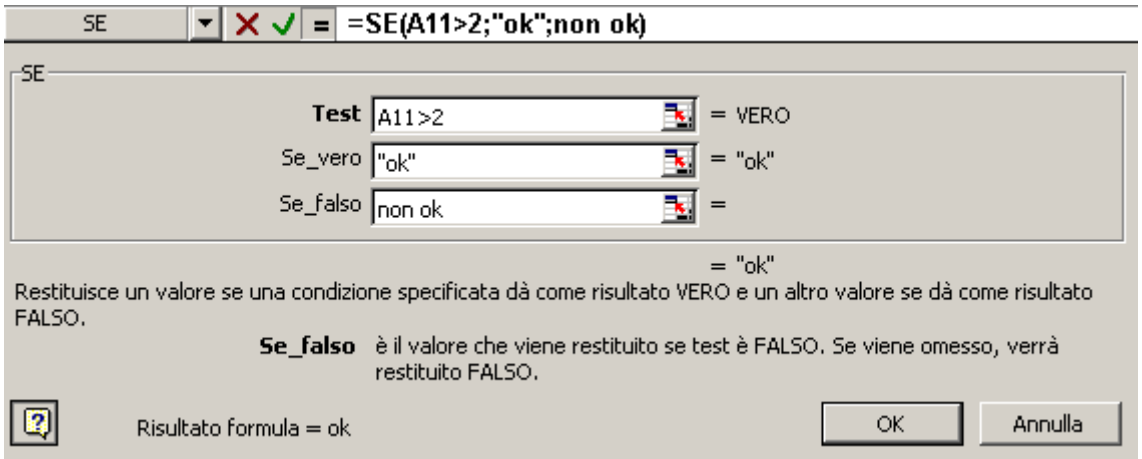

### Messaggi di errore

- –Divisione per 0: #DIV/0!
- Nome non valido in una formula: #NOME?
- –Riferimento di cella non valido: #RIF!
- –Dato non disponibile: #N/D

#### La statistica descrittiva

- Strumenti: componenti aggiuntivi: strumenti di analisi
- Strumenti: analisi dati

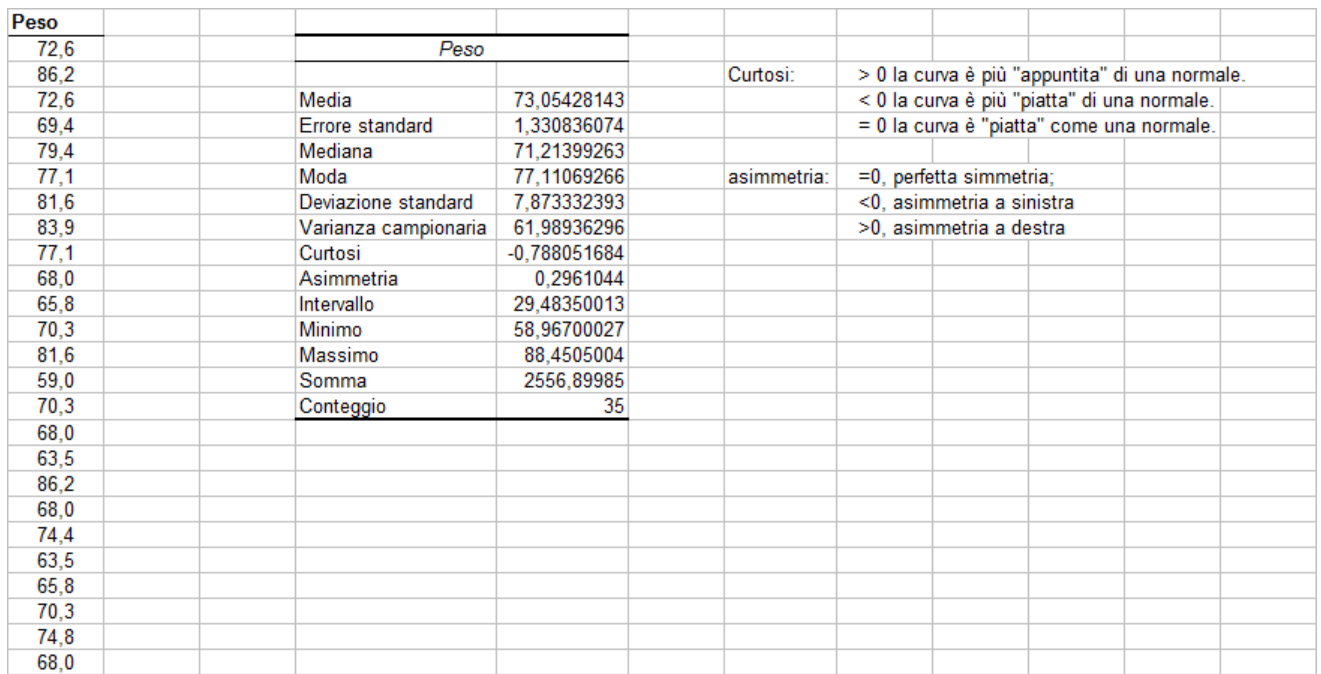

### 4.5 Formattazione

- Tipo e dimensione caratteri
- Colore, sfondo
- Grassetto, corsivo, sottolineato
- Allineamento
- Bordi
- Unire più celle

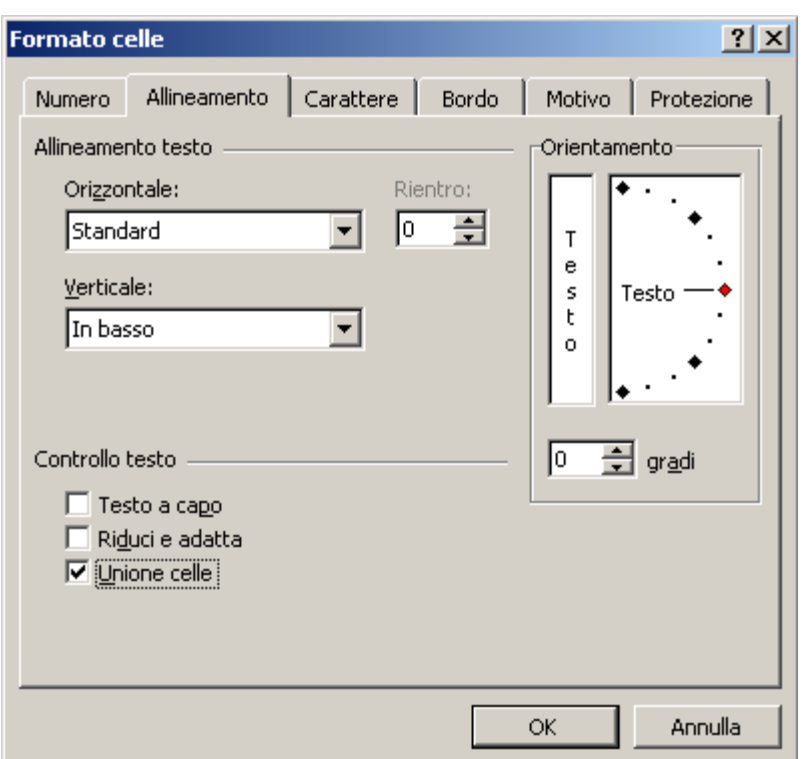

#### Formattare un'area

- Formattazione automatica (menu formato)
- Formattazione condizionale

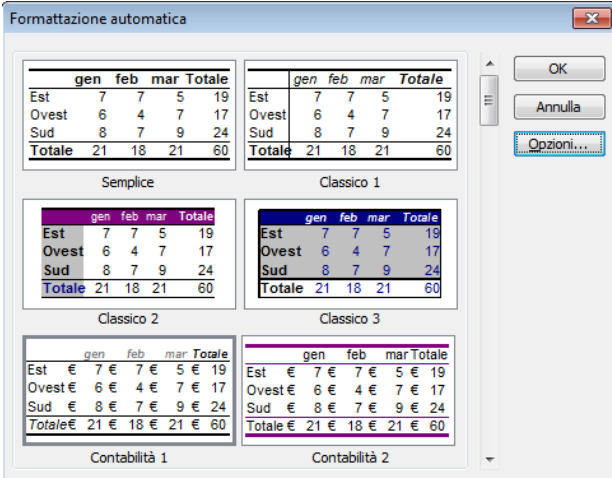

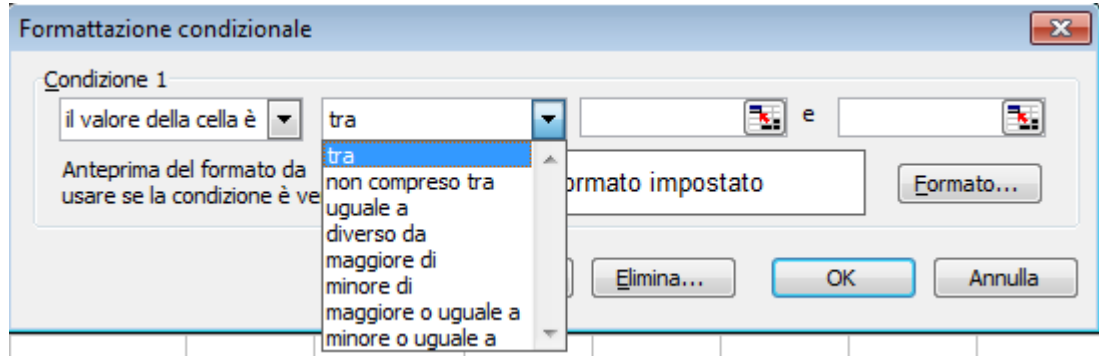

### 4.6 Grafici

Creazione guidata grafici:

- 1. scelta del tipo di grafico,
- 2. dati di origine ("serie"),
- 3. opzioni del grafico,
- 4. posizione del grafico

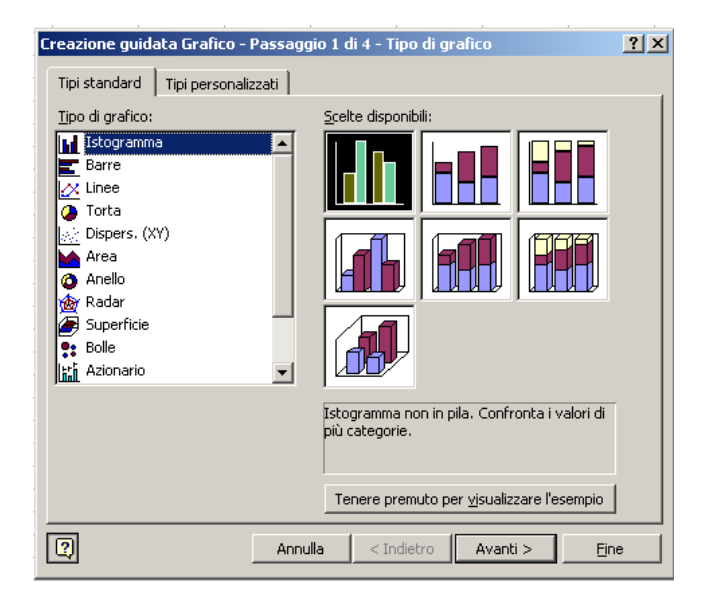

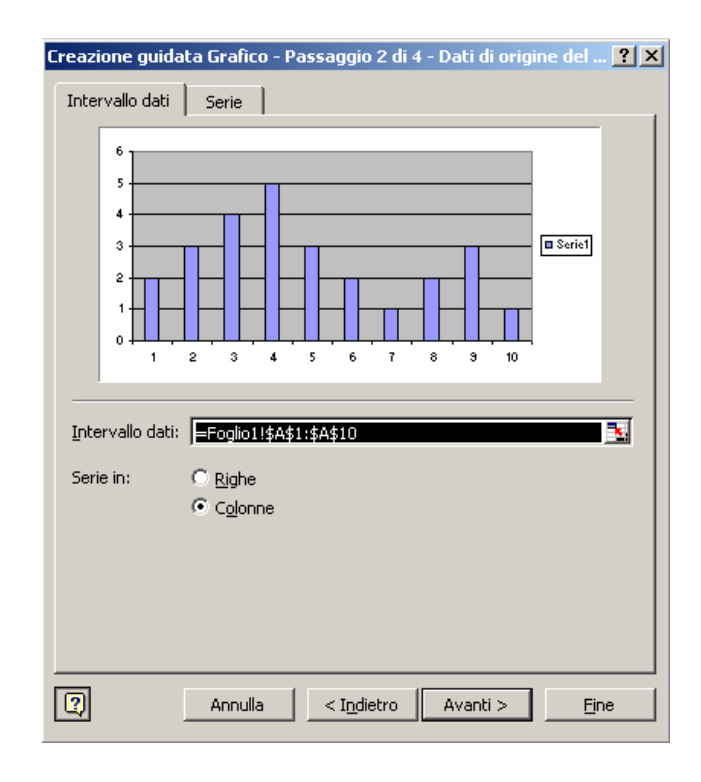

- $\bullet$ Istogrammi (frequenze)
- Linee (andamento, frequenza cumulativa)
- Torta (parti)

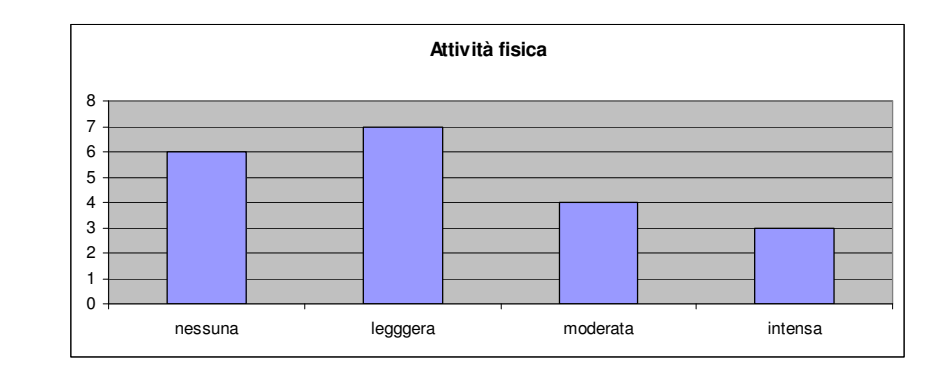

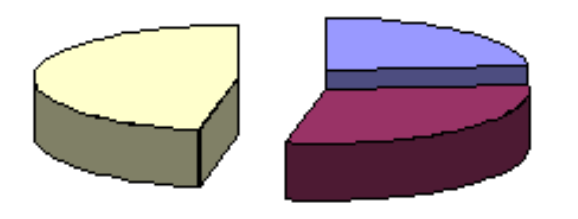

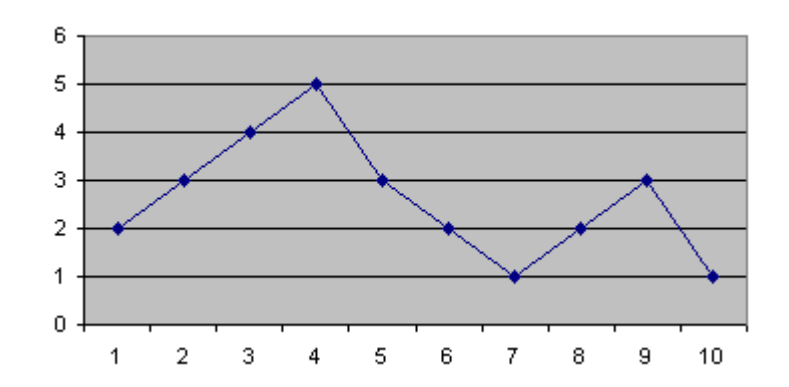

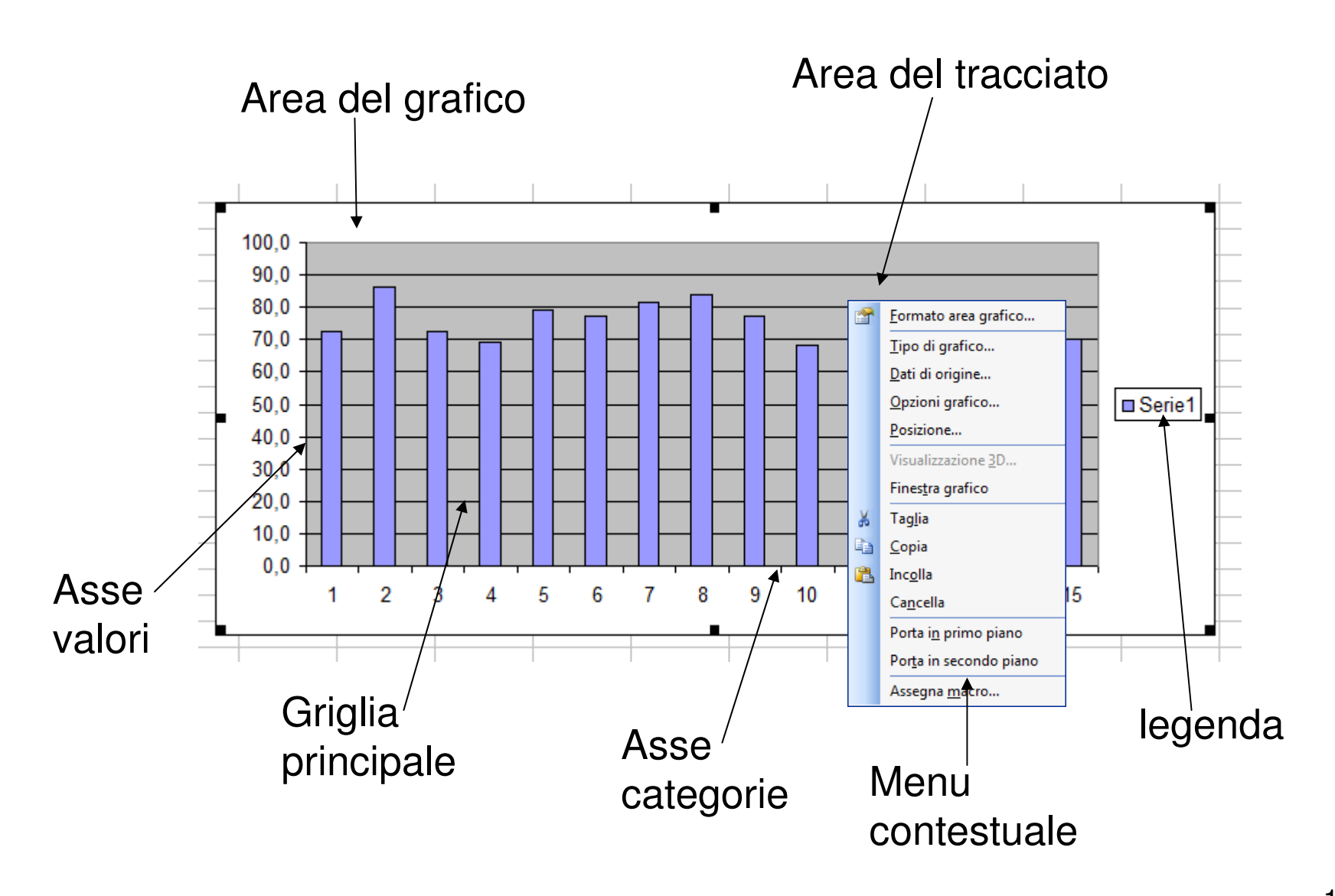

- $\bullet$ Modificare il tipo di grafico
- Ridimensionare, spostare, •cancellare il grafico
- Cambiare i dati di origine•
- •Titolo
- •**Etichette**
- •Legenda

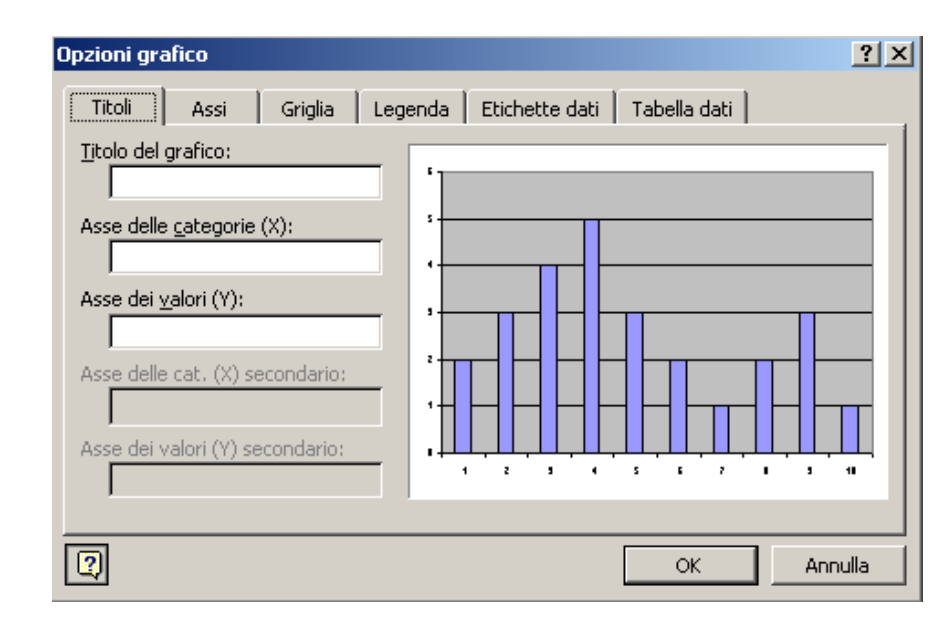

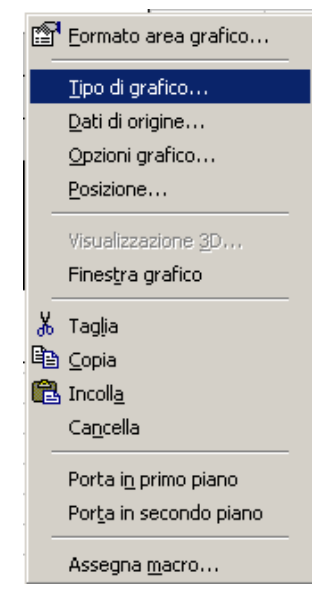

- Bordi
- Colori
- Caratteri

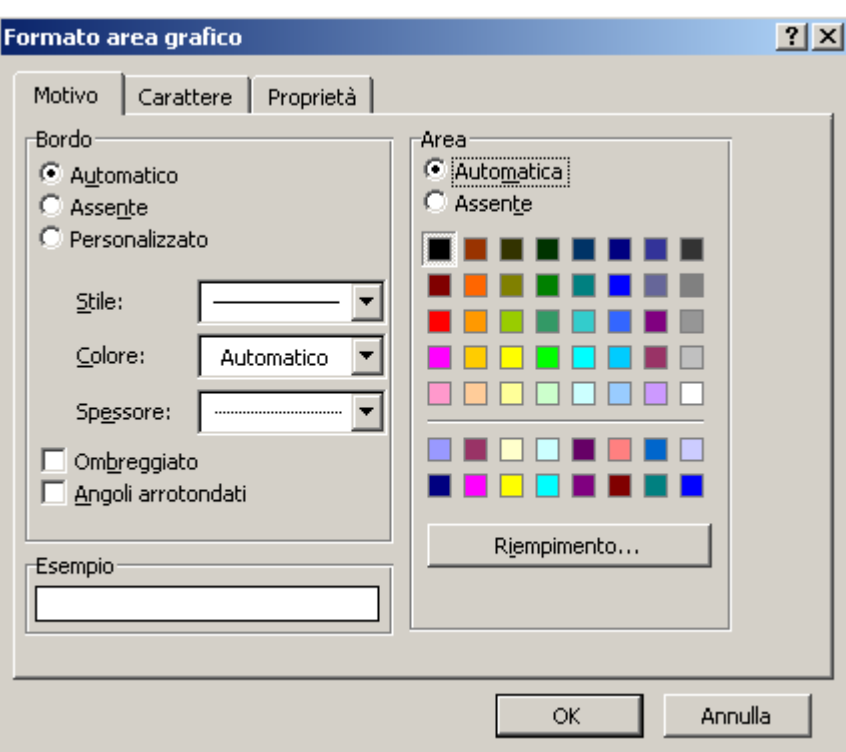

### 4.7 Stampa

- $\bullet$ Margini
- $\bullet$ Orientamento foglio
- Intestazioni / piè di pagina $\bullet$
- Area di stampa

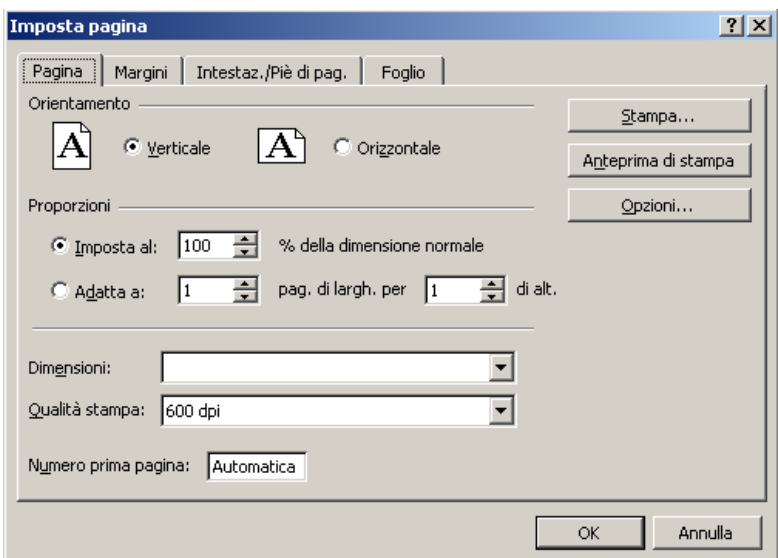

- Stampare griglia e intestazioni riga / colonna
- Stampa:
	- –**Tutto**
	- –Selezione
	- –Fogli attivi …

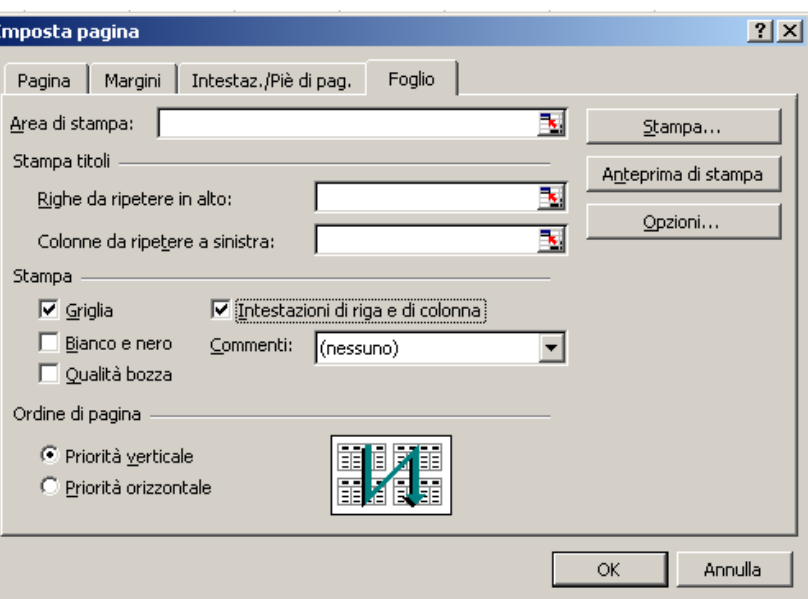

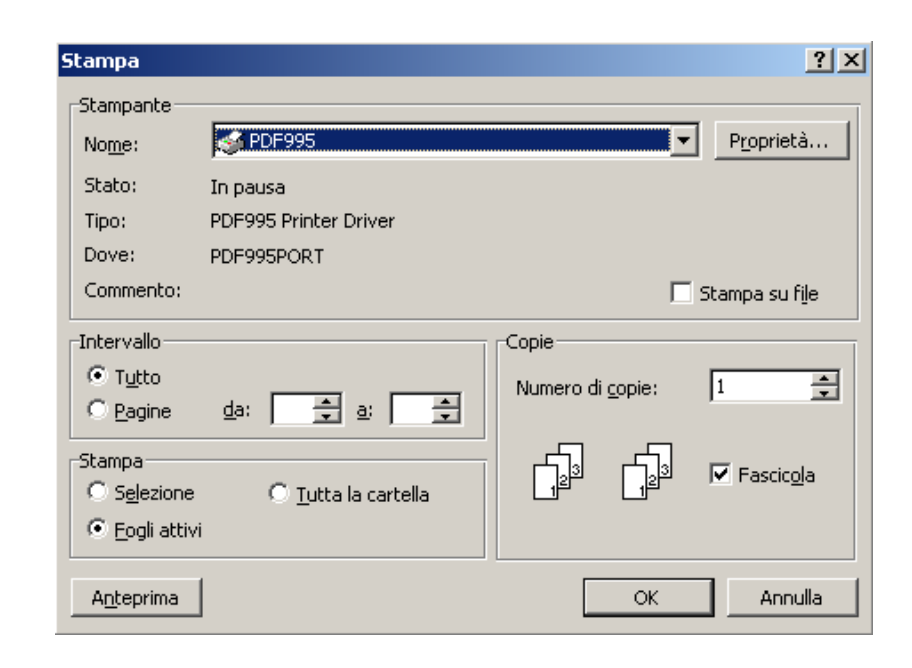

104

## 5. Uso delle basi di dati

- Che cosa è un database e come si crea
- $\bullet$ Progetto concettuale e logico di un database
- Creare le tabelle, definire i campi ed inserire i dati
- $\bullet$ Creare ed eseguire *query*
- $\bullet$ Maschere: inserire, modificare ed eliminare i record
- $\bullet$ Creare i report
- Stampare

## 5.1 Comprendere i database

• Un database (o base di dati) è un insieme di dati strutturati, al fine di fornire una rappresentazione formale di una porzione della realtà di interesse.

• La struttura dati di una database rappresenta il modo in cui i dati sono organizzati (per es. quella tabellare è molto diffusa).

• Si dice *informazione* il dato strutturato.

#### Dati: 'Mario Rossi', '06242839'

Informazioni: dati strutturati (es. la rubrica telefonica)

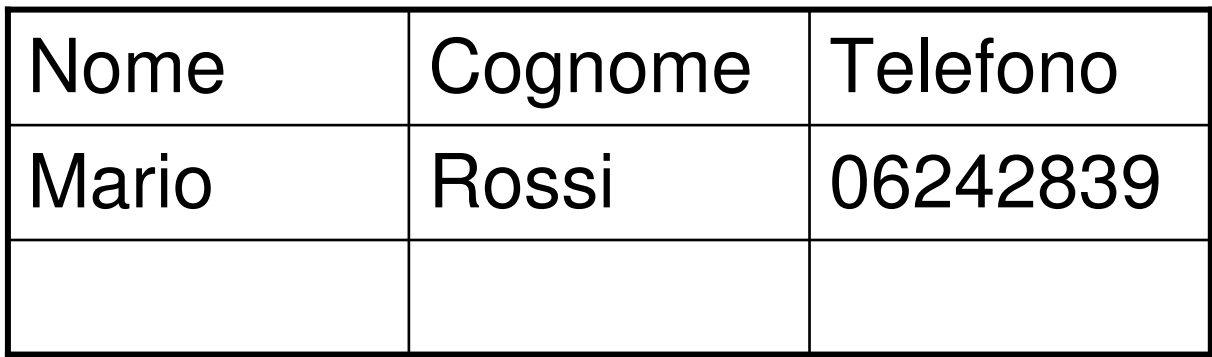

- $\bullet$  I database possono gestire e memorizzare grosse quantità di dati
- Permettono di minimizzare i tempi di acceso ai dati
- •Riducono in modo ottimale la ridondanza dei dati
- Garantiscono l'uniformità e la coerenza ("consistenza") dei dati
- Forniscono gli strumenti di interrogazione dei dati (SQL)
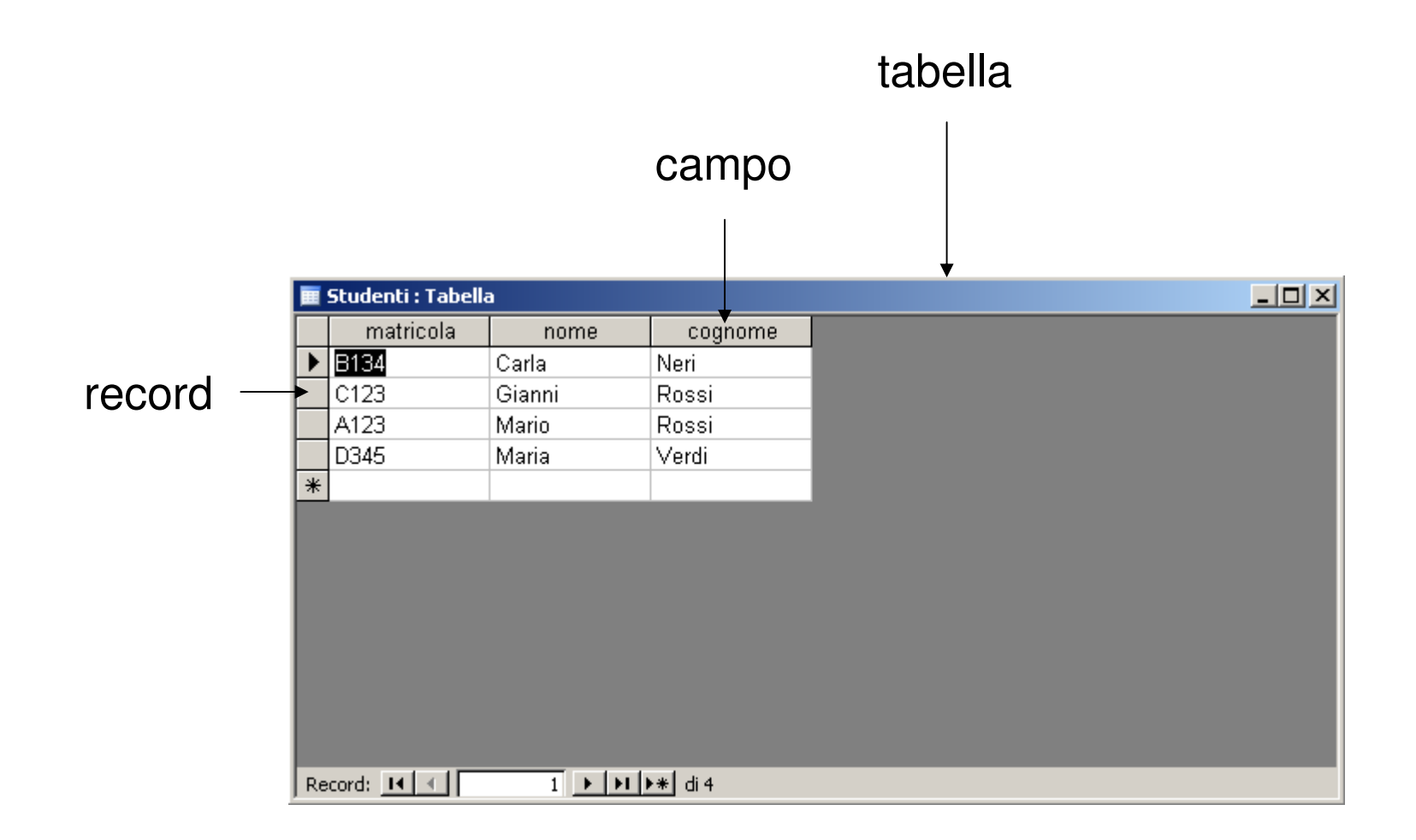

Il *DataBase Management System* è l'insieme<br>desli etsumenti eeftwere ebe permettene le degli strumenti software che permettono la realizzazione di un database, l'archiviazione dei dati e la successiva interrogazione del database stesso.

Es. MS Access, MS SQL

I file di Access hanno estensione .mdb. Perché siano utilizzabili da altri applicativi è necessaria una conversione di formato.

### 5.2 Progettare un database

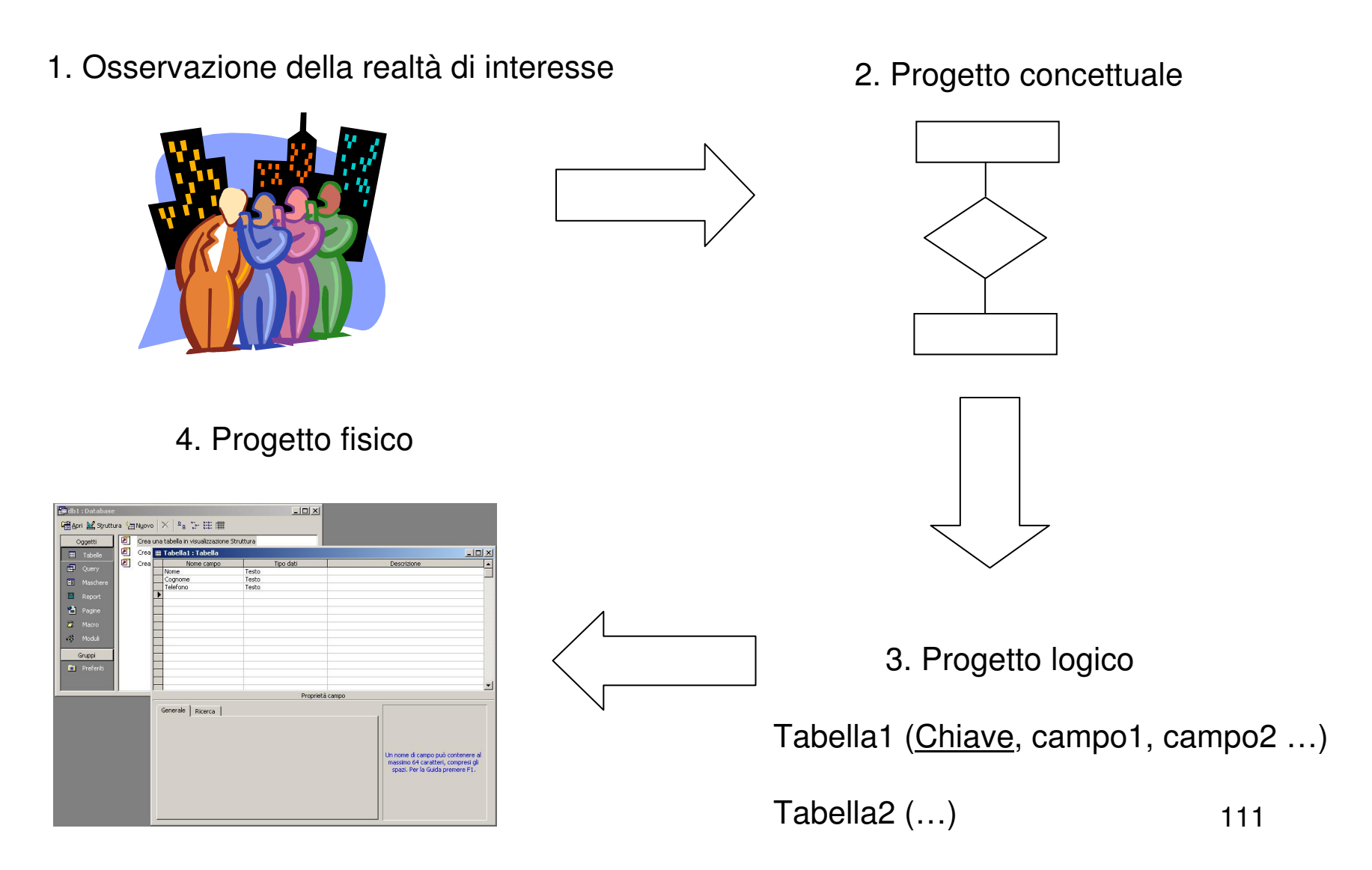

#### Progetto concettuale

Modello relazionale:

- –Entità e attributi
- –Relazioni

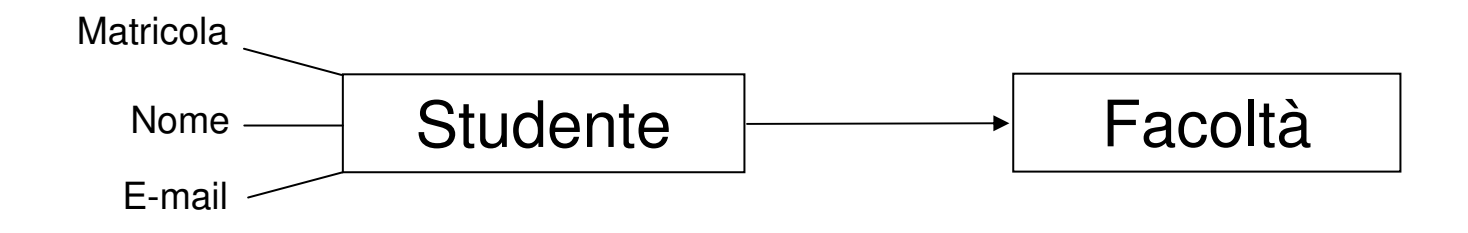

### Progetto logico

Definizione delle relazioni:

Studente (matricola, nome, cognome, email, nome\_facoltà …)Facoltà (nome, …)

Le relazioni sono rappresentate dalle tabelle. Ogni riga di una tabella è un record e ogni colonna, o "campo", èun attributo della relazione.

#### Prima forma normale

Un DB è in 1NF se ogni attributo ha valori atomici e se è definita una chiave primaria. Quindi:

1. Un campo deve contenere un solo dato

2. Chiave primaria: un attributo, o insieme di attributi (chiave composta) che identifica in modo univoco i record nella relazione (es. matricola, codice fiscale …)

#### Seconda forma normale

Una base dati è in 2NF quando è in 1NF ed il numero di campi della chiave è minimo.

Es. Studente (matricola, nome, cognome …)

La chiave primaria è sottolineata

#### Cardinalità delle relazioni

- uno uno
- uno molti
- molti molti

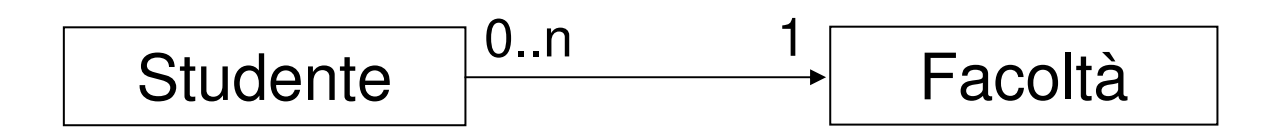

#### Relazioni molti – molti

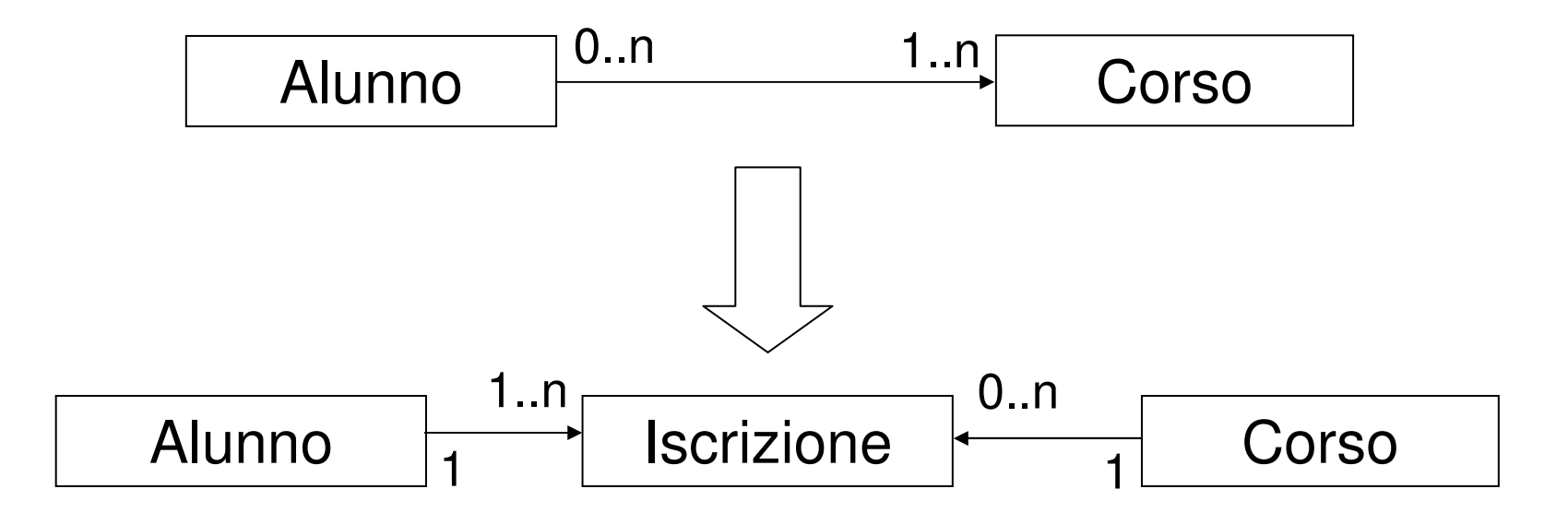

Alunno <u>(CF</u> ...)

Corso <u>(nome</u> ...)

Iscrizione (CF, nome corso)

### 5.3 Le tabelle

- Creazione guidata
- Visualizzazione struttura (per creare e modificare le tabelle

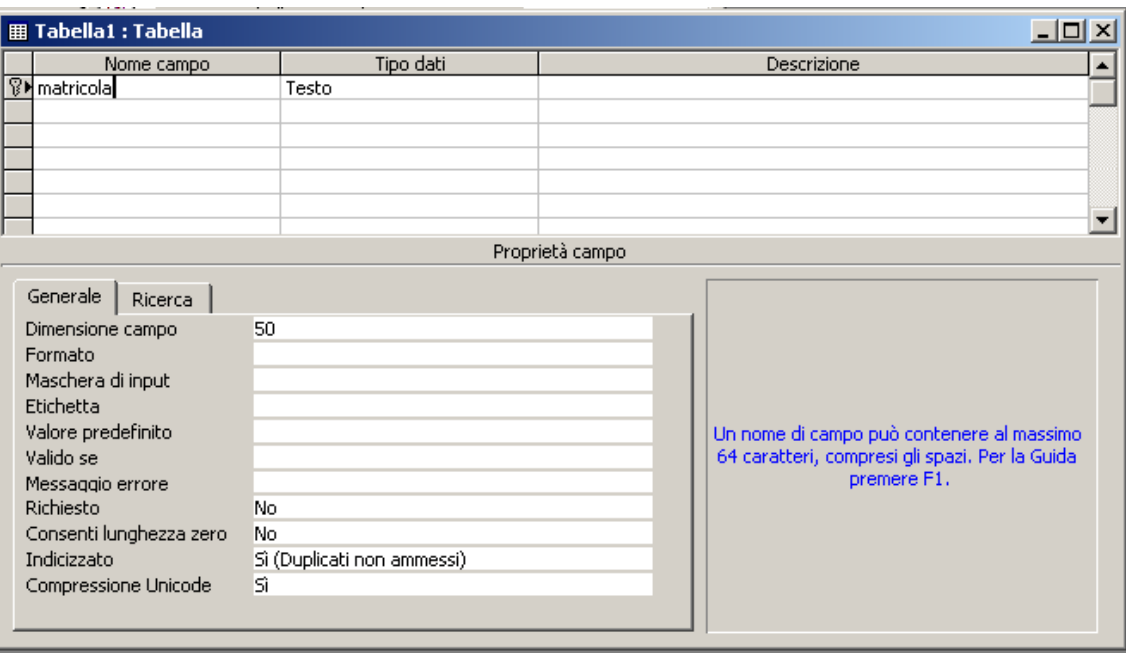

### Tipi di dati

- Testo
- numerico
- data/ora
- valuta
- contatore

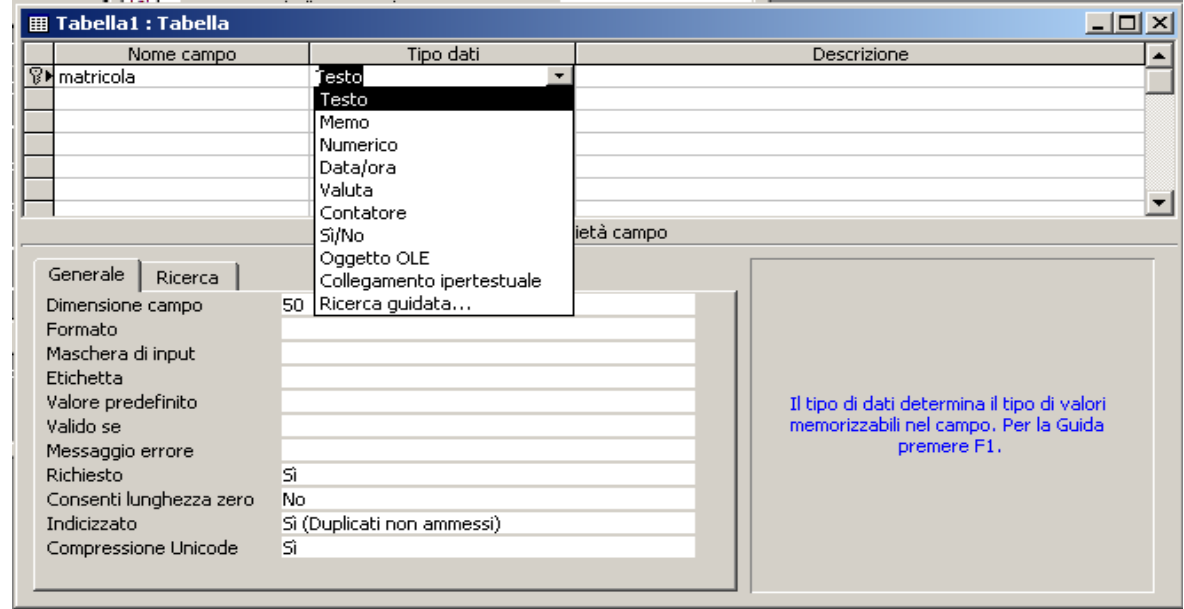

- Testo: caratteri alfanumerici, lunghezza max 256 caratteri
- Memo: come testo ma senza lunghezza prefissata
- Contatore: valore numerico progressivo gestito da Access, ogni volta che si aggiunge un record il campo contatore viene incrementato di 1. Se si elimina un record, il valore non viene decrementato.
- Si/no: valori booleani
- Inserire i dati: visualizzazione foglio dati ("apri")

#### Le relazioni

• Strumenti: relazioni

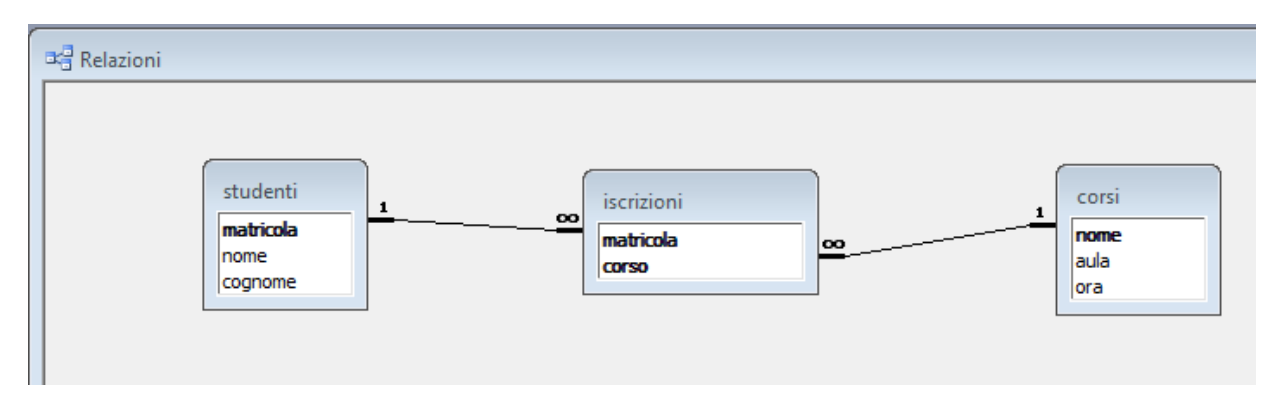

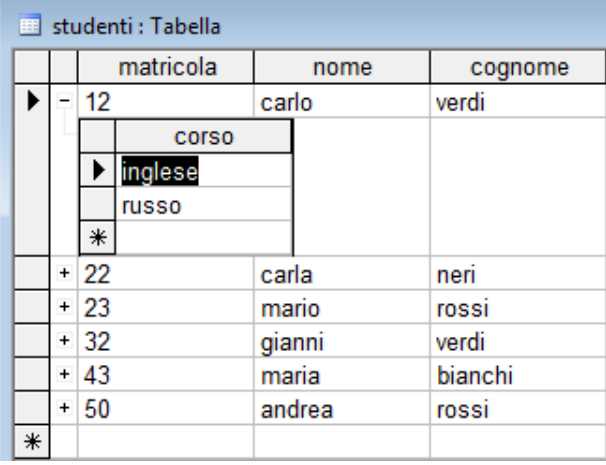

#### Integrità referenziale

- Per evitare l'eliminazione di dati correlati
- $\bullet$ Relazioni uno-uno: impossibile eliminare un record
- Relazioni uno-molti: eliminazione consentita solo dalla tabella con cardinalità "molti"

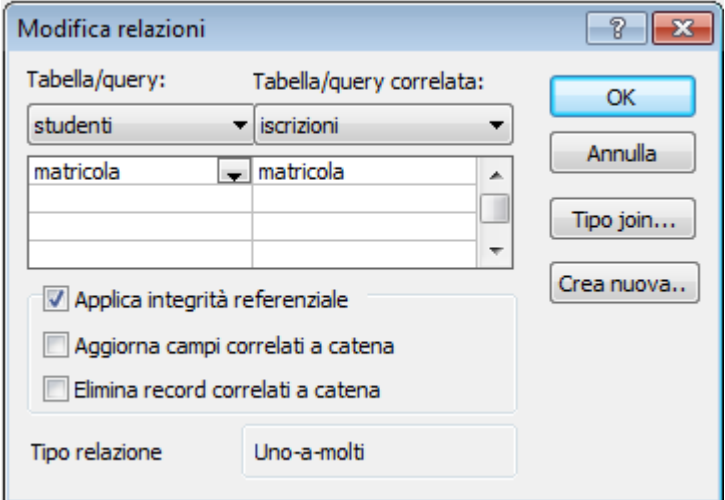

### 5.4 Cercare le informazioni

- Modifica: trova
- Record: ordina, per ordinare i record

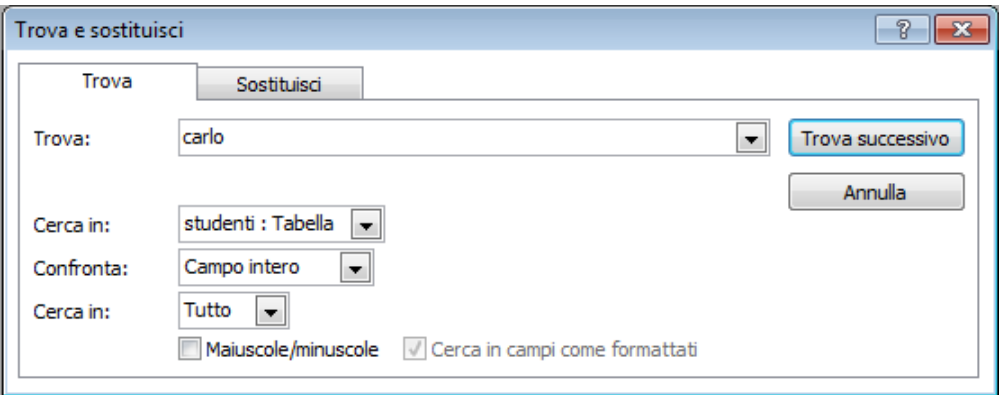

### I filtri

- Record: filtro: filtro in base a selezione, per trovare valore selezionato
- Filtro in base a maschera: per specificare più criteri edevitare di scorrere tutti i valori

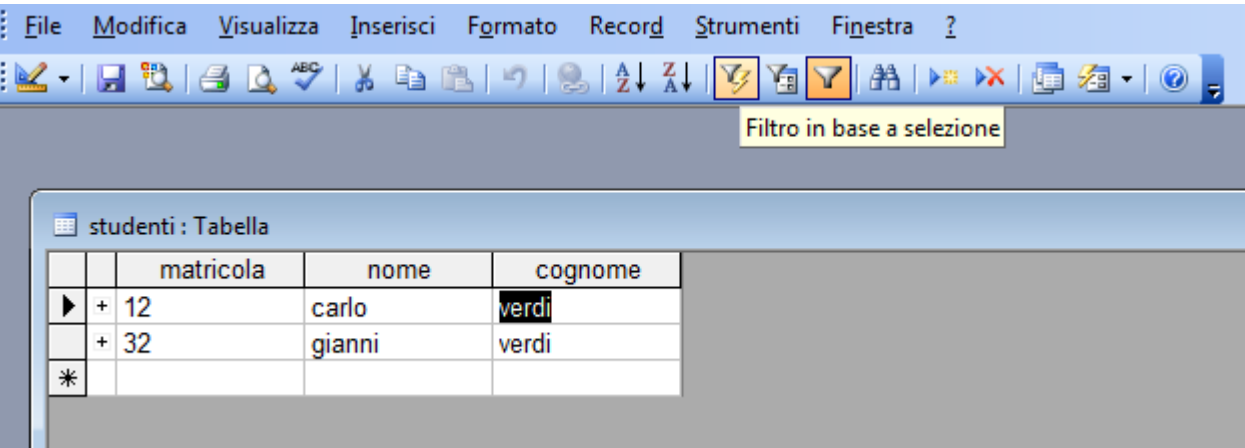

#### Le query

#### Visualizzazione struttura:

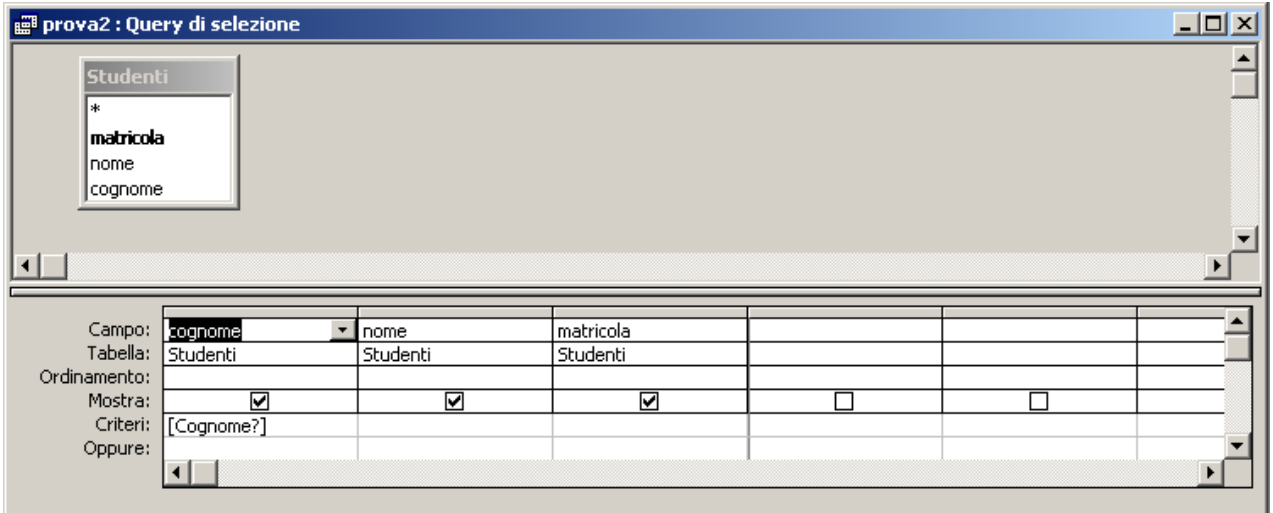

SQL:

SELECT cognome, nome, matricola

FROM Studenti

WHERE cognome=[Cognome?];

### Criteri multipli

#### Generatore di espressioni: dalla riga "criteri", clic dx,"genera…"

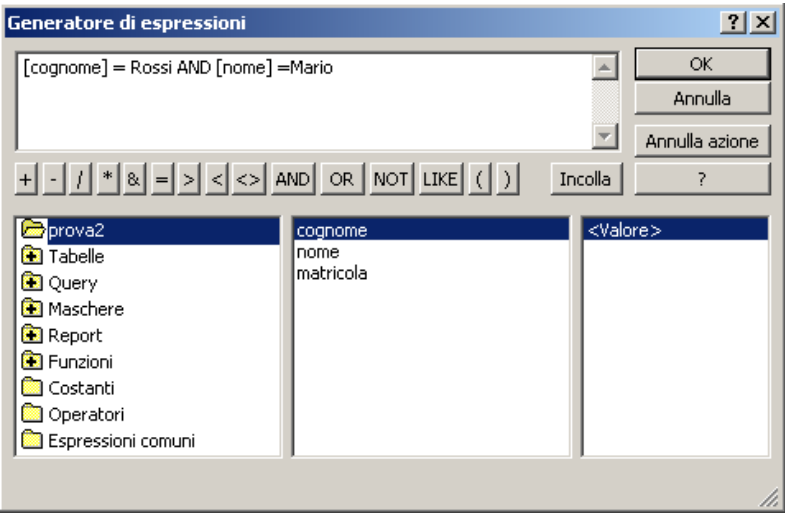

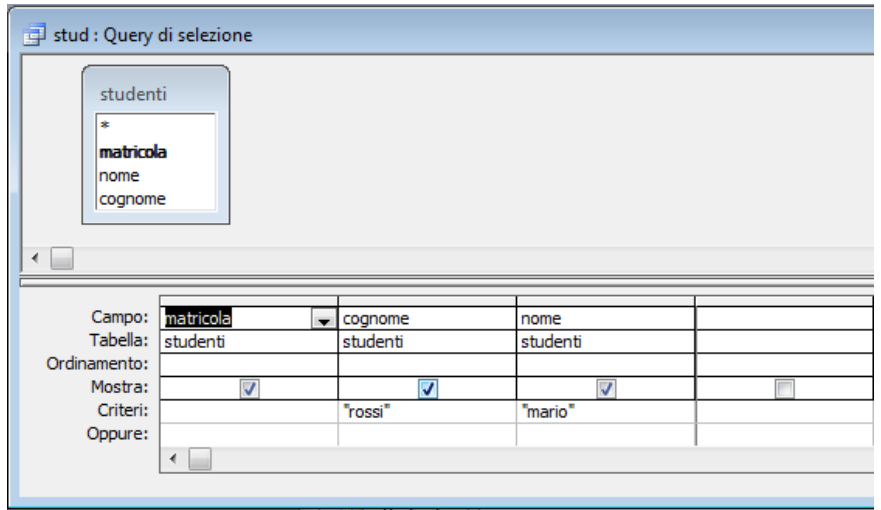

### Query a tabelle multiple

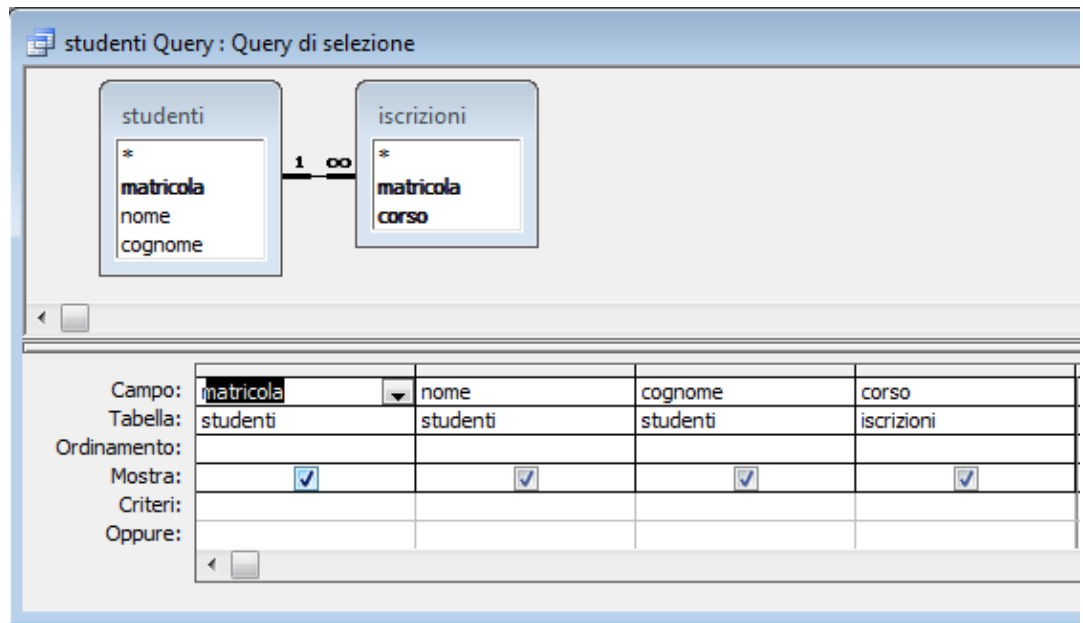

SELECT Studenti.matricola, Studenti.nome, Studenti.cognome, Iscrizioni.corso

FROM Iscrizioni INNER JOIN Studenti ON Iscrizioni.matricola = Studenti.matricola;

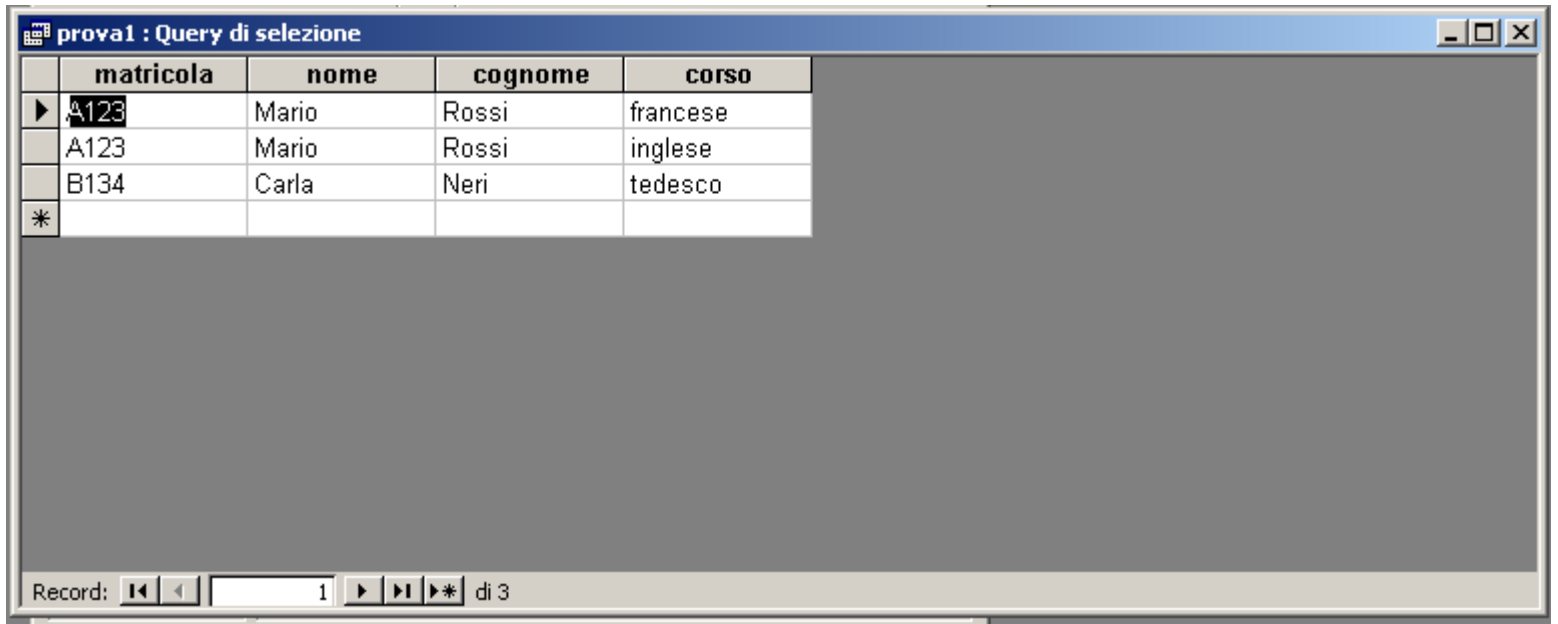

#### Funzioni di raggruppamento

SELECT iscrizioni.corso, Count(iscrizioni.matricola) AS studentiFROM iscrizioniGROUP BY iscrizioni.corsoORDER BY Count(iscrizioni.matricola) DESC;

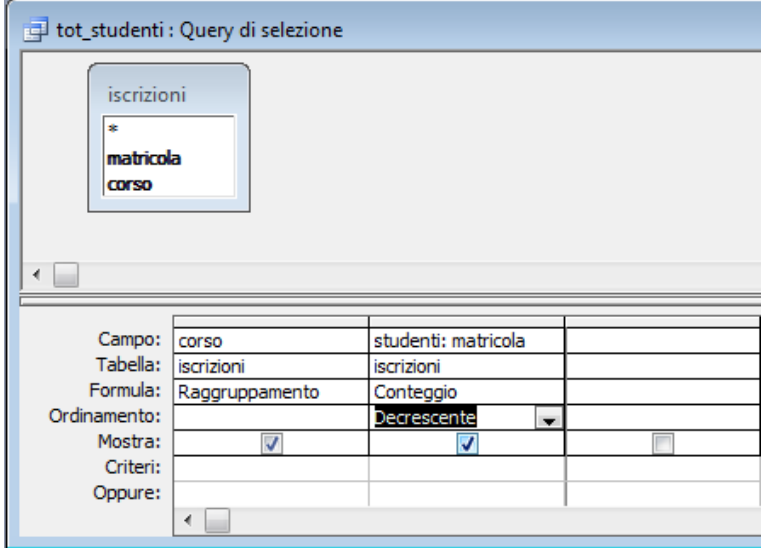

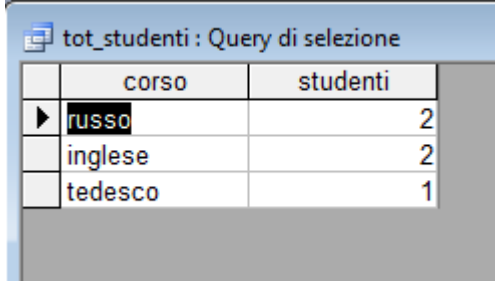

### 5.5 Maschere

- Visualizzare e gestire i record
- Inserire ed eliminare dati

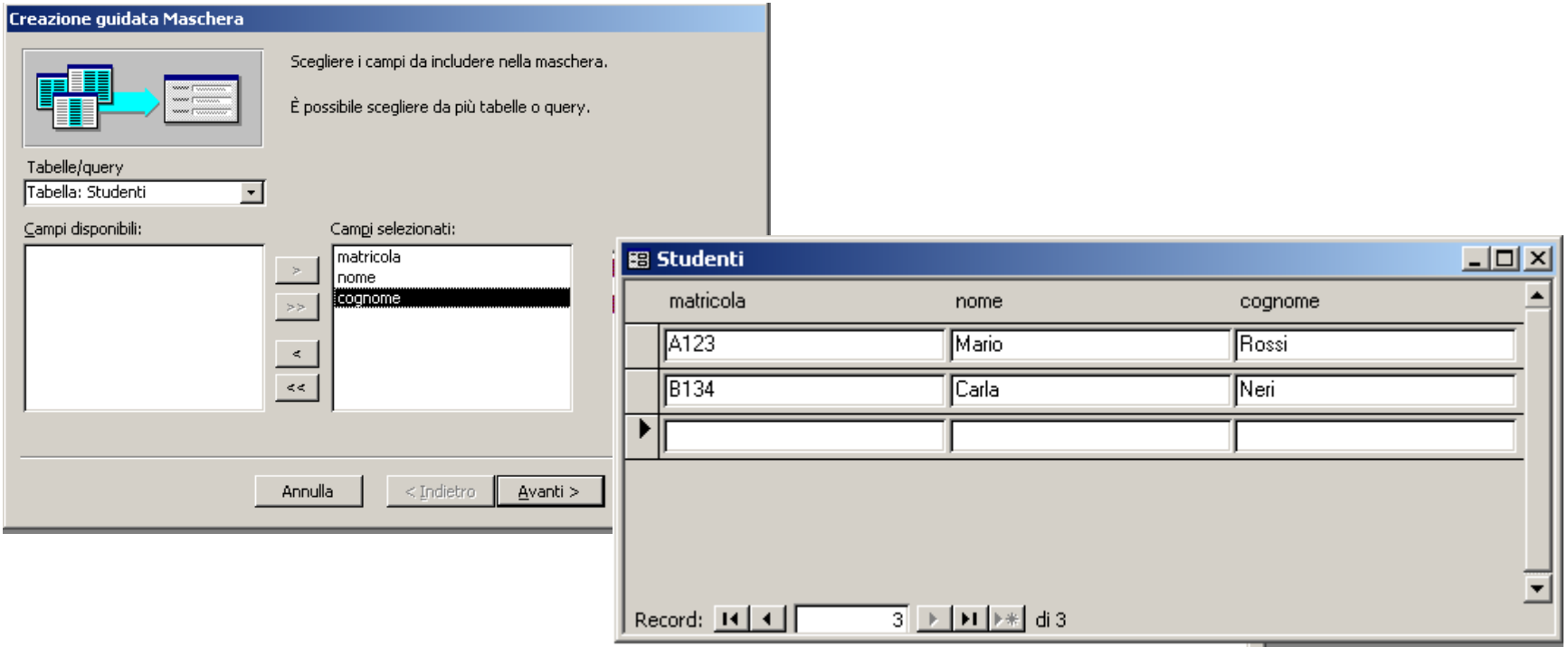

### 5.6 Report

- -Presentazione dei dati (tabelle o query)
- Raggruppare/ordinare i record

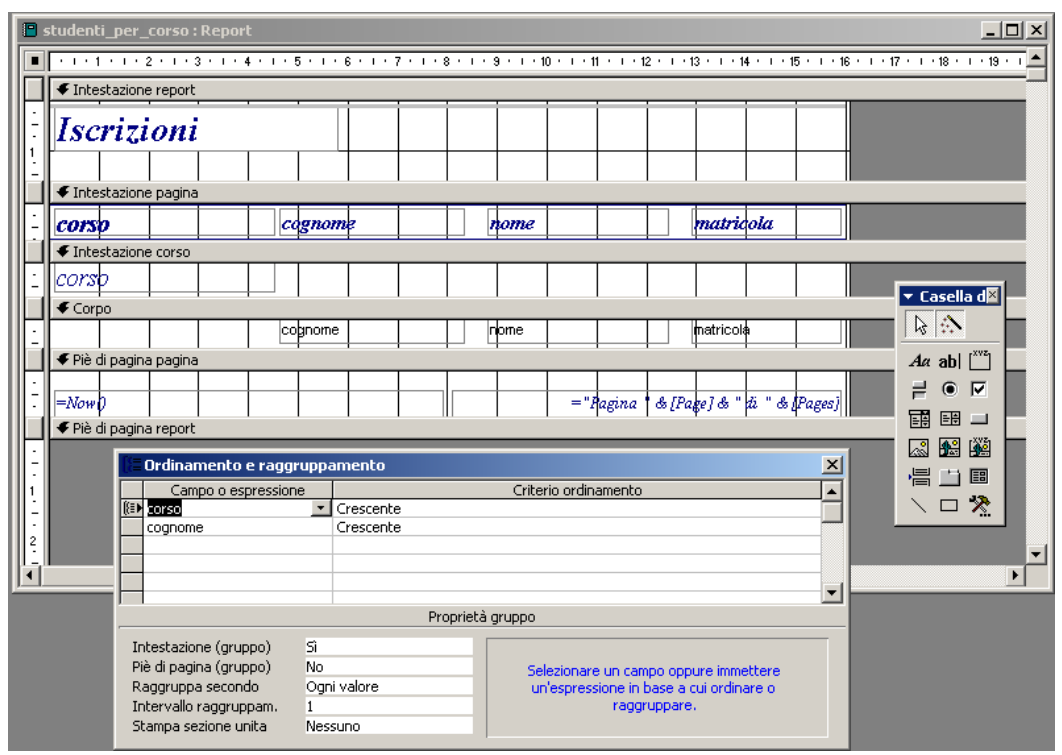

#### Stampa

- $\bullet$ imposta pagina
- anteprima di stampa $\bullet$

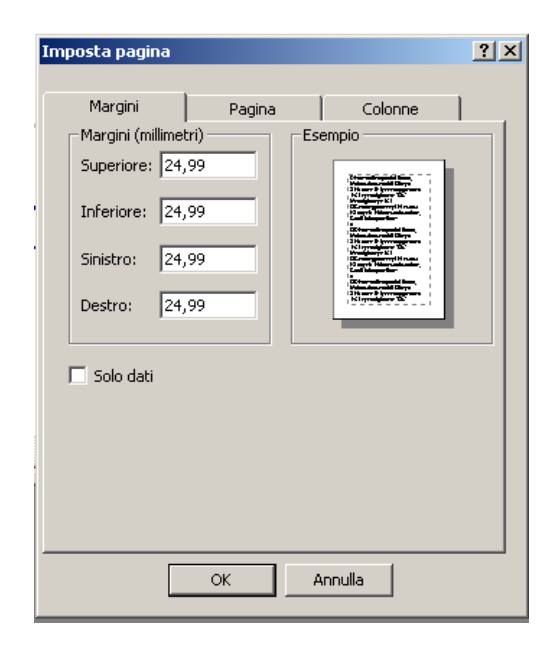

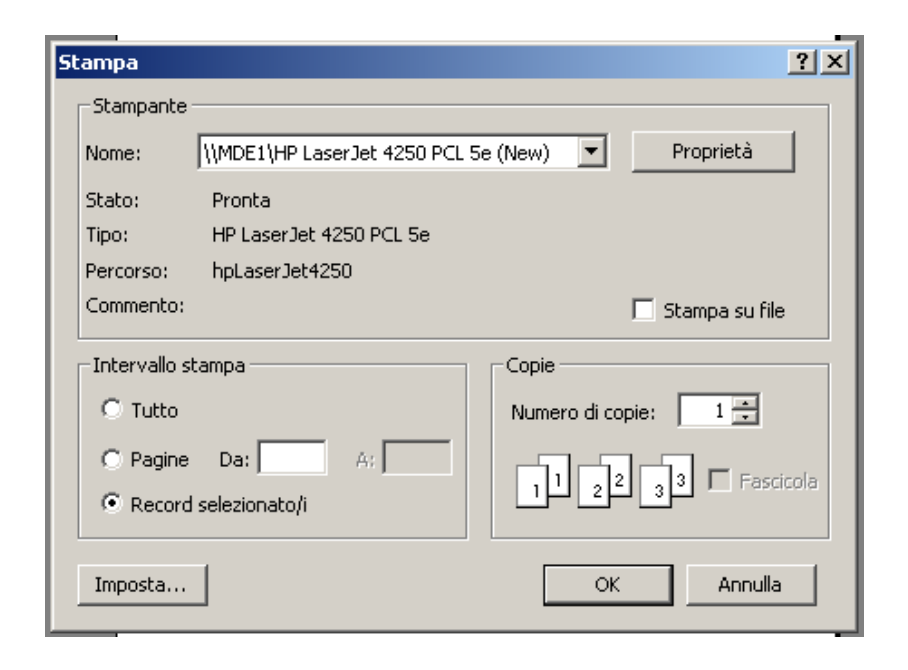

# 6. Gli strumenti di presentazione

- Creare presentazioni e salvarle in formati diversi
- • Usare modelli predefiniti (colori sfondo e oggetti grafici)
- $\bullet$ Migliorare la produttività (guida in linea)
- Viste, layout e disegni
- •Inserire, modificare e formattare il testo
- •Grafici, figure e immagini
- Animazioni e transizioni
- •Correzione e stampa

# 6.1 Utilizzo dell'applicazione

- $\bullet$ Aprire e chiudere PowerPoint (menu file: esci)
- Aprire e chiudere una presentazione (ctrl F4)
- Nuove presentazioni (presentazione1.ppt) e modelli predefiniti

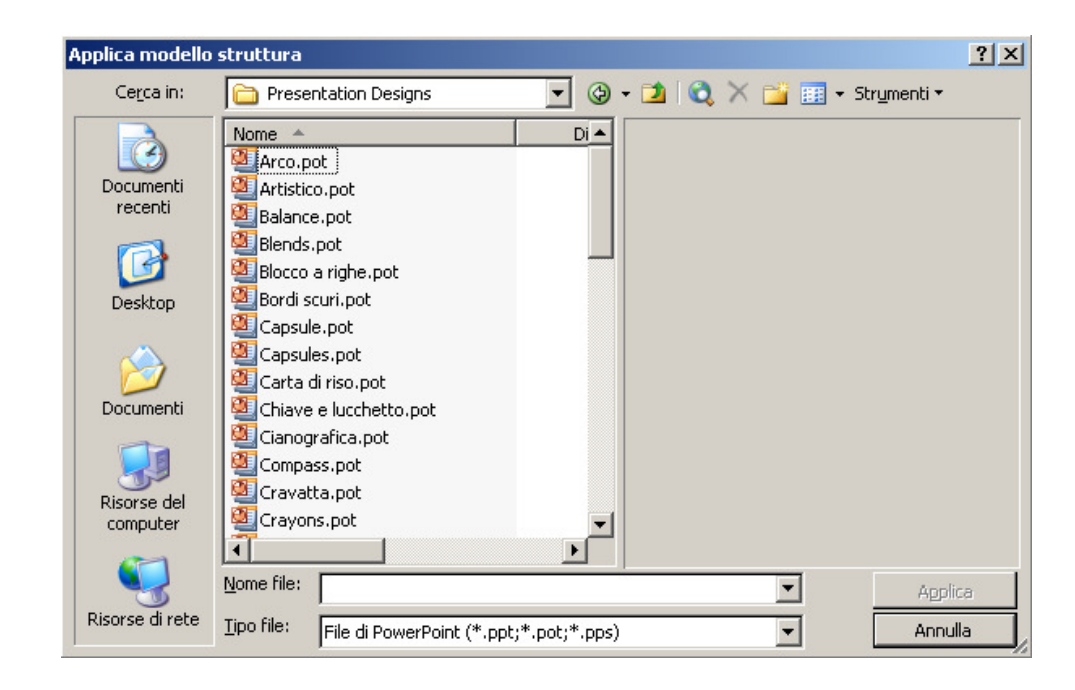

- Salva
- Salva con nome
- Salva con altro formato ("Tipo file: ")

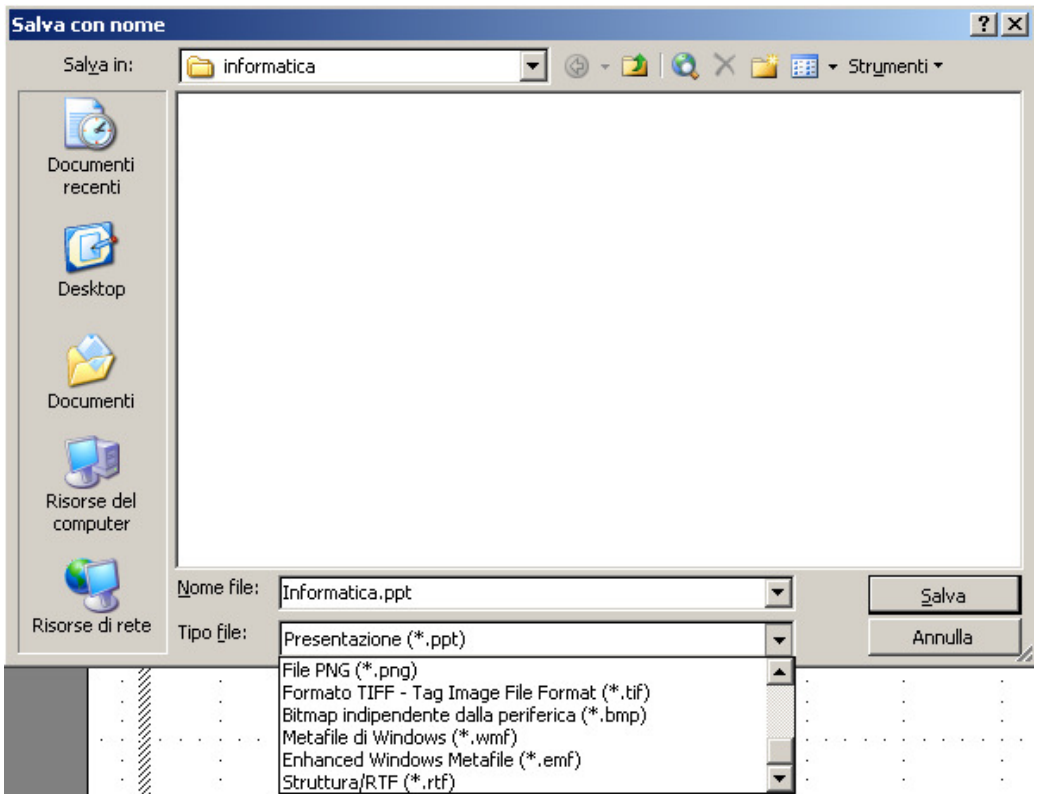

### Tipi di file

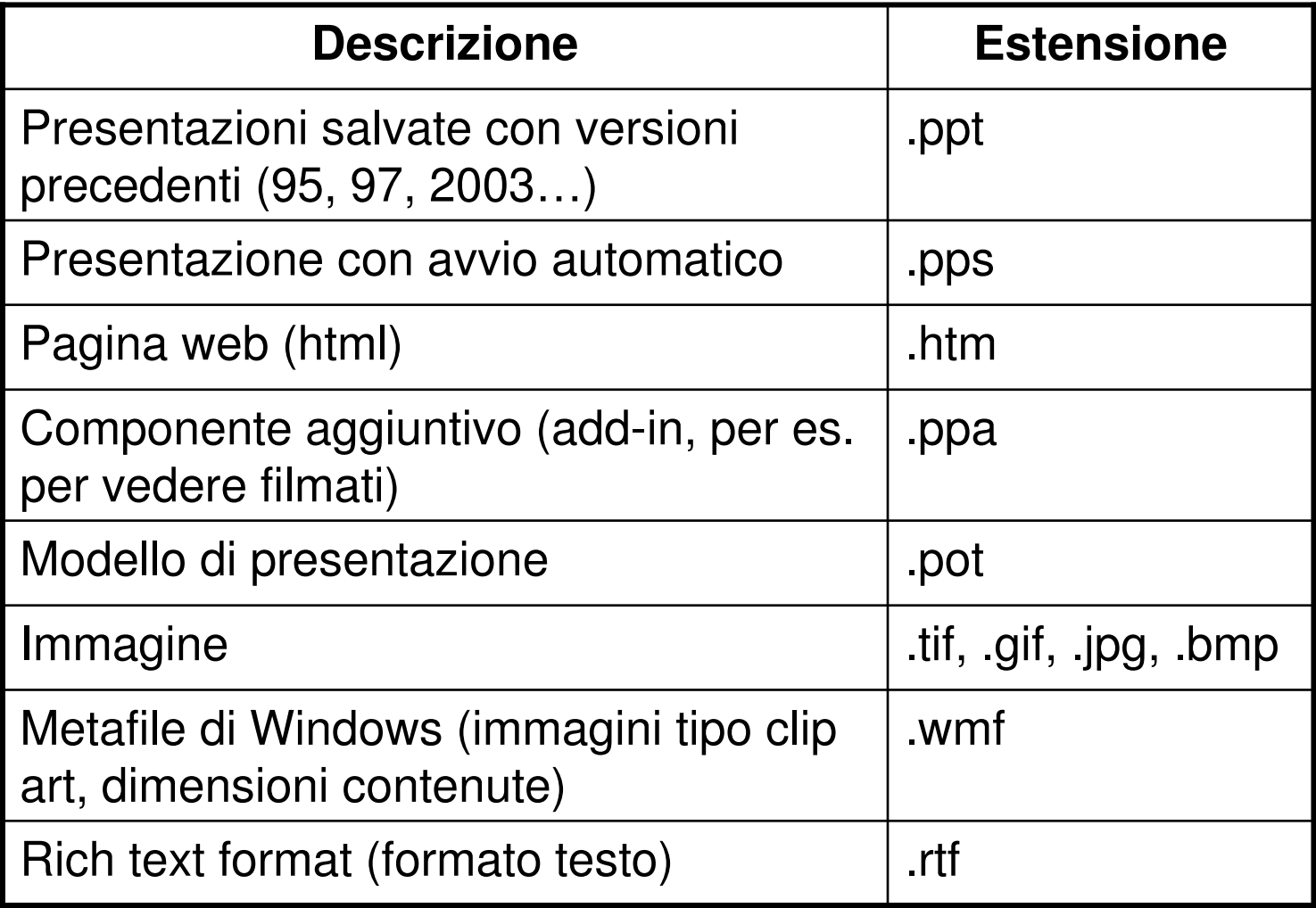

#### Migliorare la produttività

- Opzioni (menu strumenti)
- $\bullet$ Guida in linea
- Zoom

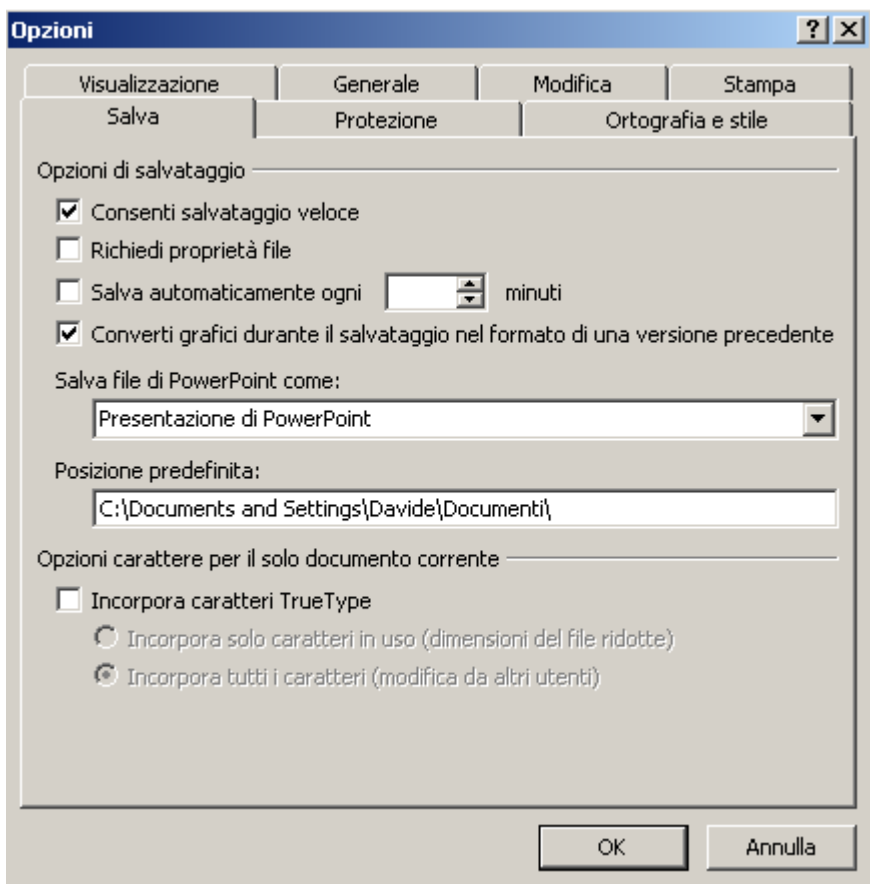

## 6.2 Sviluppare una presentazione

- Vista normale
- Sequenza di diapositive (tutte simultaneamente)
- Presentazione

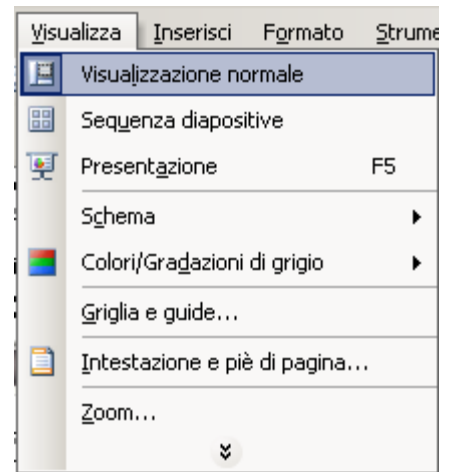

### Schema diapositive

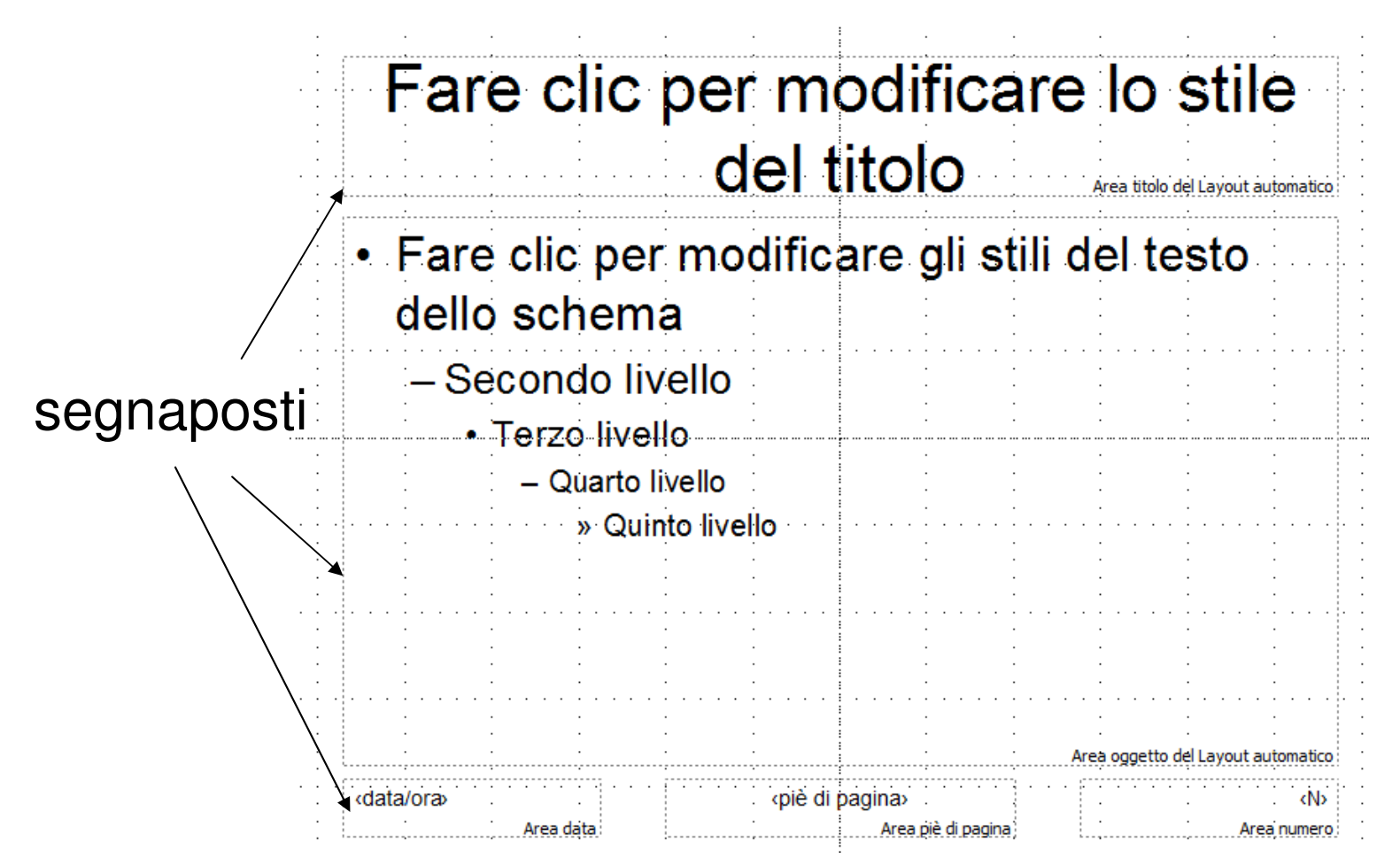

Le modifiche allo schema si applicano a tutte le diapositive

- Piè di pagina:
	- Menu visualizza: intestazioni e piè di pagina
	- Data e ora
		- Aggiornamento automatico (data sistema)
		- Fissa
	- Piè di pagina (testo ripetuto)

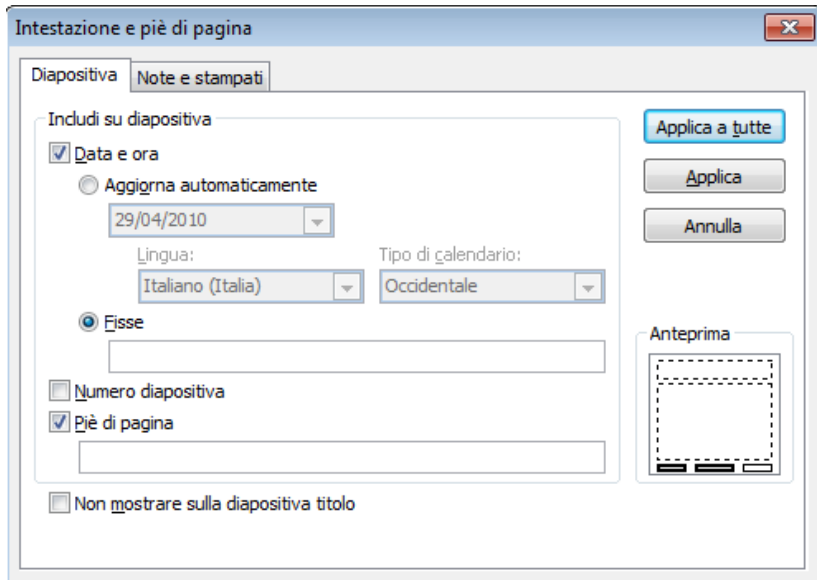

#### **Diapositive**

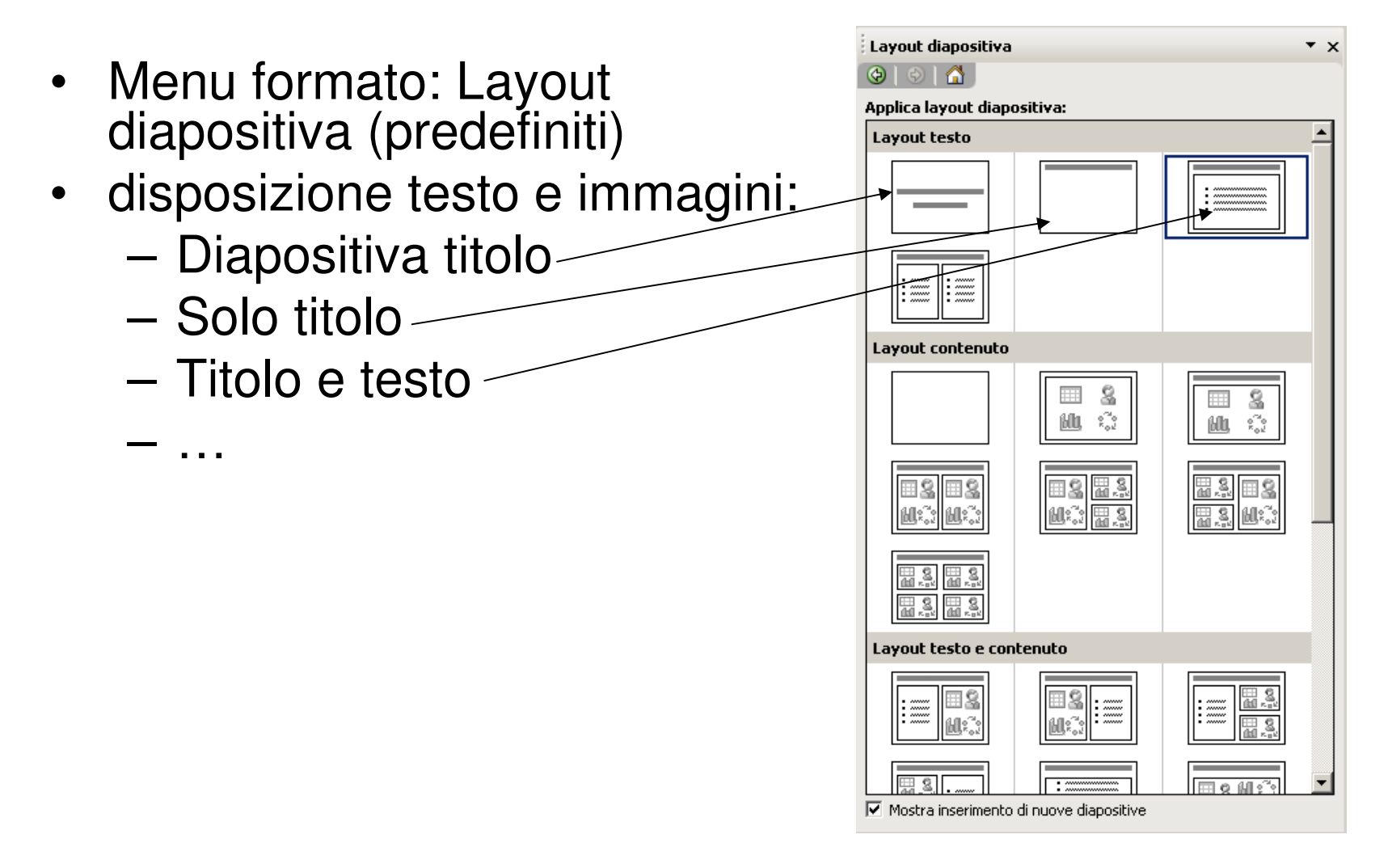

#### Struttura diapositive

- $\bullet$ Menu formato
- $\bullet$  Colore e sfondo diapositive (formato: sfondo)
- •Elenchi
- •Copiare, spostare, eliminare

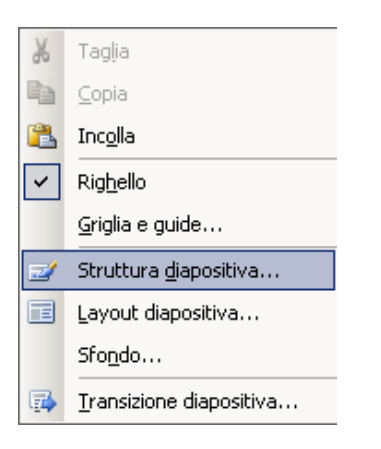

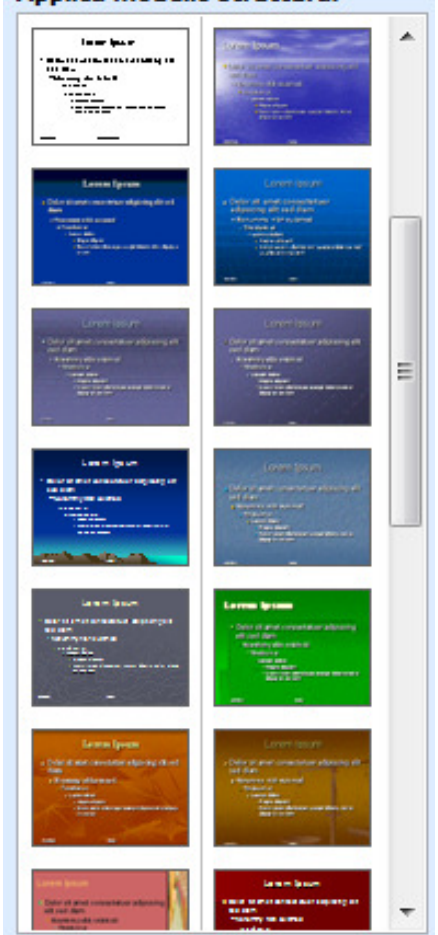

#### Applica modello struttura:

## 6.3 Testi

- Frasi concise
- Elenchi puntati e numerati
- Formattazione:
	- –Font
	- –**Dimensioni**
	- –Grassetto, corsivo, sottolineato
	- –Colori
	- –Maiuscolo, minuscolo
	- –Allineamento

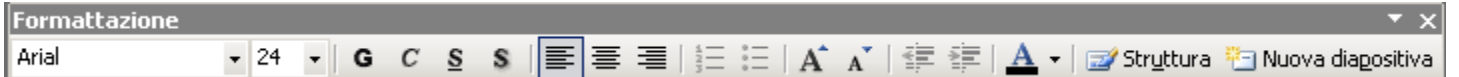

#### **Note**

- • Note per accompagnare la presentazione e facilitare commento al relatore, stampabili nella versione su carta
- Visualizzazione normale: riquadro note, inserimento diretto di testo
- In alternativa, per inserire oggetti e vedere l'insieme presentazione più note: menu visualizza: pagina note

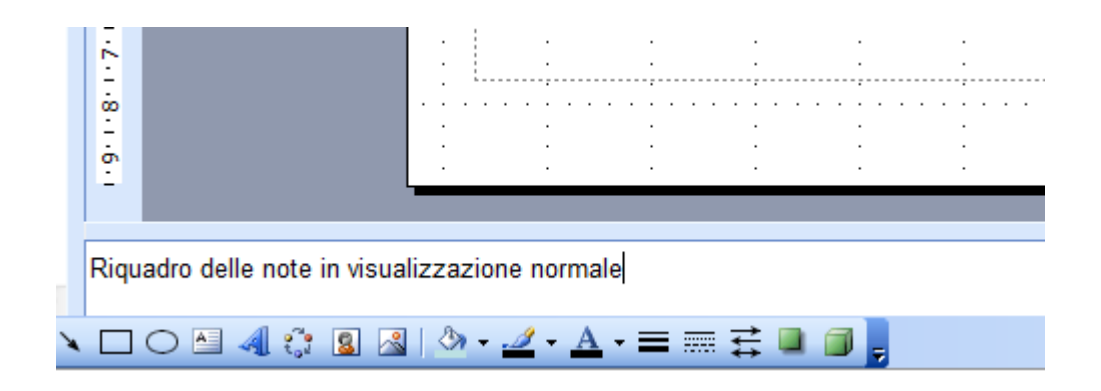
#### Formattazione

- Testo: font, dimensioni, grassetto, corsivo, sottolineato, ombreggiato…
- Modifica del colore
- allineamento
- Maiuscole/minuscole: menu formato

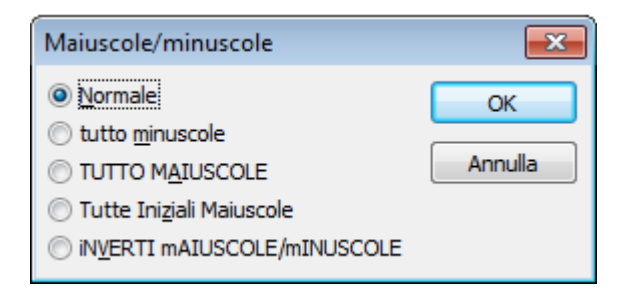

- Formato paragrafo (menu formato: interlinea):
	- –Interlinea: spazio tra riga e successiva
	- –Spaziatura: tra paragrafo e successivo
- Modifica elenchi puntati e numerati (menu formato)

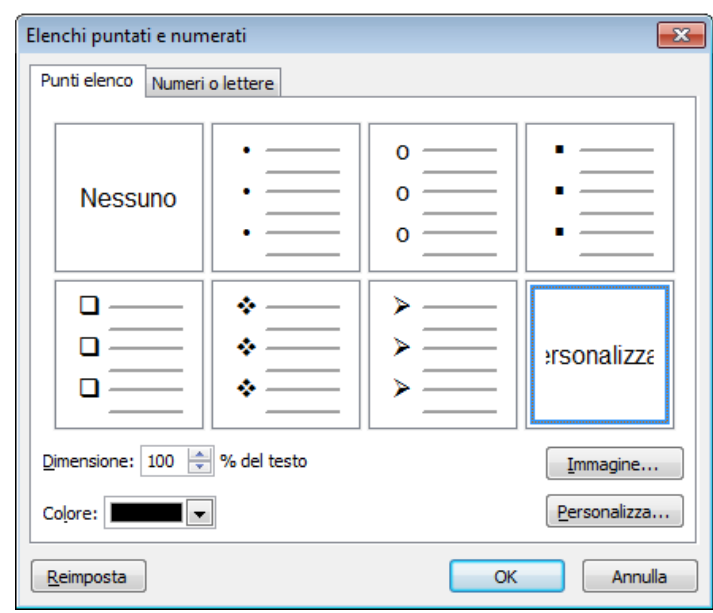

### **Tabelle**

- Inserire una tabella
- Righe e colonne:
	- –**Selezionare**
	- –**Inserire**
	- –eliminare

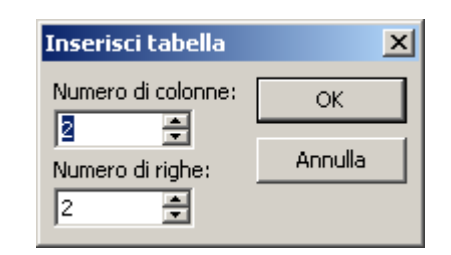

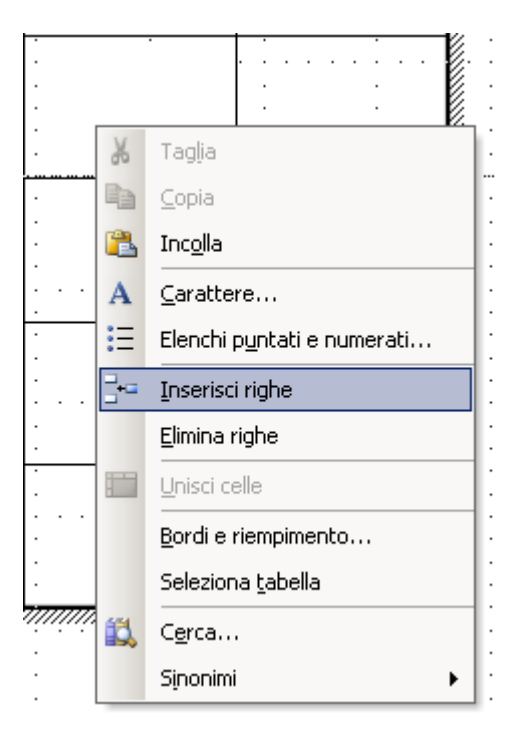

# Oggetti grafici

- Inserire immagini
- Inserire disegni

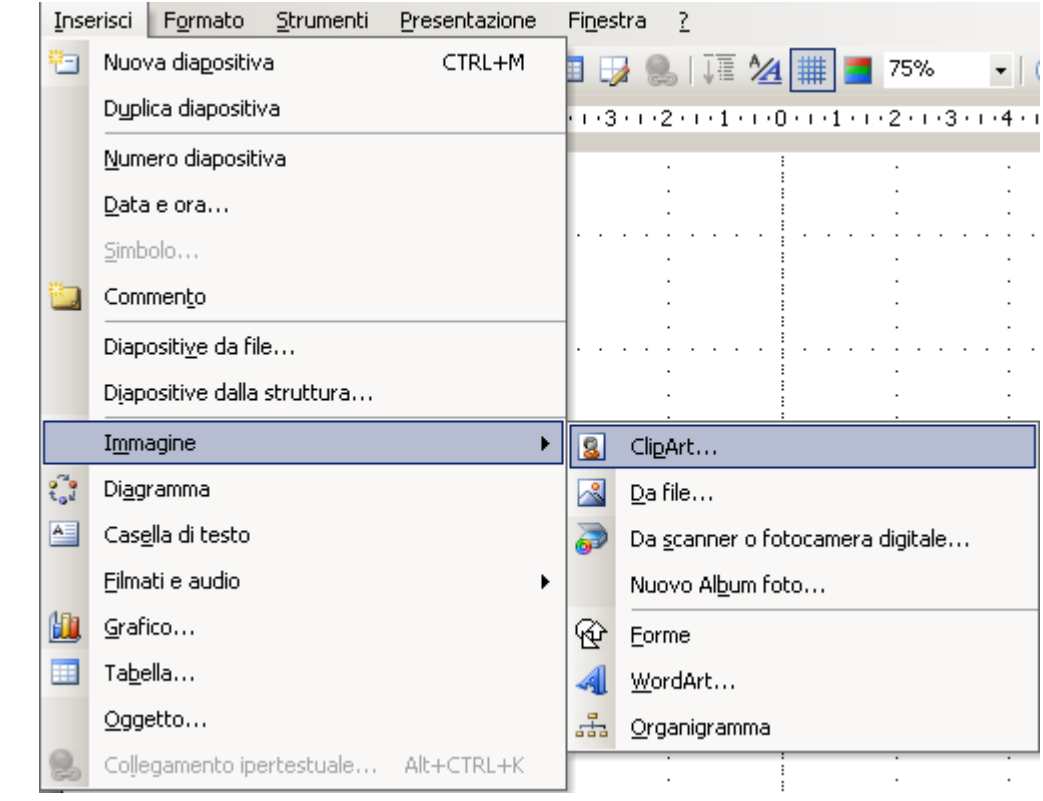

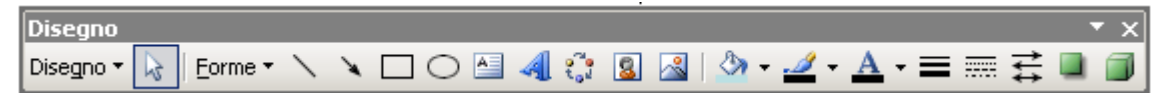

### Foto e clip art

- Menu inserisci
	- –Immagine da clip art, da file…
- $\bullet$ Copia e incolla
- $\bullet$ Sposta: taglia e incolla
- •Elimina
- •Ridimensiona (agendo sui bordi)

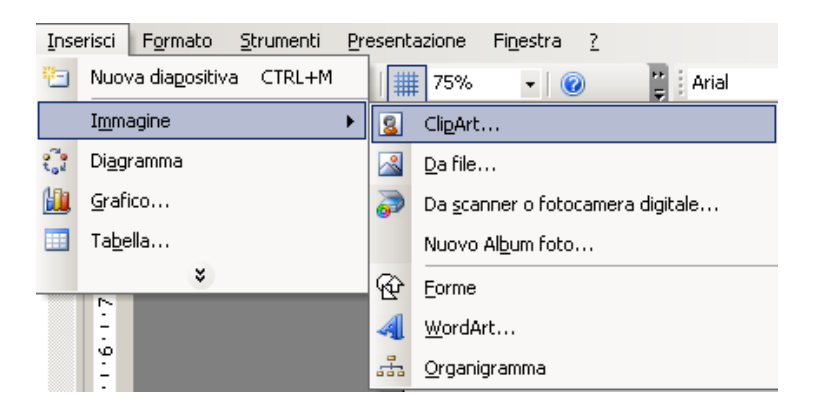

# Disegnare oggetti

Disegni:

- –Forme
- –Rotazione
- –Allineamento

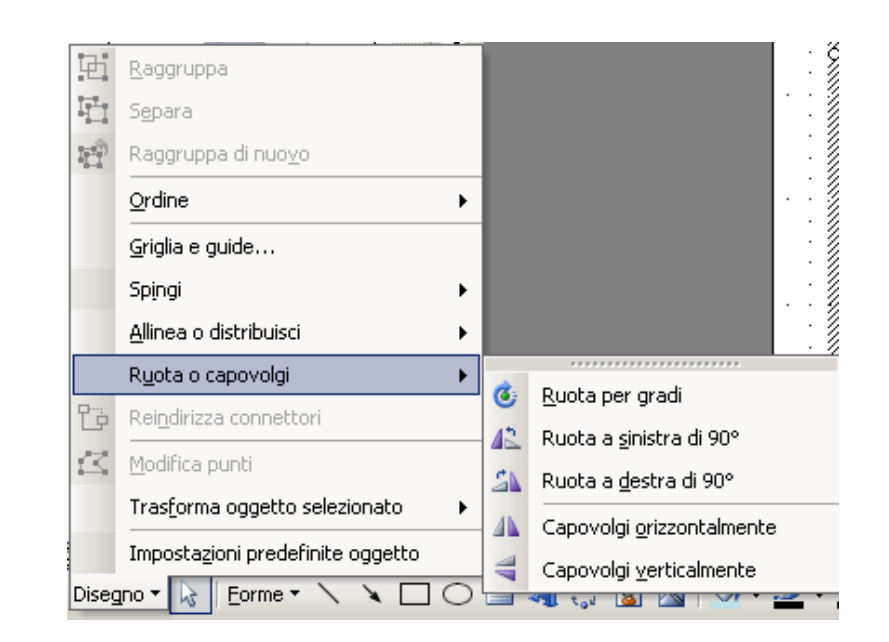

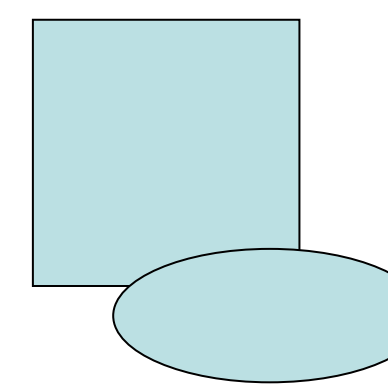

Quadrato: rettangolo con maiusc premutoCerchio: ellisse con maiusc premuto

- Linee, frecce, cerchi, rettangoli …
- Caselle di testo
- Colore, sfondo, spessore, stile
- Raggruppare, separare
- Portare in primo/secondo piano

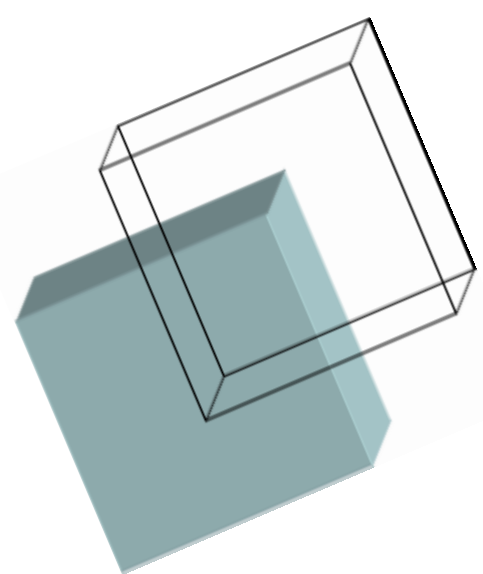

# 6.4 Grafici

•Menu inserisci: grafico

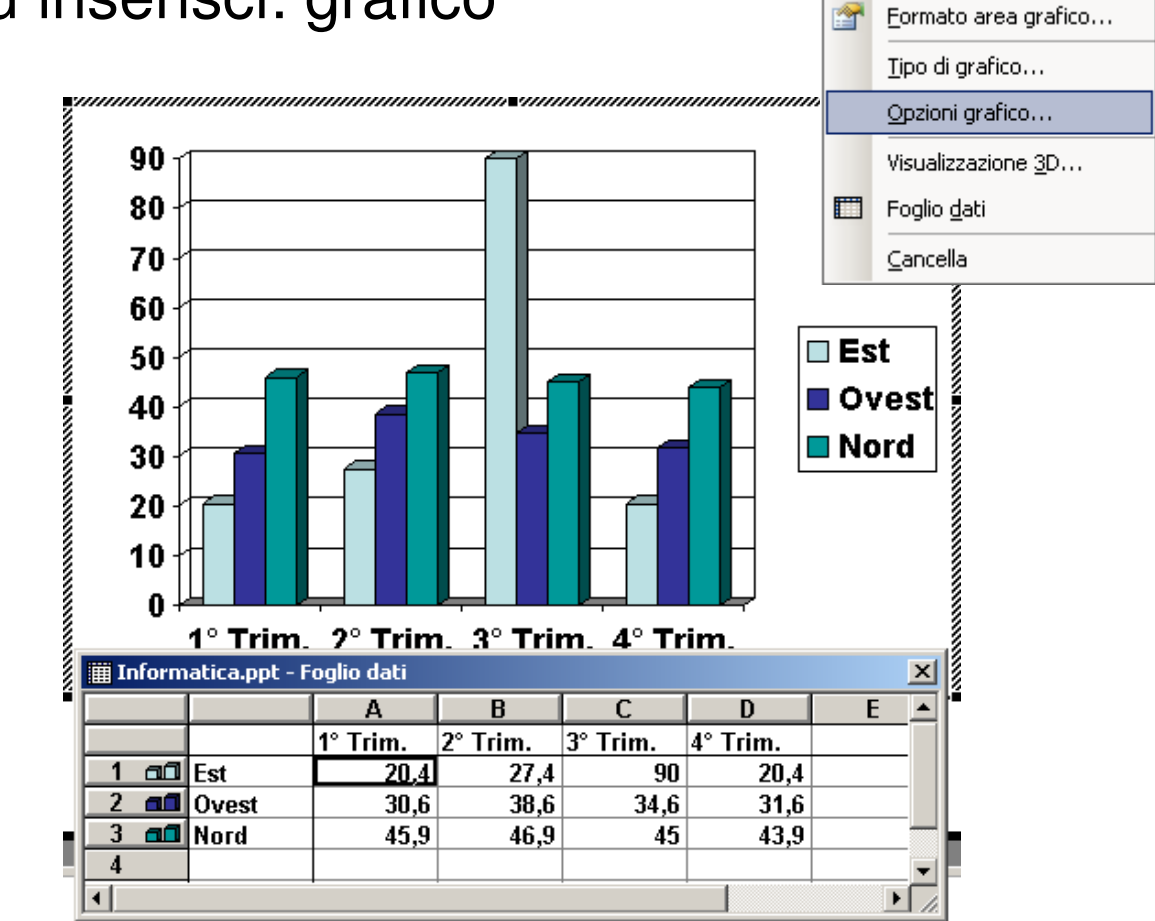

### Modifica grafici

- Dati: da foglio dati (come in Excel)
- Formato serie dati
- Tipo di grafico

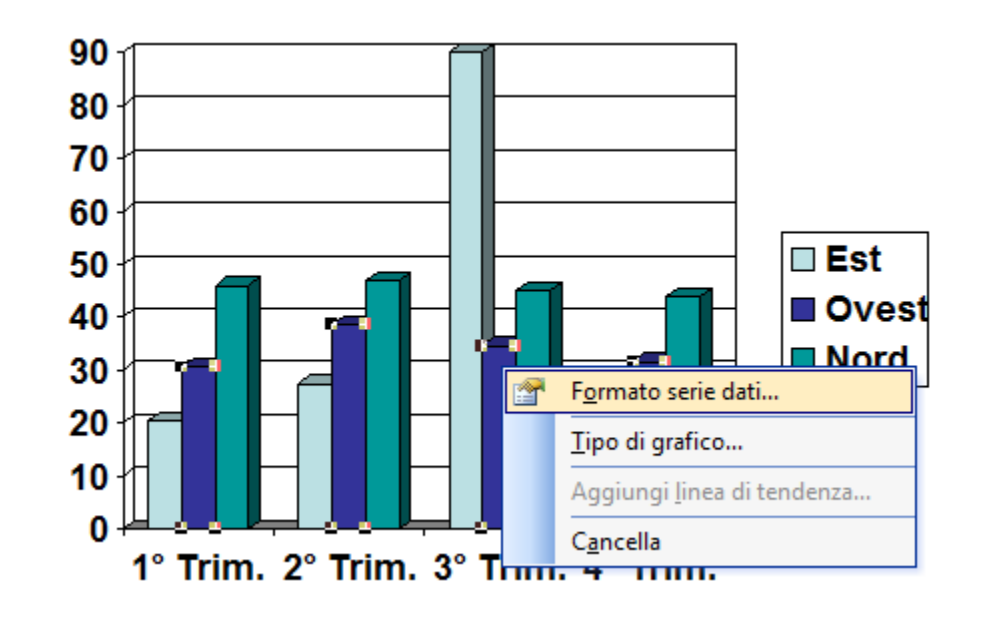

### Organigrammi

- $\bullet$ Menu inserisci: diagramma, oppure
- Menu inserisci: immagine: organigramma•

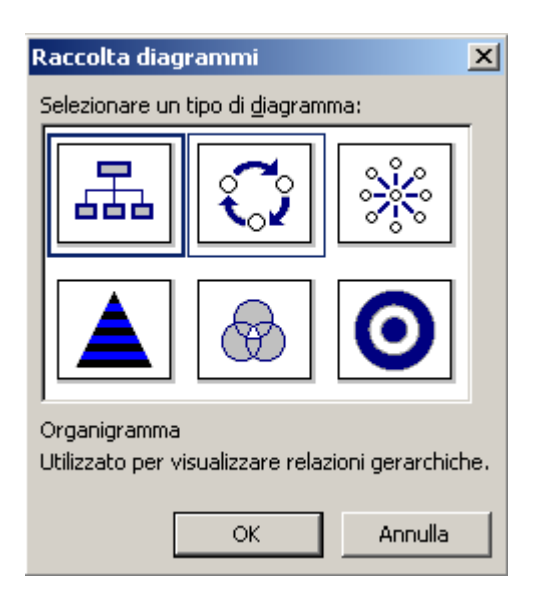

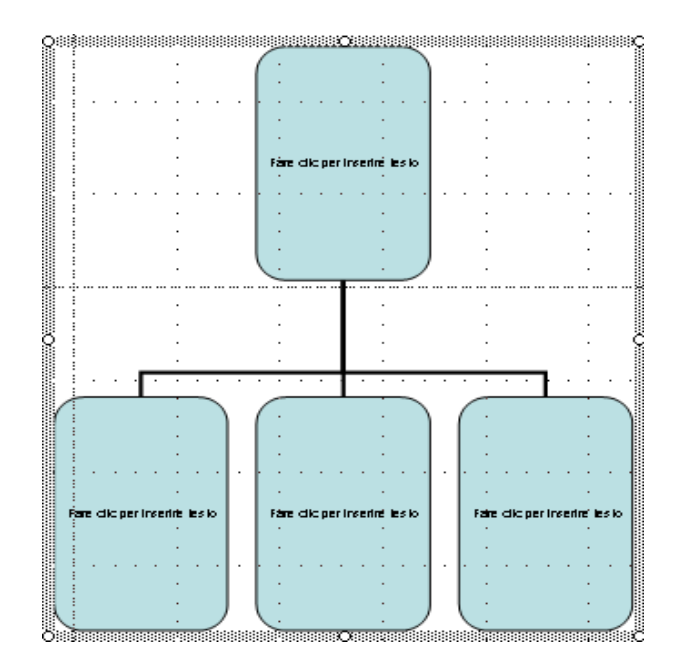

- •Modificare layout
- • Aggiungere collaboratori, dipendenti …

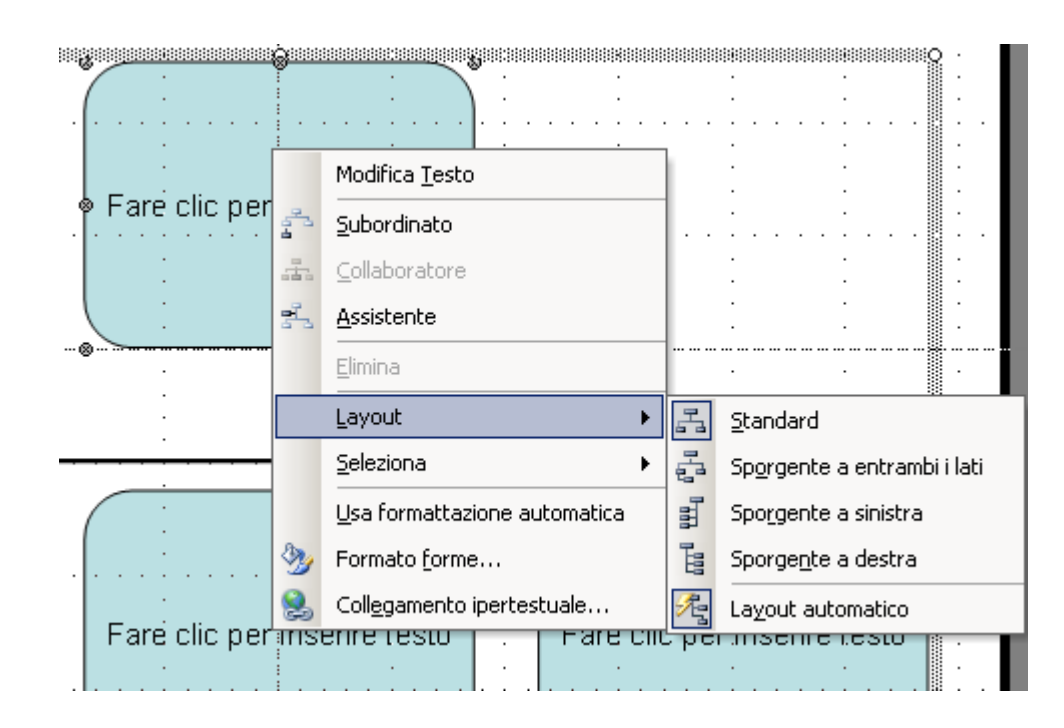

# 6.5 Effetti speciali

- • Menu presentazione: combinazione animazioni
- Animazione personalizzata

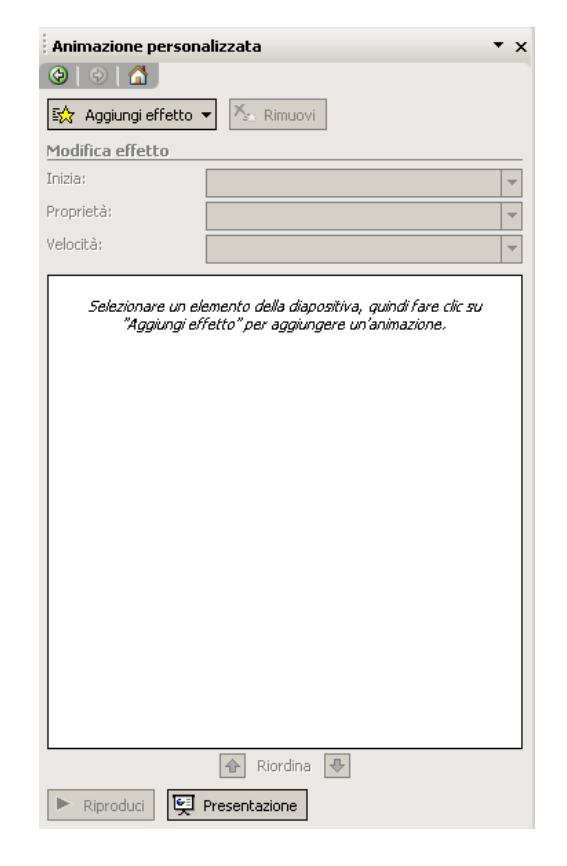

#### Transizione diapositiva:lenta, media, veloce

- A comparsa
- Dissolvenza
- Scorrimento…

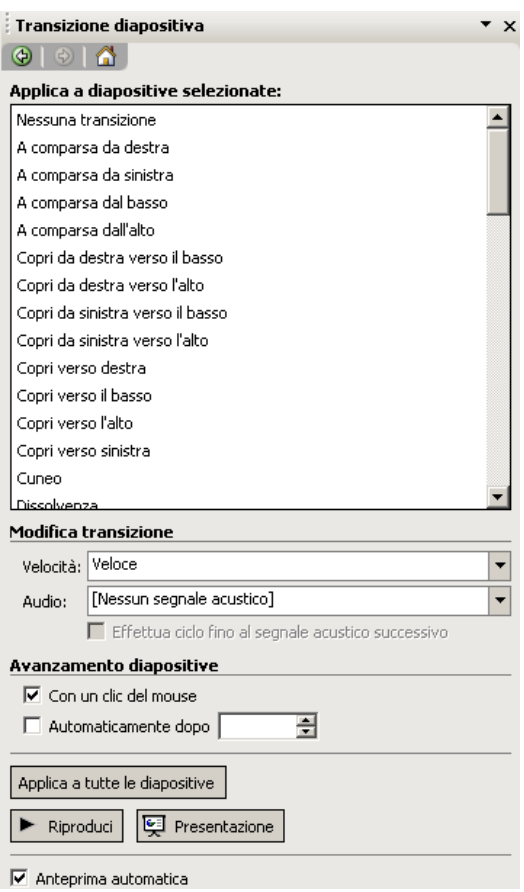

- Inserire file audio:
	- –Menu inserisci
	- –Filmati e audio
	- –Suono da file
- Per rimuoverlo:
	- –Eliminare icona

# **File audio**

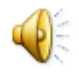

# 6.6 Preparazione della stampa

- Presentazione da Powerpoint per poter visualizzare effetti di animazione, tramite computer
- $\bullet$  Altrimenti: presentazione stampata su carta o lucidi (meno efficace)
- $\bullet$ Menu file: imposta pagina (per la stampa)

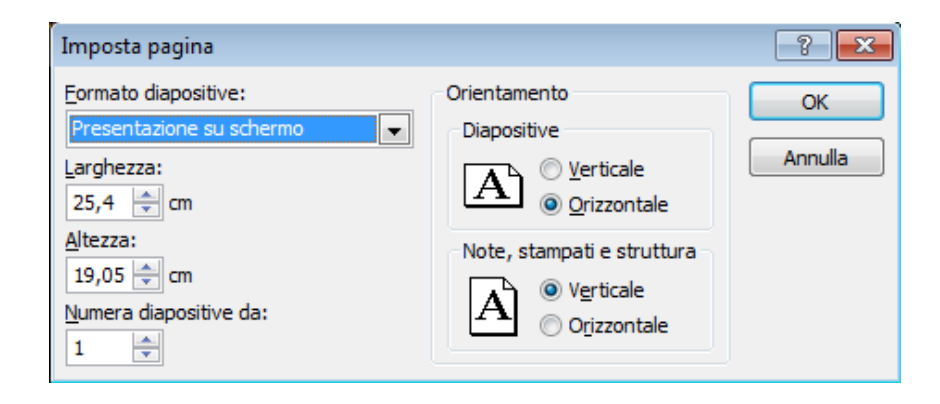

### Stampa

- $\bullet$ File: stampa.
- $\bullet$ "stampa di: stampati" per disporre più slide su un foglio
- $\bullet$  "stampa di: pagina note" per stampare presentazione e note

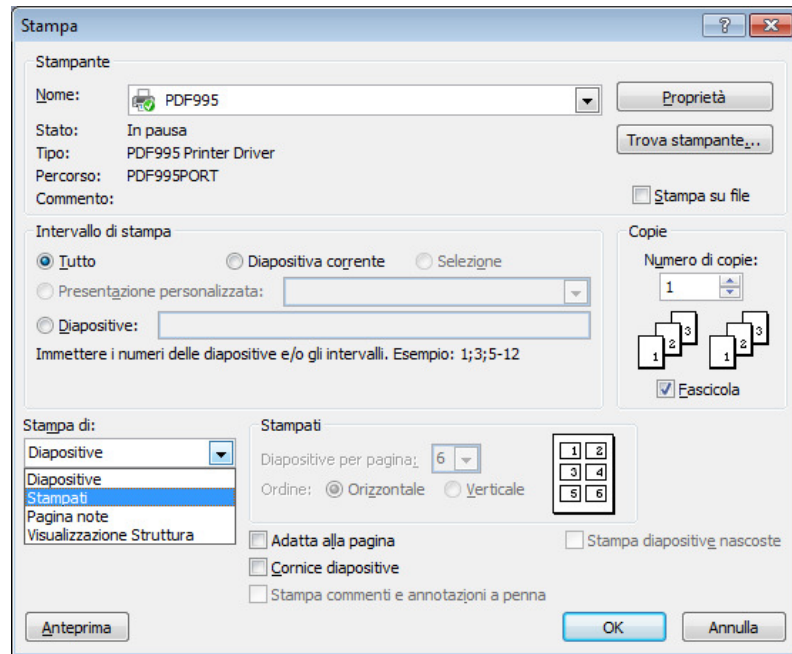

#### Controllo ortografico

- Strumenti: controllo ortografia (su testo presentazione)
- Selezione lingua predefinita

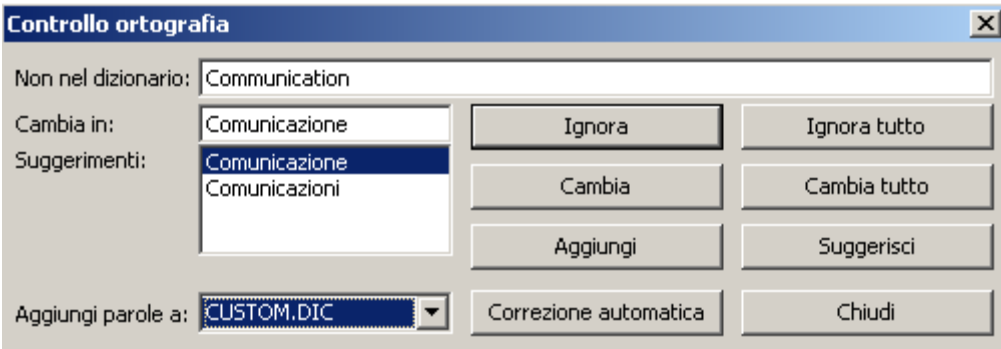

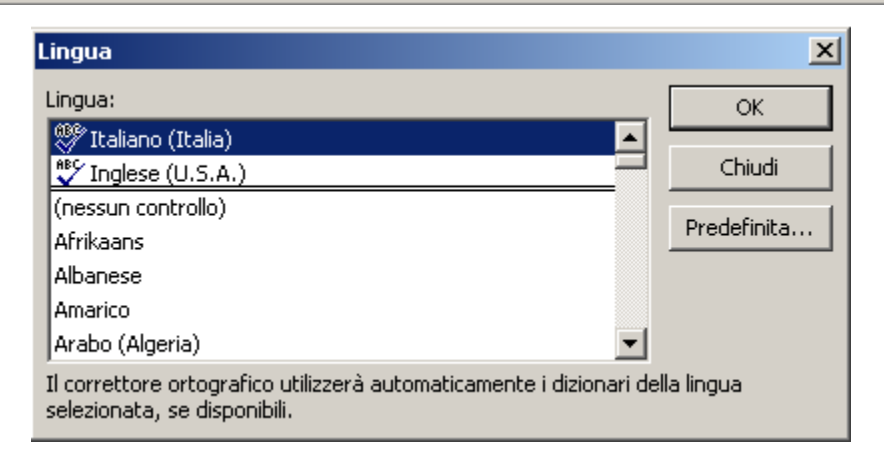

#### Presentazione

- Avviare una presentazione: menu presentazione, tasto F5
- Pulsante visualizzazione presentazione (parte dalla diapositiva corrente)E
- Scorrere le diapositive: in qualsiasi ordine (numericooppure scelto direttamente da menu "vai a diapositiva")
- Menu presentazione: nascondi diapositiva (se non si  $\bullet$ vuole mostrarla in presentazioneSuccessiva

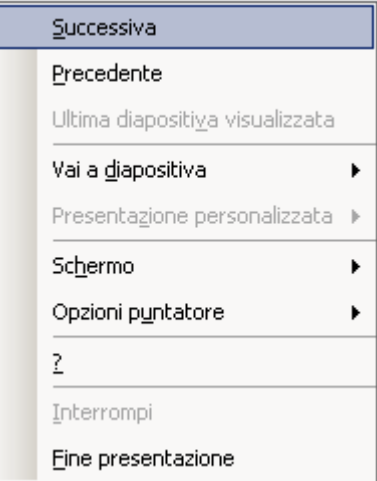

# 7. Reti informatiche

- Internet
	- –Il Web
	- –Cercare informazioni
	- –Scaricare contenuti
- La posta elettronica
	- –**Sicurezza**
	- –Creare messaggi, rispondere ed inoltrare
	- –Allegare file
	- –Gestire la posta

# 7.1 Internet

- $\bullet$  Internet: rete pubblica mondiale di computer ("autostrada dell'informazione"), WAN di reti LAN
- Internet Service Provider (ISP): ente commerciale, fornisce connessione a rete pubblica
- World Wide Web (WWW): servizio internet, insieme di siti multimediali (pagine web)

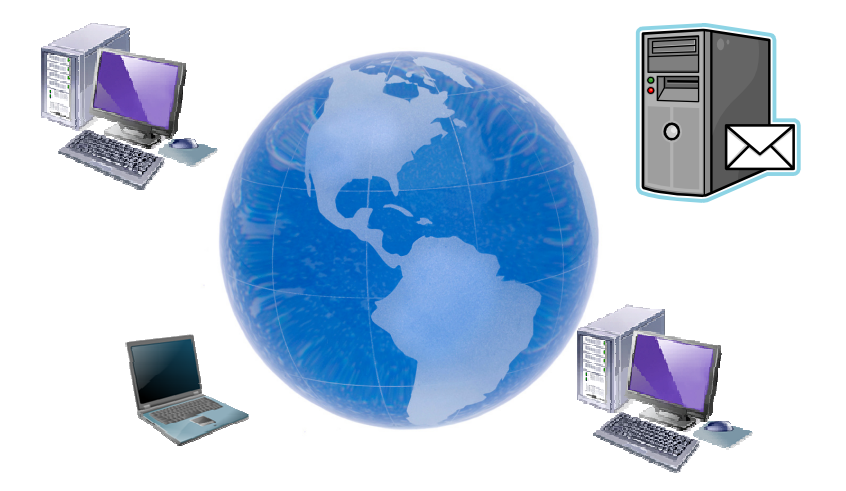

- Connessione: modem, chiave UMTS, ADSL ecc.
- $\bullet$  Uniform Resource Locator (URL): indirizzo sito internet. Es. http://www.unife.it
- HTTP : HyperText Transfer Protocol (protocollo: insieme di regole)
- Ipertesto: accesso a più livelli a informazioni testuali
- FTP: File Transfer Protocol, per scaricare (download) o caricare (upload) file in rete
- Link: collegamento iperstestuale
- $\bullet$  Browser: programma per la navigazione web (es. Explorer, Netscape, Mozilla, Safari …)
- PodCast: iPod broadcasting (audio, video)

### La struttura di un indirizzo

- Protocollo://dominio.estensione/documento
- Es. http://www.unife.it/ateneo/strutture
- Estensioni:
	- – Com: organizzazione commerciali (principalmente USA)
	- –Gov: enti governativi
	- –Mil: enti militari
	- –Org: organizzazioni private
	- –Edu: istituti di istruzione o ricerca (università)

### Il protocollo TCP/IP

- TCP/IP: Transfer Control Protocol / Internet Protocol
- Indirizzo IP: 4 numeri (ottetti, 8 bit ciascuno, da 0 a 255) separati da "."; es. 192.168.0.12
- Classe A: reti grandi, primo numero (0…127) → rete,<br>altri numeri → computer altri numeri → computer.<br>Clease Bureti intermeadia
- Classe B: reti intermedie, primi 2 numeri (il primo è128…191) → rete, ultimi 2 → computer.<br>Clease Curati piasala, primi 2 pumari (il.
- Classe C: reti piccole, primi 3 numeri (il primo è192…223) → rete, ultimo numero → computer.<br>De 224 e 255 sels sergessieri pertiseleri e tes
- Da 224 a 255 solo connessioni particolari o test

DNS: Domain Name Service, associa nome dominio a indirizzo IP per rendere trasparente all'utente il protocollo IP. L'utente non è costretto a ricordare l'indirizzo numerico ma solo quello convenzionale.

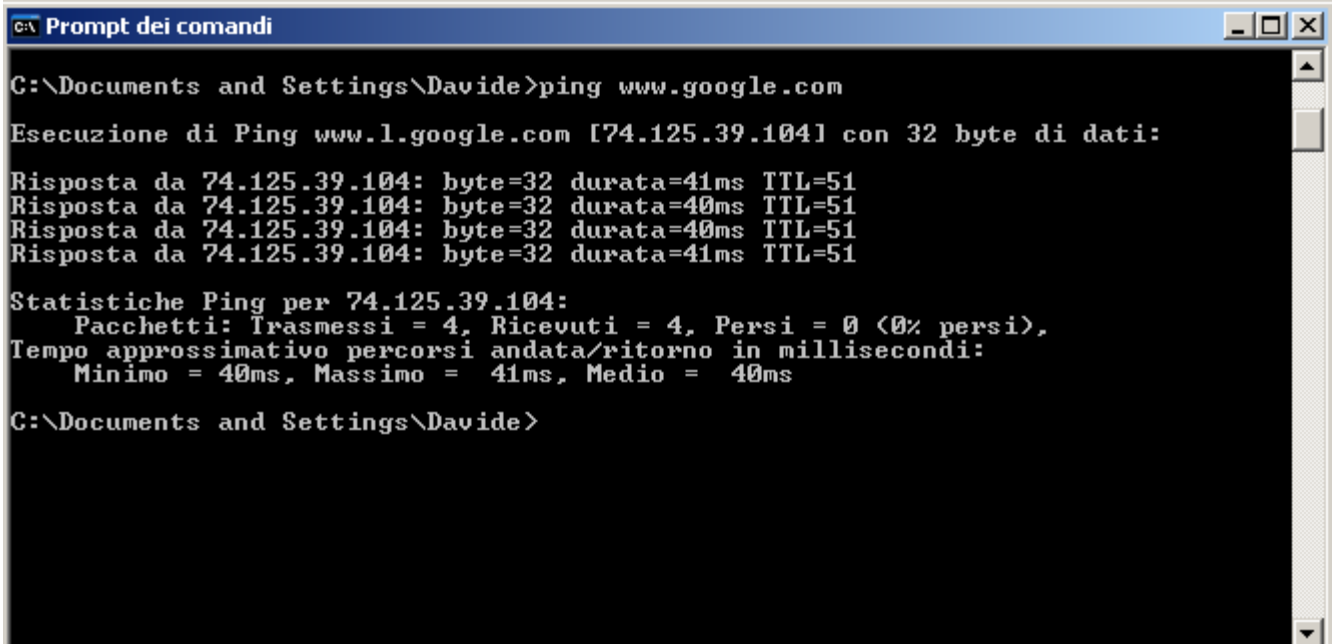

#### Cookie e cache

- Cookie: tracce (file) lasciate dal server sul pc del navigatore (ausilio alla navigazione ma minaccia alla privacy)
- utili se ci si registra su un sito, per non dover reinserire user e password ogni volta. Es. siti di posta web (accesso protetto)
- Dati e cookie memorizzati nella cache del browser
- Per eliminarli: da Explorer menu Strumenti: opzioni internet: elimina… (cookie, file temporanei, cronologia)

### Sicurezza informatica

- https ("secure") per transazioni commerciali o dati riservati. Carta di credito: registrarsi su sito e usare password per acquisti on line
- Crittografia: codifica (o "cifratura") dei dati al fine di renderli accessibili solo alle persone autorizzate
	- Crittografia simmetrica: una chiave privata, condivisa sia dal mittente sia dal ricevente. Es. sostituzione  $(A > D, B > E, C > F \dots)$
	- Crittografia asimmetrica: due chiavi, una privata non condivisa ed una pubblica condivisa (PKI, Public Key Infrasctructure)
- Chiavi lunghe: maggiore sicurezza

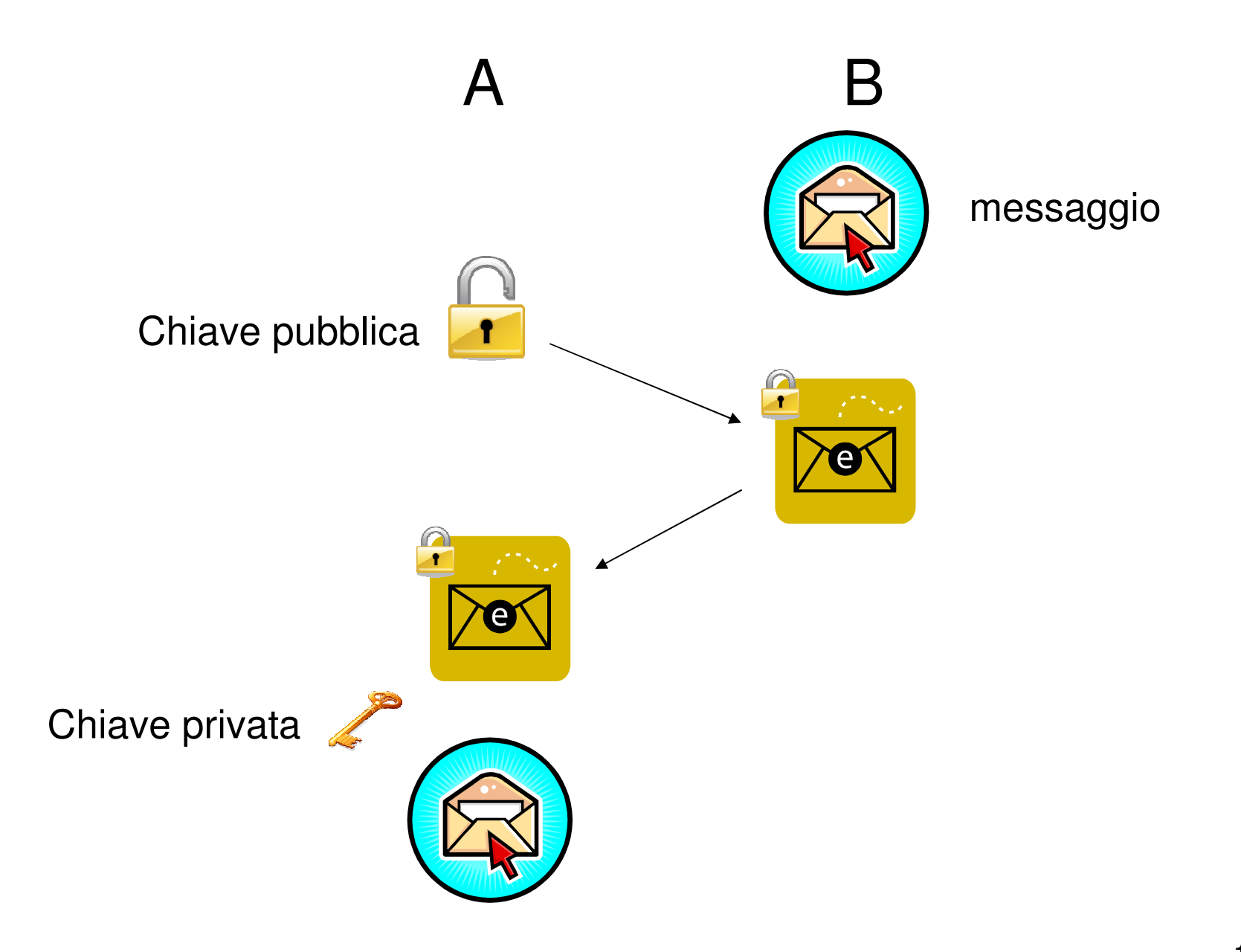

### **Criptoanalisi**

- $\bullet$ Criptoanalisi: decrittazione del messaggio
- Frequency analisys: tento con le lettere/caratteri piùfrequenti
- Brute force: un programma genera una serie di password casuali con frequenza altissima e le prova tutte
- S. Singh, *The Code Book*, Anchor Books, New York (USA), 2000.

### Certificati digitali

- Rilasciati da Certification Authority, CA (Strumenti: opzioni internet: contenuto)
- $\bullet$ Crittografia a chiave pubblica
- Es. home banking

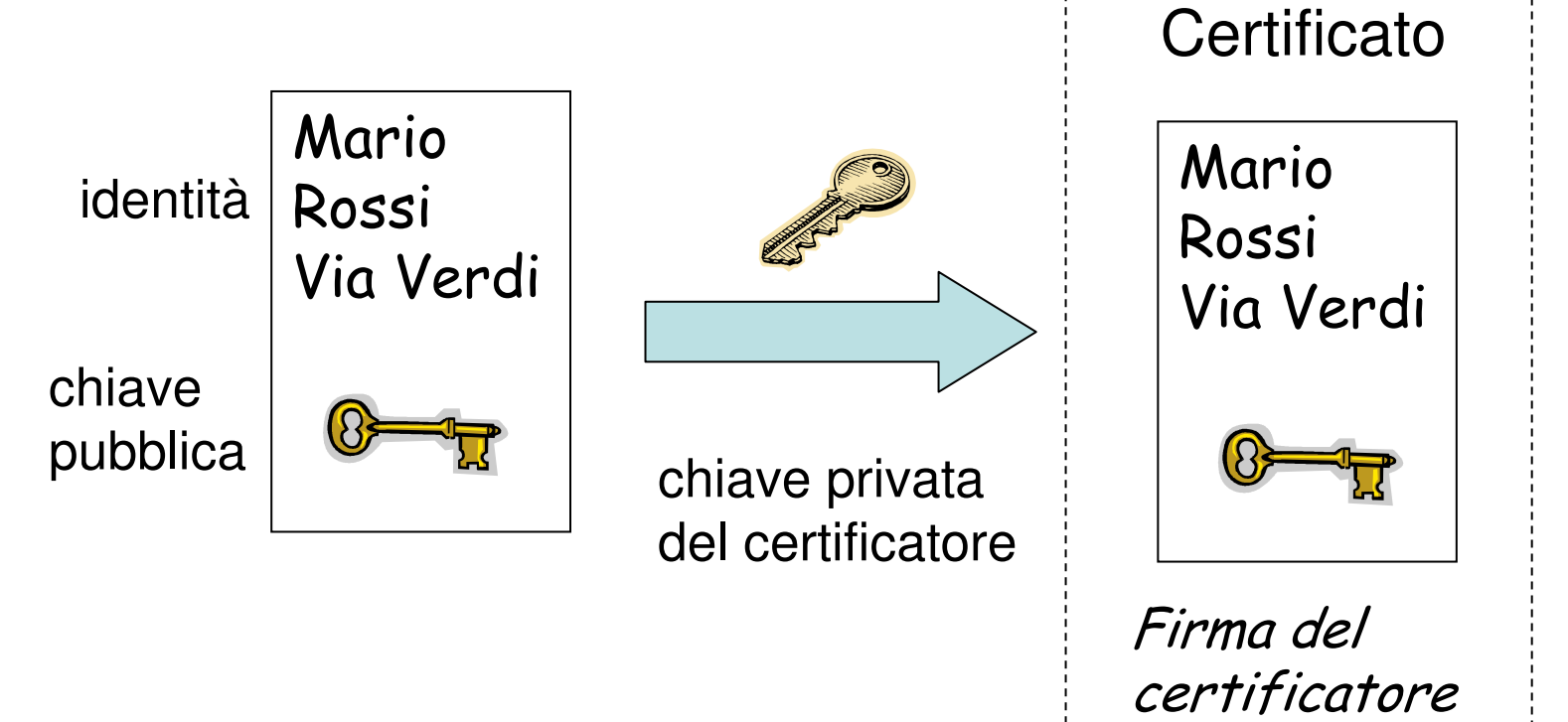

### Virus

- Programma eseguibile in grado di autoreplicarsi e danneggiare il sistema: sistema operativo, dati o applicazioni, ma in alcuni casi anche l'hardware (per es.surriscaldandolo con l'overclock o danneggiando il boot *sector* dell'hard disk)
- Rischio di scaricarlo inavvertitamente da siti internet

### **Malware**

- Malware: codice maligno, creato per danneggiare un computer
	- – Worm: si replica rapidamente per rallentare il computer o occupare lo spazio libero sul disco rigido
	- – Trojan: inseriti in un altro programma che l'utente installa sul proprio PC
	- – Spyware: non danneggiano il sistema, ma catturano dati riservati (es. password)
	- – Dialer: connettono automaticamente il PC ad un sito remoto per trarne profitto

# Antivirus

- Software che previene o elimina l'infezione da virus o malware. Deve essere costantemente aggiornato
- $\bullet$  Microsoft Security Essentials, Symantec, MacAfee, AVG Free …
- L'infezione avviene tramite connessione internet a siti non sicuri oppure tramite posta elettronica
- I siti più sicuri sono quelli istituzionali: università, ministeri, banche ecc. che per primi trarrebbero un danno dal propagarsi di una infezione

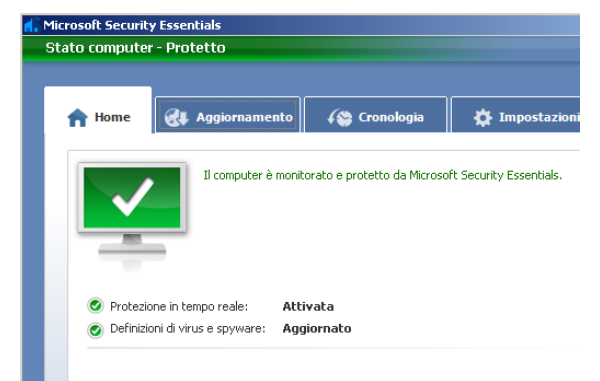

### Firewall

- $\bullet$  Dispositivo che impedisce accessi non autorizzati al proprio PC dalla rete pubblica (internet)
- Windows XP/Vista: firewall interno
- La connessione ad una rete deve sempre essere protetta da utente e password

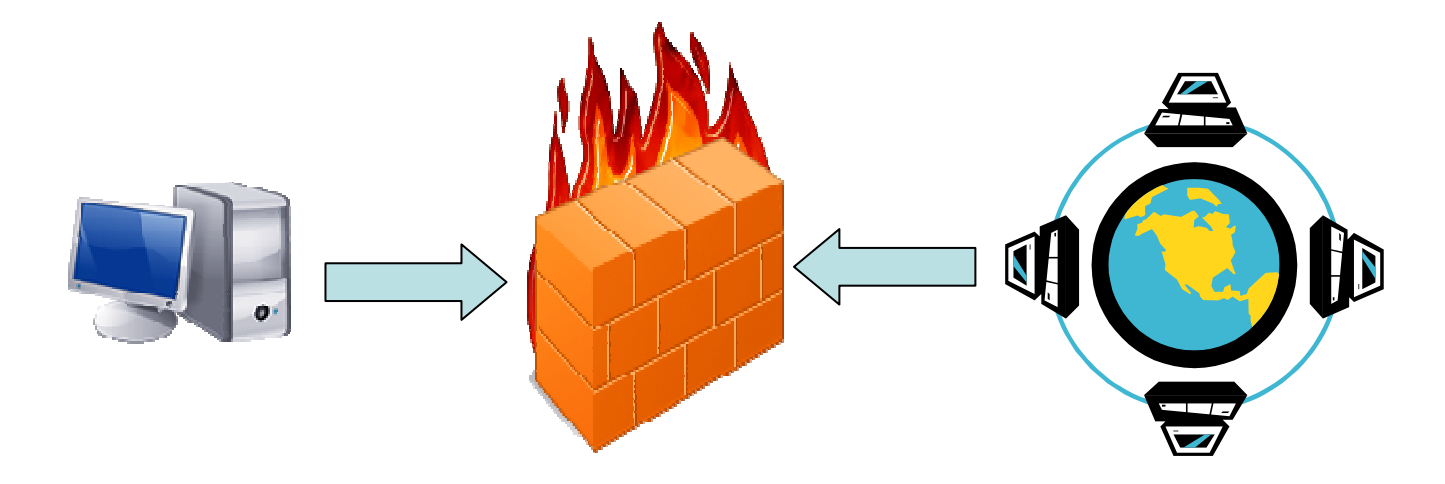

# 7.2 Navigazione Web

- •Browser: programma per la consultazione dei siti internet
- •Windows Internet Explorer 8.0

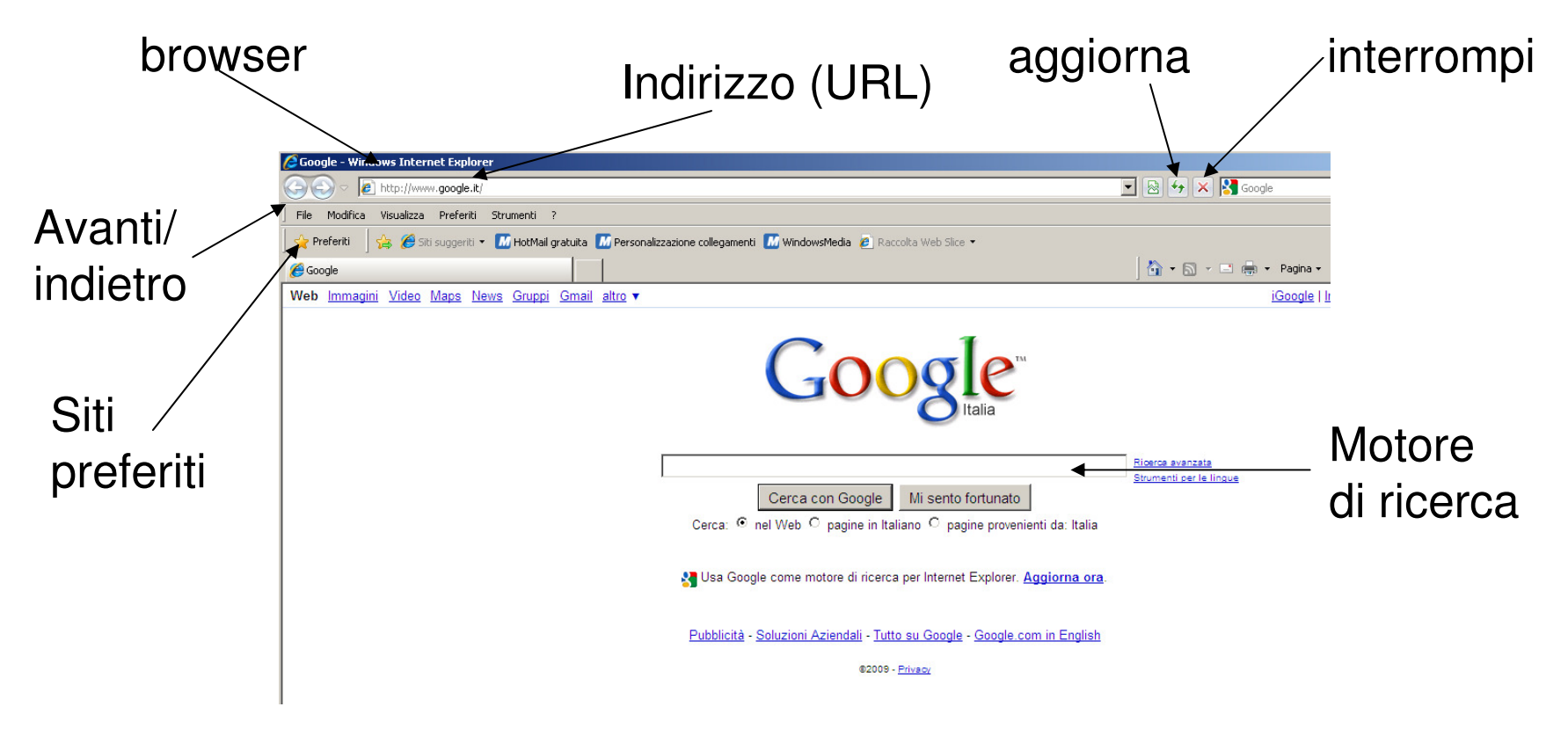

# Avvio di Explorer

- Menu start: programmi
- Icona sul desktop
- $\bullet$ Icona sulla task bar (esecuzione rapida)
- $\bullet$ Interrompi: X oppure esc
- Aggiorna: F5
- Aprire pagina in una nuova scheda o finestra (menu file)

### Opzioni

- •Menu strumenti: opzioni internet
- •Pagina iniziale
- •Cronologia
- •Cookie
- File temporanei•

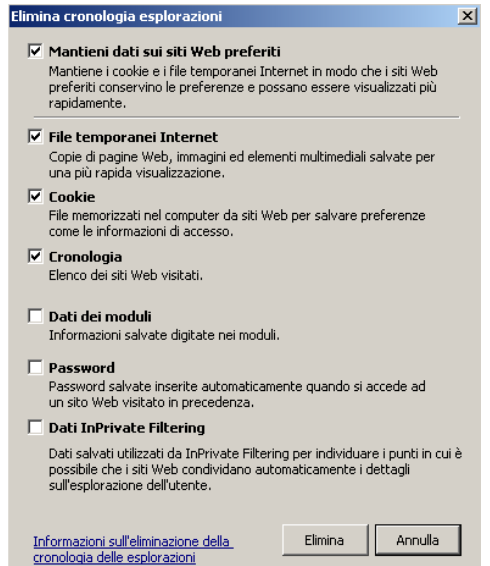

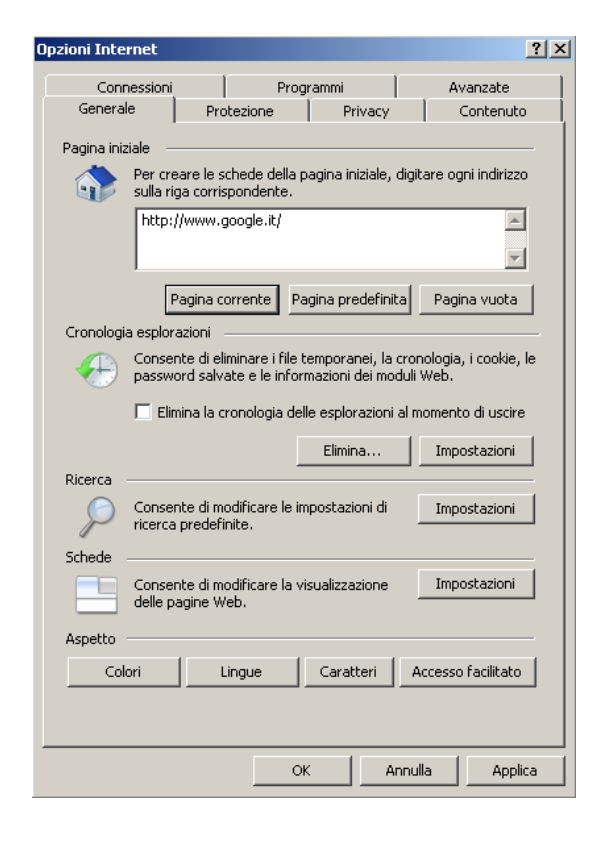
## Siti preferiti

- $\bullet$ Bookmarks: collegamenti (link) ai siti preferiti
- $\bullet$ Aggiungi
- $\bullet$ **Elimina**
- •Rinomina
- $\bullet$ Organizza: crea nuova cartella (selezionando il link)
- •Barra preferiti

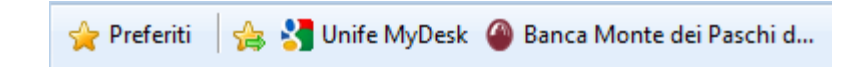

## 7.3 La ricerca sul Web

- • Ricerca di informazioni
	- –Motori di ricerca
	- –Wikipedia: www.wikipedia.it

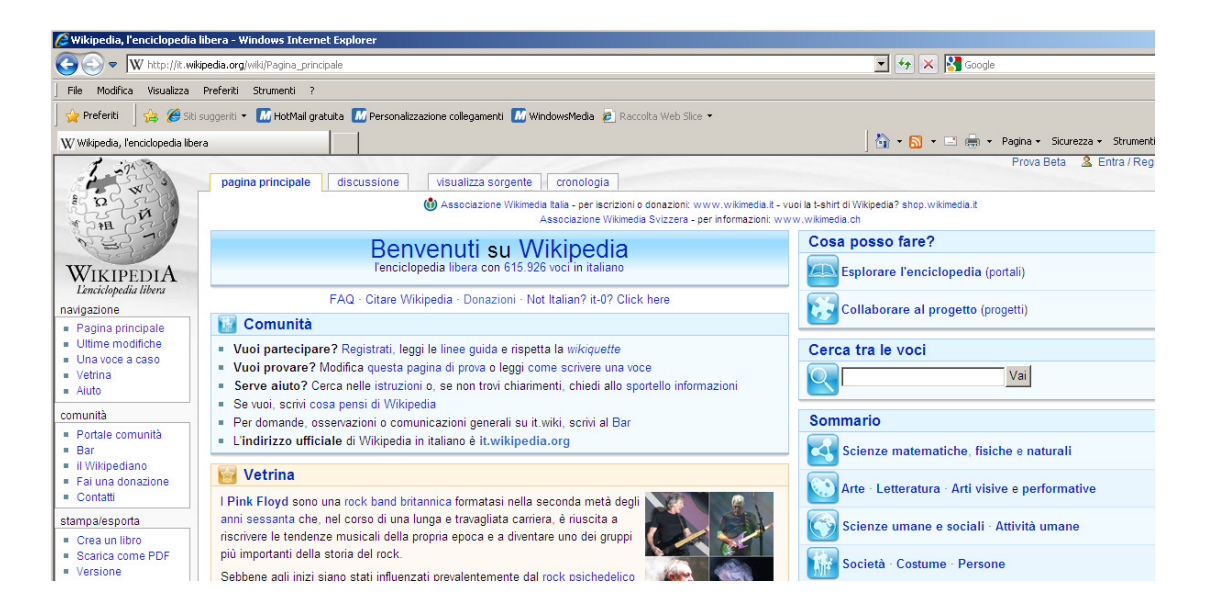

#### Motori di ricerca

- •www.google.com o .it
- •www.yahoo.com
- •www.virgilio.it

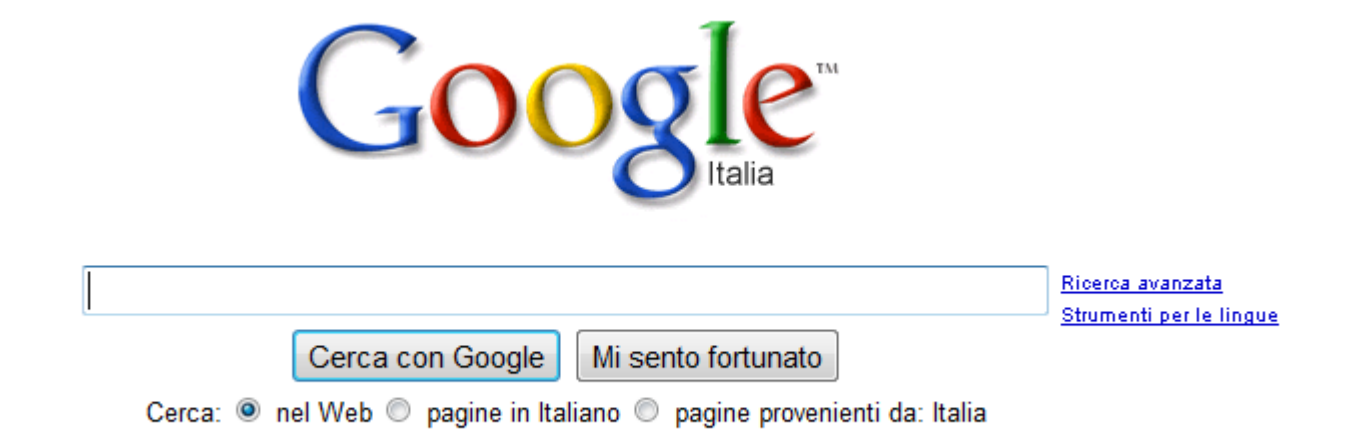

### Criteri di ricerca

- And (oppure +), or
- Stringa esatta "…"
- $\bullet$ Caratteri jolly: \*, ?
- $\bullet$ Google maps: per mappe, luoghi
- $\bullet$ Google Earth: immagini da satellite

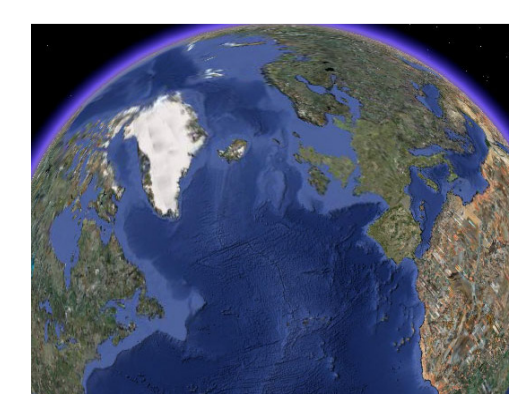

### PubMed

- $\bullet$ http://www.ncbi.nlm.nih.gov/pubmed/
- $\bullet$  20 milioni di citazioni (aprile 2010) da MedLine (database pubblicazioni mediche), riviste e testi on line
- $\bullet$  Risorsa gratuita del National Institute for Health (USA), www.nih.gov

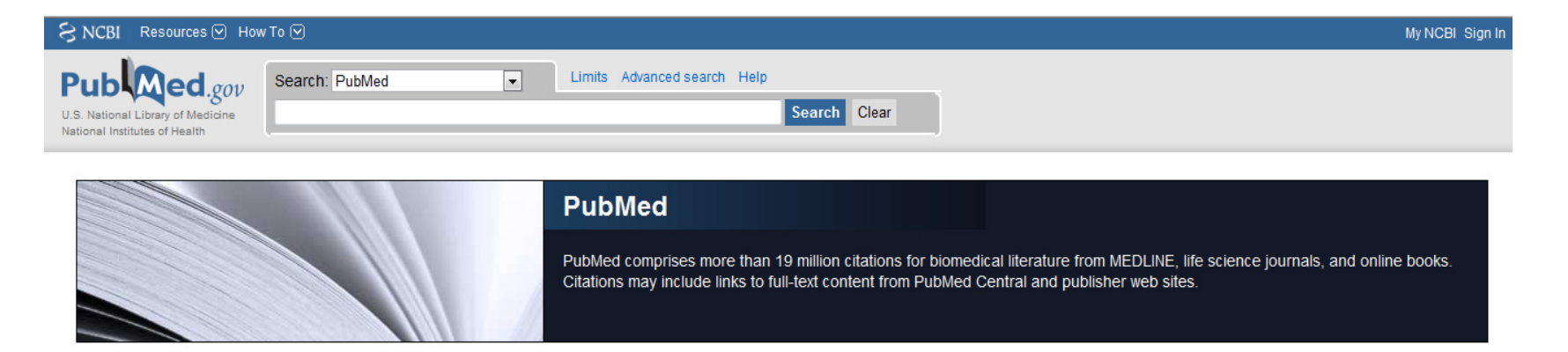

### Guida alla ricerca

- $\bullet$ Parole chiave (con suggerimenti automatici).
- Autore: cognome e iniziali senza punti (se note). Es. kraemer wj
- Titolo rivista o abbreviazione. Es. "Int J Sports Med", International Journal of Sports Medicine

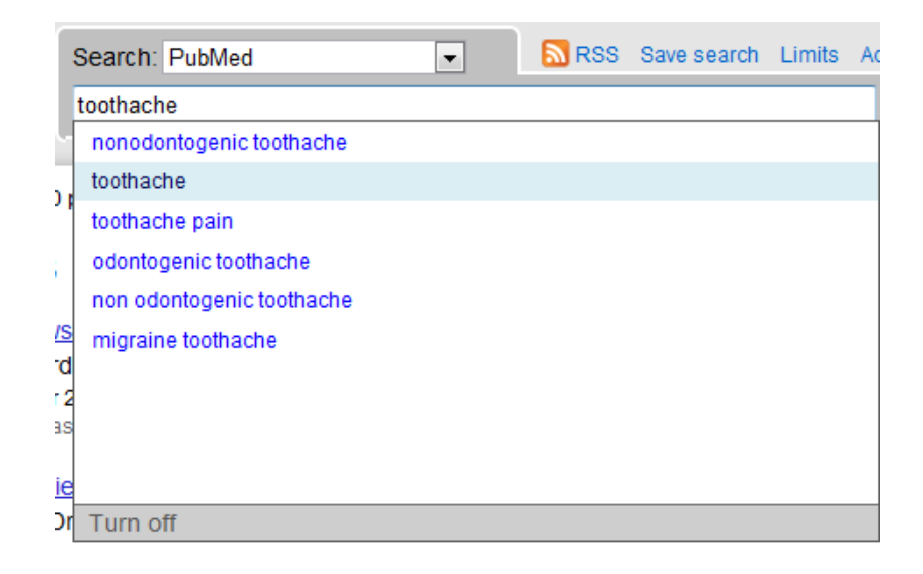

#### Ricerca avanzata

- Clic su Advanced search: stringhe di ricerca complesse (search builder)
- Ricerca riviste: search: journals. Inserire parte del nome. Es. "journal of biomech" restituisce Journal of Applied Biomechanics, Journal of Biomechanics, Journal of Biomechanical Engineering

### Citazioni

- Come citare: autore, anno, es. Sleivert, 2004, con iniziale nome se ambigua
- oppure numero progressivo di riferimento (1, 2, …)
- In bibliografia (ordine alfabetico o di citazione): Autori, "Titolo articolo", *Rivista,* numero:da\_pag-a\_pag, data Es. Sleivert G, Taingahue M, "The relationship between maximal jumpsquat power and sprint acceleration in athletes", *Eur J Appl Physiol,* 91:46–52, 2004
- Si possono omettere virgolette e punti dopo iniziali
- Titolo rivista può essere abbreviato
- U. Eco, Come si fa una tesi di laurea, Bompiani, 2004.

#### Estrarre materiale dal Web

- $\bullet$ Stampa: pagina, frame selezionato, tutti i frame
- $\bullet$ Salvare pagine web: htm, mht
- •Download di file, aggiornamenti, driver…

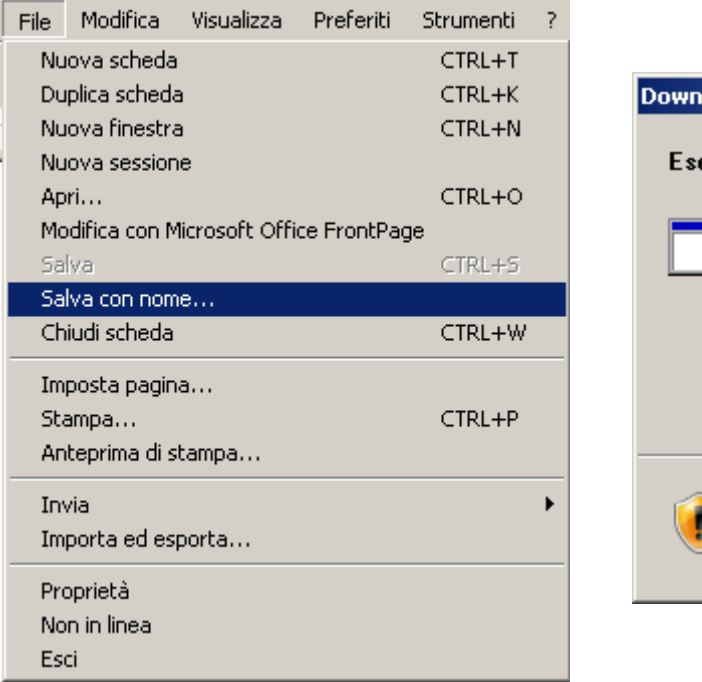

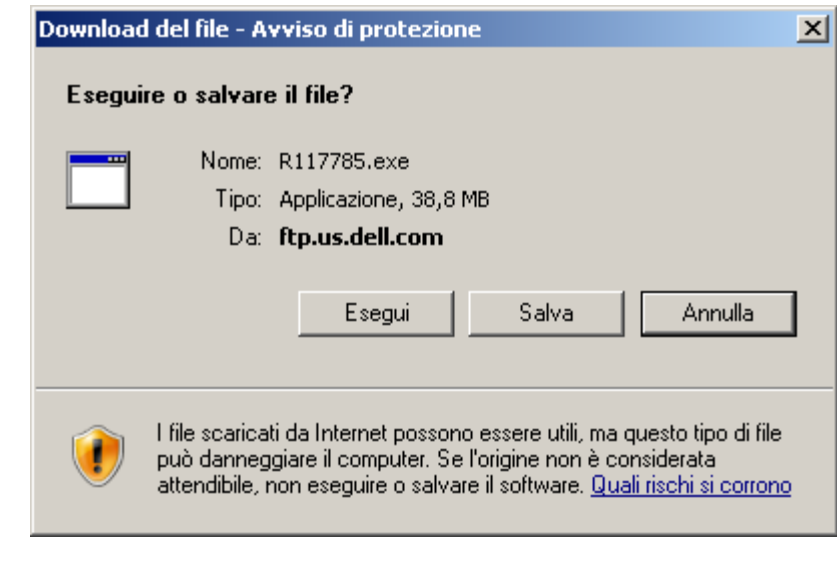

# 7.4 La posta elettronica

- E-mail: posta elettronica
- $\bullet$ Rapida, economica, mobile (UMTS, Web …)
- Phishing: messaggi fraudolenti per catturare informazioni riservate (es. carta di credito)
- File allegati: rischio di virus
- Firma digitale (chiave pubblica + chiave privata): autenticità, integrità e non ripudiabilità
- PEC: Posta Elettronica Certificata (ha il valore legale di una raccomandata) www.postacertificata.gov.it

### Casella postale

- Aziendale, istituzionale (es. unife.it)
- $\bullet$ Web mail (hotmail, gmail ecc.)
- $\bullet$  Indirizzo: <utente>@dominio.estensioneEs. davide.barbieri@unife.it

### **Netiquette**

- Evitare il maiuscolo, equivale a parlare ad alta voce
- $\bullet$ Evitate di inviare posta indesiderata (spamming)
- $\bullet$ Usare il campo "oggetto"
- $\bullet$  Prima di postare su newsgroup, forum ecc. leggere le conversazioni precedenti per evitare di essere Off Topic
- Evitare critiche dirette ai partecipanti (attacchi ad personam)

#### Posta e sicurezza

- I virus possono essere file eseguibili allegati ai messaggi di posta elettronica: evitare di aprire file .bat, .com, .exe se fonte non sicura
- Evitare di usare impostazione client di posta con anteprima
- Spam: non aprire posta indesiderata, non rispondere, non seguire link, spesso sono solo trappole per verificare validità del vostro indirizzo
- Attenzione a messaggi contenenti promesse di vincita, farmaci acquistabili on line ecc.
- Phishing: non inviate per posta elettronica informazioni sensibili come numero di carta di credito ecc.

# 7.6 Messaggi

•Client di posta elettronica (es. Outlook)

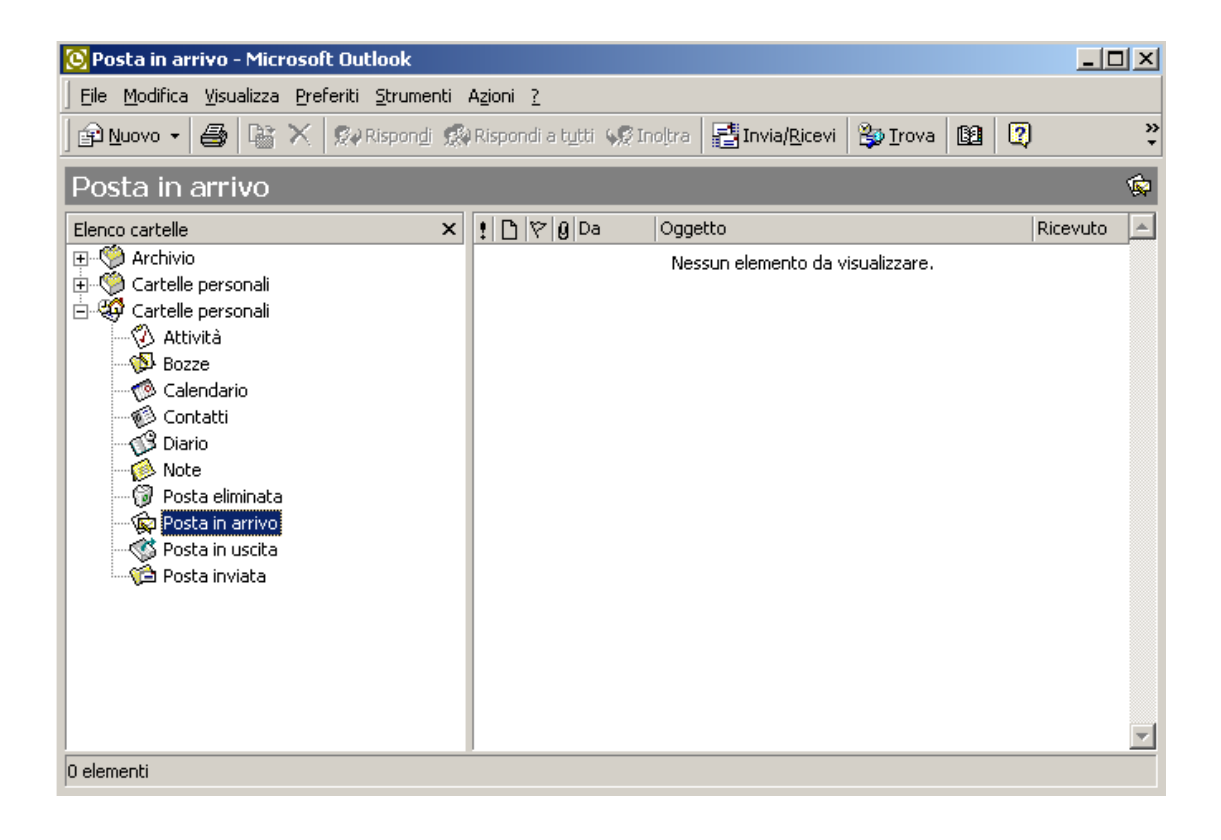

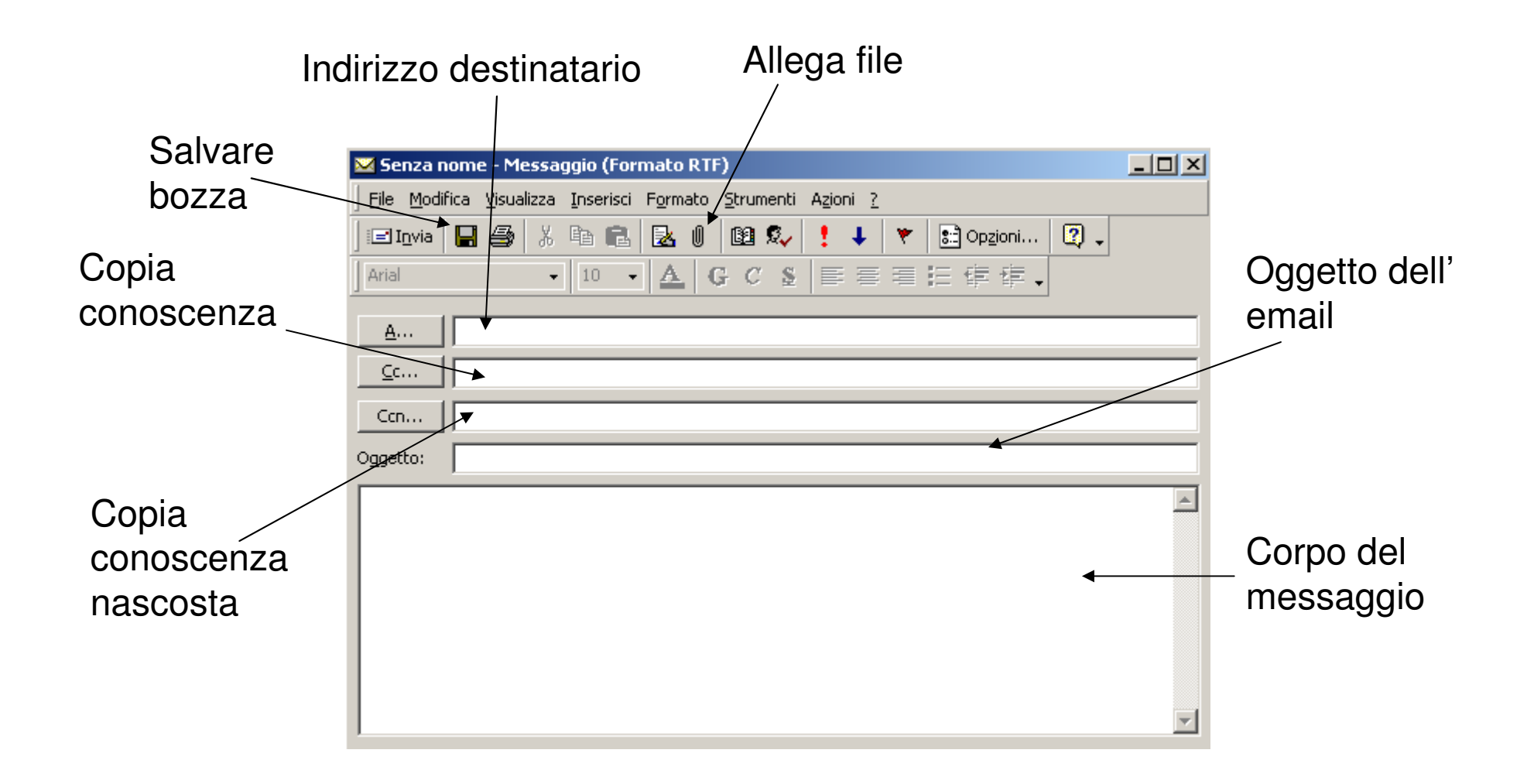

- Messaggi ricevuti:
	- –Rispondi (reply)
	- –Rispondi a tutti
	- –Inoltra (forward)
	- –Archivia (cartelle)
	- –**Cancella**
	- –stampa

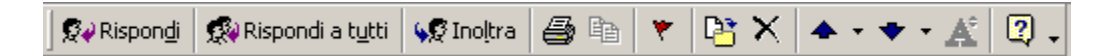

## 7.6 Gestione dei messaggi

 $\bullet$ Cercare messaggi per mittente, oggetto, contenuto

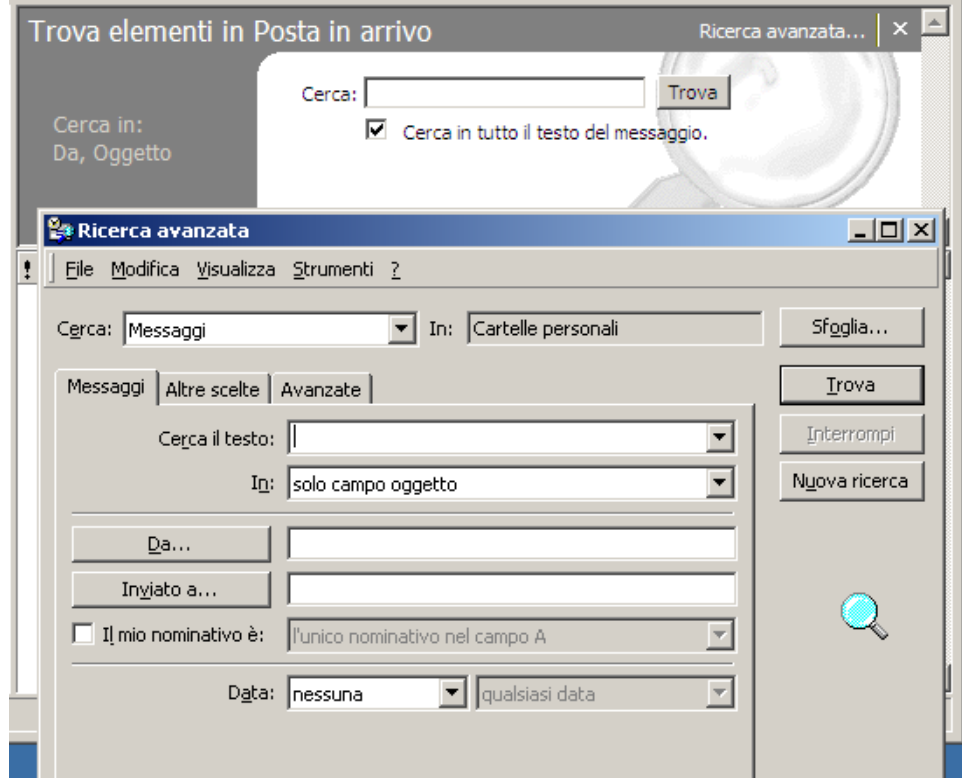

- $\bullet$ Ordinare i messaggi
- •Creare una cartella

 $\vert$ !

• Eliminare e ripristinare i messaggi

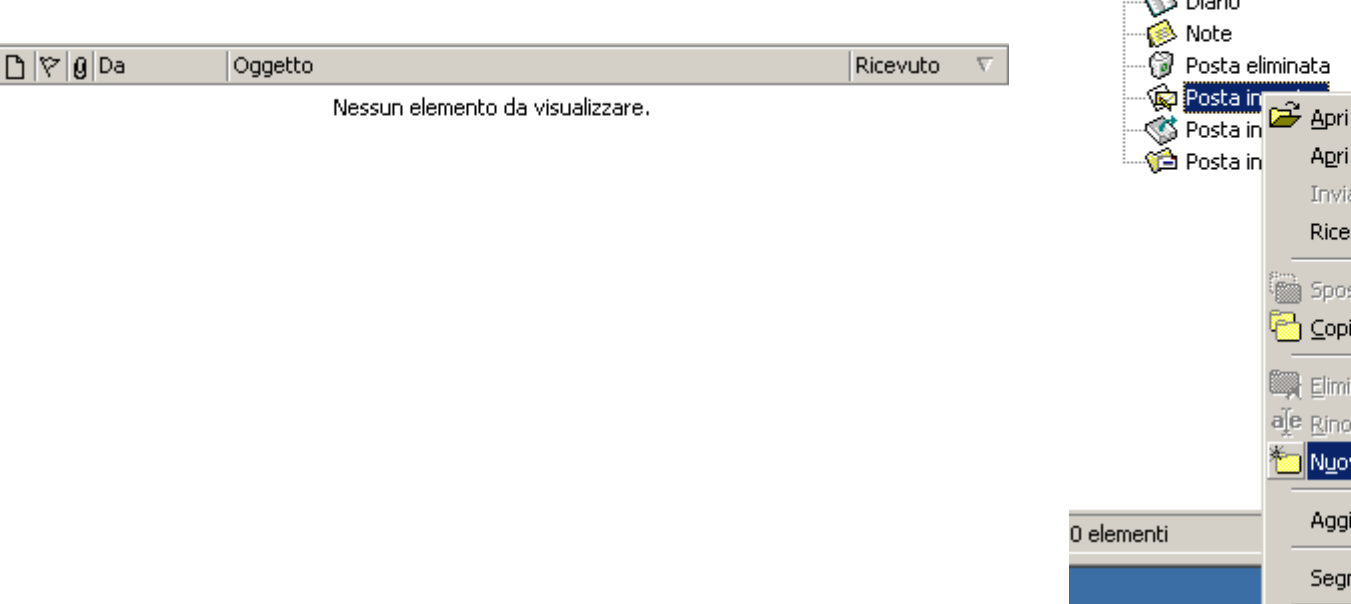

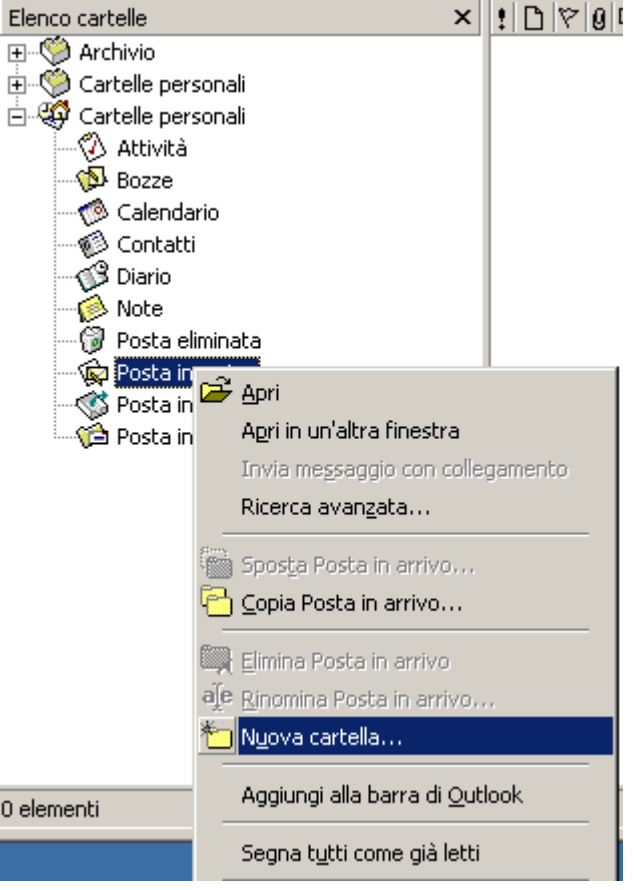

### La rubrica

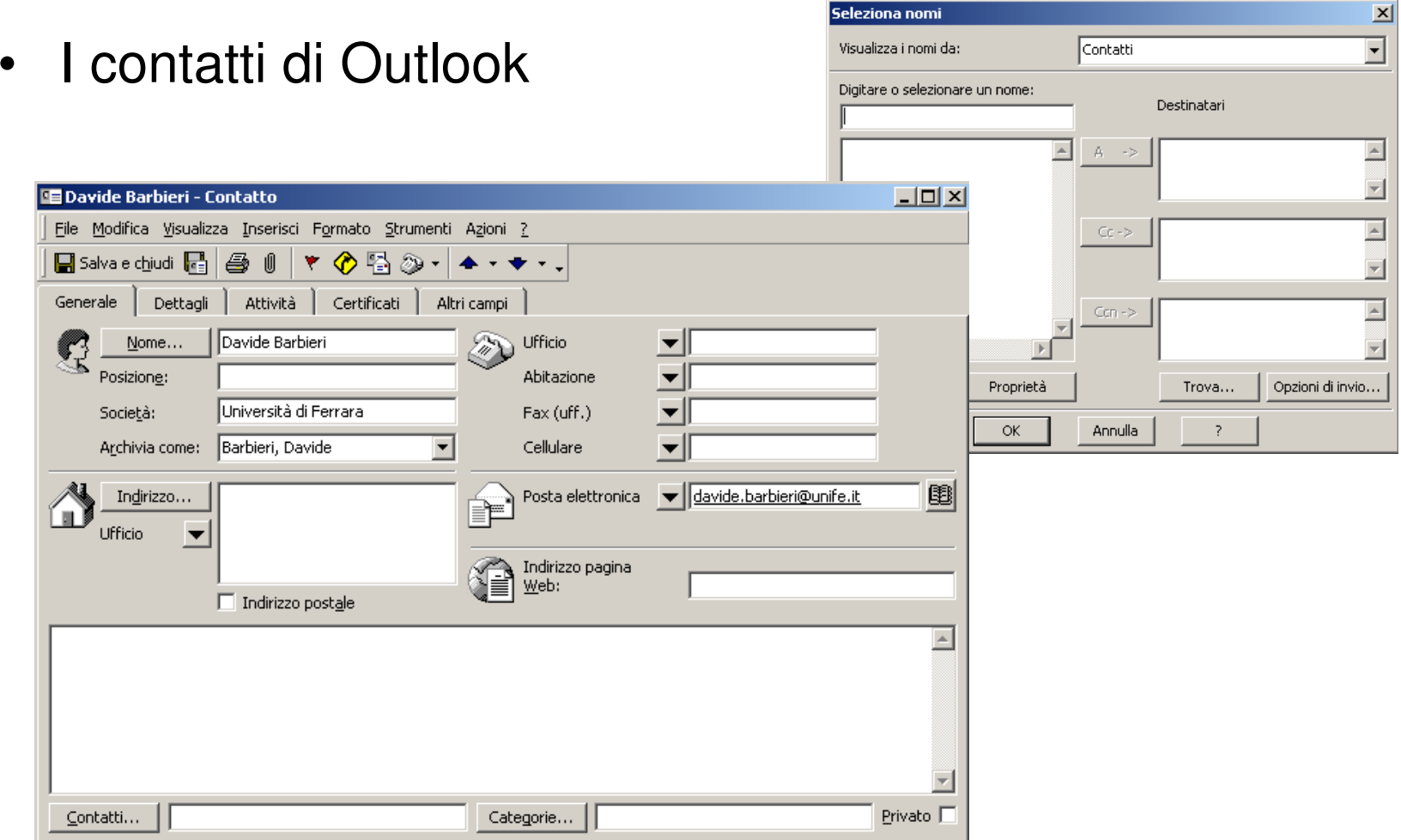

# **Bibliografia**

• ECDL 5.0, il manuale con Atlas, Apogeo, 2008